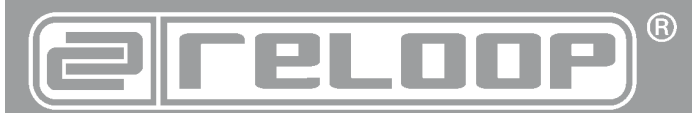

## **Bedienungsanleitung** ACHTUNG!

Lesen Sie sich vor der ersten Inbetriebnahme zur eigenen Sicherheit diese<br>Inbetriebnahme, Bedienungsanieltung sorgfältig durch! Alle Personen, die mit der Aufstellung,<br>Inbetriebnahme, Bedienung, Wartung und Instandhaltung klärungen und Unterlagen sind beim Hersteller hinterlegt.

# **Instruction Manual**

CAUTION! For your own safety, please read this operation manual carefully before initial operation! All persons involved in the installation, setting-up, ope-ration, maintenance and service of this device must be appropriately qua-lified and observe this operation manual in detail. This product complies with the requirements of the applicable European and national regulations. Conformi-ty has been proven. The respective statements and documents are deposited at the manufacturer.

## **Mode d'emploi**

**ATTENTION!**<br>
Pour votre propre sécurité, veuillez lire attentivement ce mode d'emploi avant<br>
la première utilisation ! Toutes les personnes chargées de l'installation, de la<br>
mise en service, de l'utilisation, de l'entret

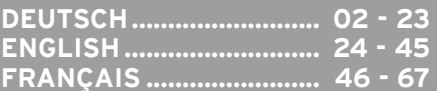

 $C \in \mathbb{A}$   $\mathbb{A}$ 

### WARNUNG!

Um Feuer oder einen elektrischen Schock zu vermeiden, setzen Sie dieses Gerät nicht Wasser oder Flüssigkeiten aus! Öffnen Sie niemals das Gehäuse!

#### WARNING!

To prevent fire or avoid an electric shock do not expose the device to water or fluids! Never open the housing!

#### ATTENTION !

Afin d'éviter un incendie ou une décharge électrique, veillez à tenir cet appareil

**Für weiteren Gebrauch aufbewahren! Keep information for further reference! Gardez ces instructions pour des utilisations ultérieurs!**

## **www.reloopdj.com**

**Reloop Trademark** Global Distribution GmbH Schuckertstr. 28 48153 Muenster / Germany © 2009 Nachdruck verboten!

## **Reloop IQ2 MIDI**

**2-Kanal Cross Media Mixer 2 ChannelCross Media Mixer Console de mixage cross media 2 canaux**

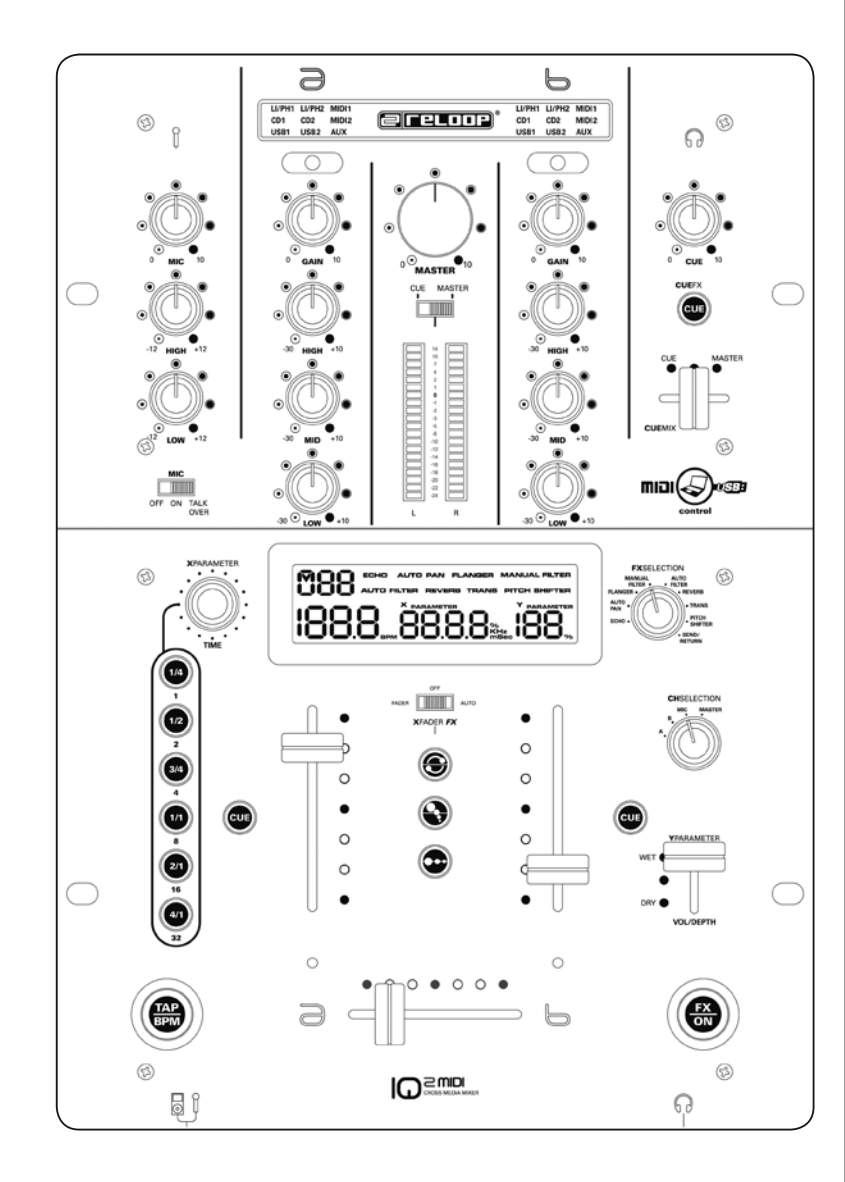

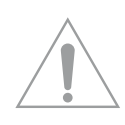

**ACHTUNG! Lesen Sie sich vor der ersten Inbetriebnahme zur eigenen Sicherheit diese Bedienungsanleitung sorgfältig durch! Alle Personen, die mit der Aufstellung , Inbetriebnahme, Bedienung, Wartung und Instandhaltung dieses Gerätes zu tun haben, müssen entsprechend qualifiziert sein und diese Betriebsanleitung genau beachten. Dieses Produkt erfüllt die Anforderungen der geltenden europäischen und nationalen Richtlinien, die Konformität wurde nachgewiesen, die entsprechenden Erklärungen und Unterlagen sind beim Hersteller hinterlegt.**

## **Inhaltsverzeichnis**

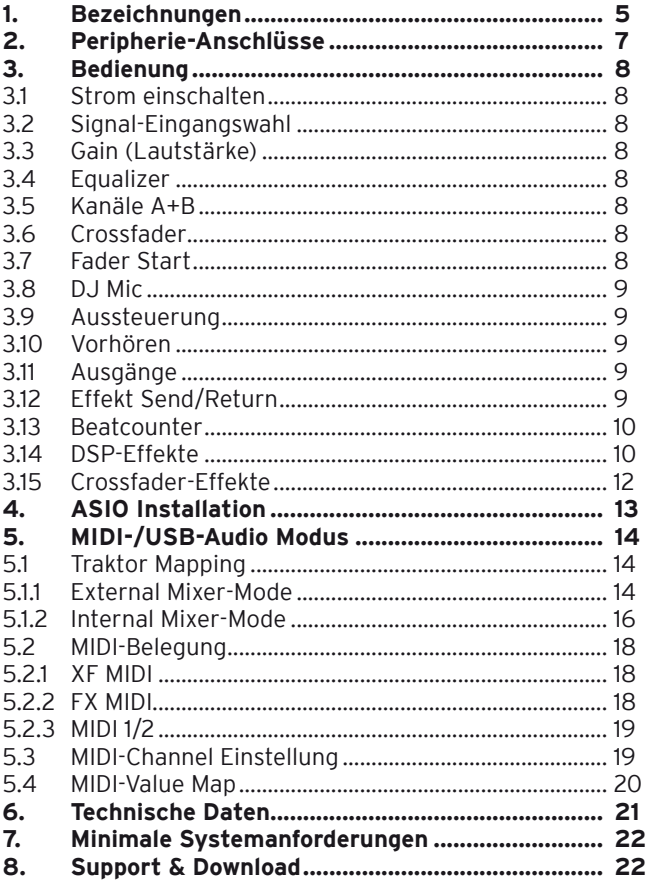

**Wir gratulieren Ihnen zum Kauf des Reloop IQ2 MIDI Mischpultes. Vielen Dank, dass Sie unserer Diskjockey-Technologie Ihr Vertrauen schenken. Vor Inbetriebnahme bitten wir Sie, alle Anweisungen sorgfältig zu studieren und zu befolgen.**

Nehmen Sie den Reloop IQ2 MIDI aus der Verpackung. Bitte überprüfen Sie vor der ersten Inbetriebnahme, ob kein offensichtlicher Transportschaden vorliegt. Sollten Sie Schäden am Stromkabel oder am Gehäuse entdecken, nehmen Sie das Gerät nicht in Betrieb und setzen Sie sich bitte mit Ihrem Fachhändler in Verbindung.

## **Sicherheitshinweise**

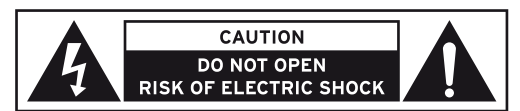

**ACHTUNG! Seien Sie besonders vorsichtig beim Umgang mit der Netzspannung. Bei dieser Spannung können Sie einen lebensgefährlichen elektrischen Schlag erhalten! Bei Schäden, die durch Nichtbe-**

**achtung dieser Bedienungsanleitung verursacht werden, erlischt jeder Gewährleistungsanspruch. Bei Sach- oder Personenschäden, die durch unsachgemäße Handhabung oder Nichtbeachtung der Sicherheitshinweise verursacht werden, übernimmt der Hersteller keine Haftung.** 

- Dieses Gerät hat das Werk in einwandfreiem Zustand verlassen. Um diesen Zustand zu erhalten und einen gefahrlosen Betrieb sicherzustellen, muss der Anwender unbedingt die Sicherheitshinweise und die Warnvermerke beachten, die in dieser Gebrauchsanleitung enthalten sind.
- Aus Sicherheits- und Zulassungsgründen (CE) ist das eigenmächtige Umbauen und/oder Verändern des Gerätes nicht gestattet. Beachten Sie bitte, dass Schäden, die durch manuelle Veränderungen an diesem Gerät verursacht werden, nicht unter den Gewährleistungsanspruch fallen.
- Im Geräteinneren befinden sich keine zu wartenden Teile, ausgenommen die von außen austauschbaren Verschleißteile. Die Wartung darf nur von fachkundigem Personal durchgeführt werden, ansonsten verfällt die Gewährleistung!
- Die Sicherung darf nur gegen Sicherungen des gleichen Typs, der gleichen Auslösecharakteristik und Nennstromstärke ausgetauscht werden.
- Stellen Sie sicher, dass die Stromversorgung erst nach dem Aufbau des Gerätes erfolgt. Den Netzstecker immer als letztes einstecken. Vergewissern Sie sich, dass der Netzschalter auf "OFF" steht, wenn Sie das Gerät ans Netz anschließen.
- Benutzen Sie nur vorschriftsmäßige Kabel. Achten Sie darauf, dass alle Stecker und Buchsen fest angeschraubt und richtig angeschlossen sind. Bei Fragen wenden Sie sich bitte an Ihren Händler.
- Stellen Sie sicher, das beim Aufstellen des Produktes das Netzkabel nicht gequetscht oder durch scharfe Kanten beschädigt wird.
- Lassen Sie das Netzkabel nicht mit anderen Kabeln in Kontakt kommen! Seien Sie vorsichtig beim Umgang mit Netzkabeln und -anschlüssen. Fassen Sie diese Teile nie mit nassen Händen an!
- Stecken Sie das Stromkabel nur in geeignete Schukosteckdosen ein. Als Spannungsquelle darf dabei nur eine ordnungsgemäße Netzsteckdose des öffentlichen Versorgungsnetzes verwendet werden.
- Trennen Sie das Gerät bei Nichtbenutzung und vor jeder Reinigung vom Netz! Fassen Sie dazu den Netzstecker an der Grifffläche an und ziehen Sie niemals an der Netzleitung!
- Stellen Sie das Gerät auf einer horizontalen und stabilen, schwer entflammbaren Unterlage auf.
- Vermeiden Sie Erschütterungen und jegliche Gewaltanwendung bei der Installation oder Inbetriebnahme des Gerätes.
- Achten Sie bei der Wahl des Installationsortes darauf, dass das Gerät nicht zu großer Hitze, Feuchtigkeit und Staub ausgesetzt wird. Vergewissern Sie sich, dass keine Kabel frei herumliegen. Sie gefährden Ihre und die Sicherheit Dritter!
- Stellen Sie keine Flüssigkeitsbehälter, die leicht umfallen können, auf dem Gerät oder in dessen Nähe ab. Falls doch einmal Flüssigkeit in das Geräteinnere gelangen sollte, sofort den Netzstecker ziehen. Lassen Sie das Gerät von einem qualifizierten Servicetechniker prüfen, bevor es erneut genutzt wird. Beschädigungen, die durch Flüssigkeiten im Gerät hervorgerufen wurden, sind von der Gewährleistung ausgeschlossen.
- Betreiben Sie das Gerät nicht in extrem heißen (über 35° C) oder extrem kalten (unter 5° C) Umgebungen. Halten Sie das Gerät von direktem Sonnenlicht und von Wärmequellen wie Heizkörpern, Öfen, usw. (auch beim Transport in geschlossenen Wagen) fern. Verdecken Sie niemals vorhandene Lüfter oder Lüftungsschlitze. Sorgen Sie immer für eine ausreichende Ventilation.
- Das Gerät darf nicht in Betrieb genommen werden, wenn es von einem kalten Raum in einen warmen Raum gebracht wurde. Das dabei entstehende Kondenswasser kann unter Umständen Ihr Gerät zerstören. Lassen Sie das Gerät solange ausgeschaltet, bis es Zimmertemperatur erreicht hat!
- Regler und Schalter sollten niemals mit Sprühreinigungsmitteln und Schmiermitteln behandelt werden. Dieses Gerät sollte nur mit einem feuchten Tuch gereinigt werden, verwenden Sie niemals Lösungsmittel oder Waschbenzin zum Reinigen.
- Bei Umzügen sollte das Gerät im ursprünglichen Versandkarton transportiert werden.
- Zu Beginn müssen die Überblendregler und Lautstärkeregler Ihres Verstärkers auf Minimum eingestellt und die Lautsprecherschalter in "OFF"-Position geschaltet sein. Vor dem Lauterstellen 8 bis 10 Sekunden warten, um den durch Einschwingung erzeugten Schroteffekt zu vermeiden, welcher zu Lautsprecher- und Frequenzweichenschäden führen könnte.
- Geräte, die an Netzspannung betrieben werden, gehören nicht in Kinderhände. Lassen Sie deshalb in Anwesenheit von Kindern besondere Vorsicht walten.
- In gewerblichen Einrichtungen sind die Unfallverhütungsvorschriften des Verbandes der gewerblichen Berufsgenossenschaft zu beachten.
- In Schulen, Ausbildungseinrichtungen, Hobby- oder Selbsthilfewerkstätten ist das Betreiben des Gerätes durch geschultes Personal verantwortlich zu überwachen.
- Heben Sie diese Bedienungsanleitung für spätere Fragen und Probleme gut auf.

## **BestimmungsgemäSSe Verwendung**

- Bei diesem Gerät handelt es sich um ein professionelles Mischpult, mit dem sich niederpegelige Audiosignale regeln und mischen lassen. Das Gerät wird dabei zwischen eine Signalquelle und eine Audioendstufe geschlossen.
- Dieses Produkt ist für den Anschluss an 100-240V, 50/60Hz Wechselspannung zugelassen und wurde ausschließlich zur Verwendung in Innenräumen konzipiert.
- Wird das Gerät anders verwendet als in dieser Bedienungsanleitung beschrieben, kann dies zu Schäden am Produkt führen und der Gewährleistungsanspruch erlischt. Außerdem ist jede andere Verwendung mit Gefahren wie z.B. Kurzschluss, Brand, elektrischem Schlag, etc. verbunden.
- Die vom Hersteller festgelegte Seriennummer darf niemals entfernt werden, da ansonsten der Gewährleistungsanspruch erlischt.

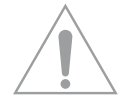

## **Wartung**

- Überprüfen Sie regelmäßig die technische Sicherheit des Gerätes auf Beschädigungen des Netzkabels oder des Gehäuses, sowie auf die Abnutzung von Verschleißteilen wie Dreh- und Schiebereglern.
- Wenn anzunehmen ist, dass ein gefahrloser Betrieb nicht mehr möglich ist, so ist das Gerät außer Betrieb zu setzten und gegen unbeabsichtigten Betrieb zu sichern. Netzstecker aus der Steckdose ziehen!
- Es ist anzunehmen, dass ein gefahrloser Betrieb nicht mehr möglich ist, wenn das Gerät sichtbare Beschädigungen aufweist, das Gerät nicht mehr funktioniert, nach längerer Lagerung unter ungünstigen Verhältnissen oder nach schweren Transportbeanspruchungen.

## **Bedienoberfläche**

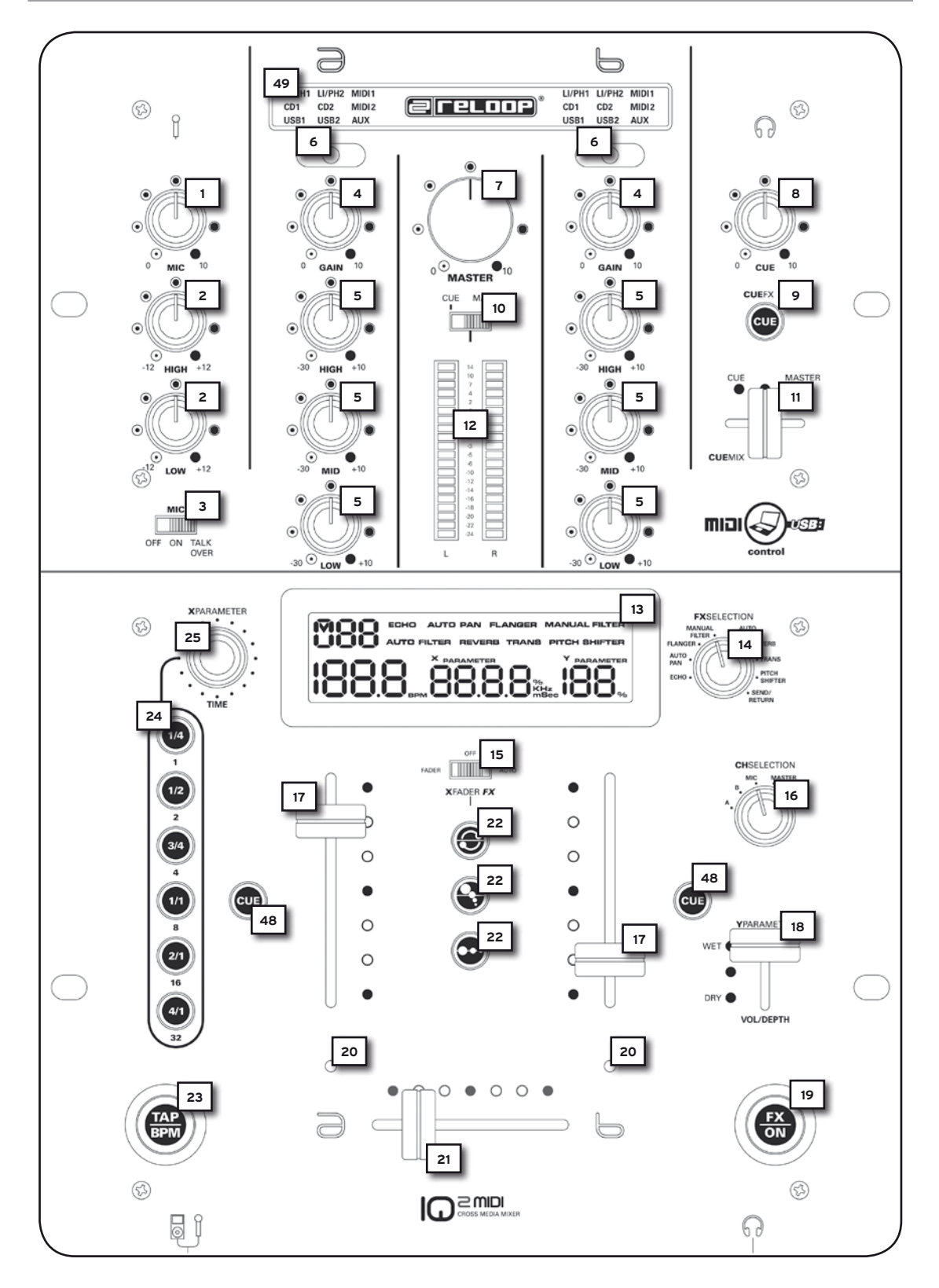

## **Rückseite**

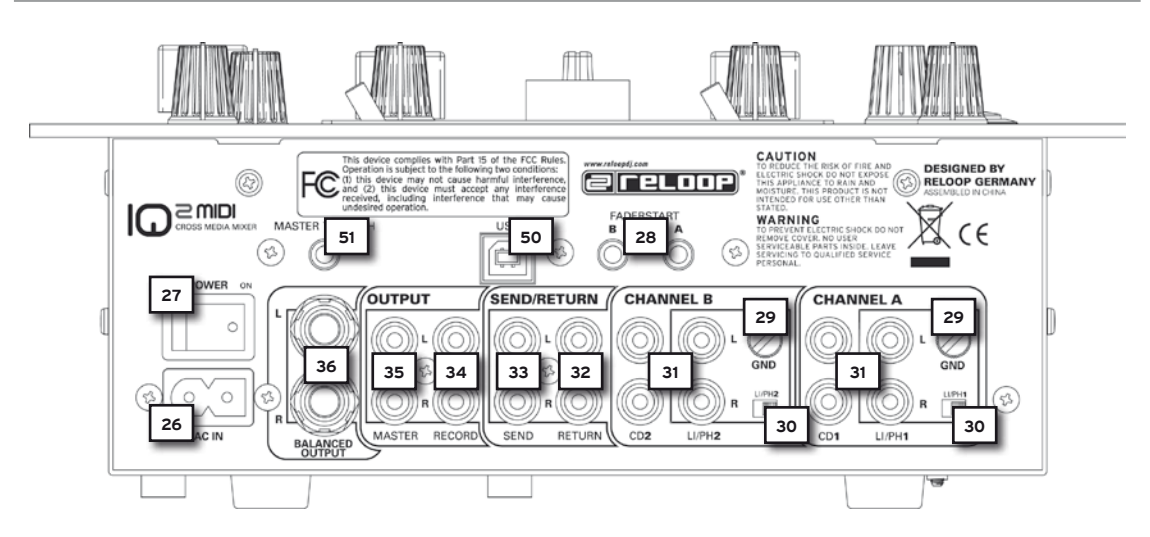

## **Vorderseite**

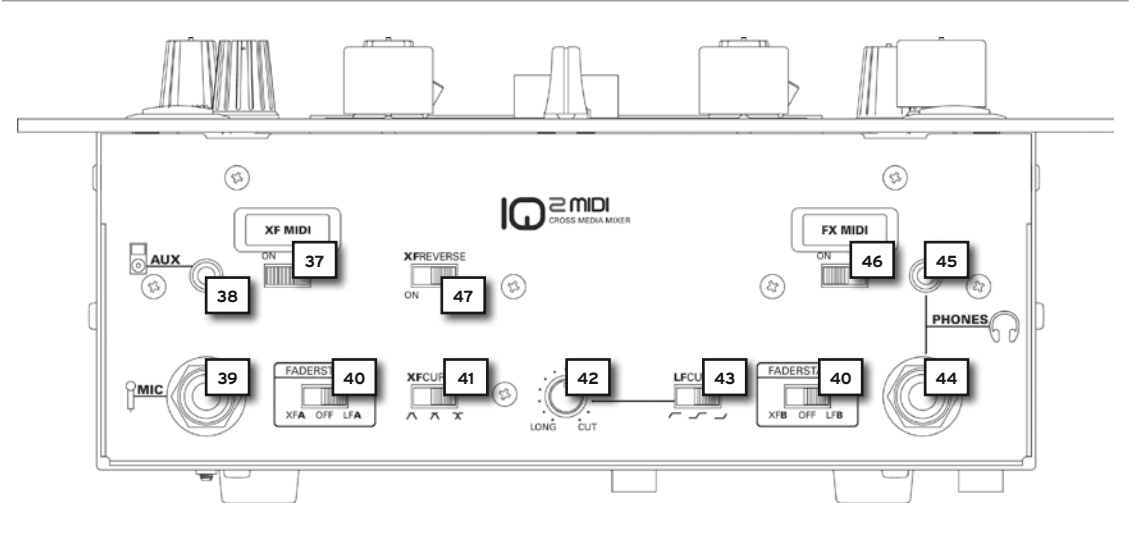

## **1. Bezeichnungen**

- 1. Mikrofon Lautstärkeregler
- 2. Mikrofon 2-Band Equalizer
- 3. Mikrofon/Talkover-Aktivierungsschalter
- 4. Kanal-Lautstärkeregler<br>5. Kanal 3-Band Equalizer
- 5. Kanal 3-Band Equalizer
- 6. Kanal-Eingangssignalwahlschalter
- 7. Master-Lautstärkeregler<br>8. CUE-Lautstärkeregler
- CUE-Lautstärkeregler
- 9. Effektvorhörfunktion
- 10. Cue/Master-Wahlschalter
- 11. CueMix-Fader (CUE/Master)
- 12. LED-Pegelanzeige (CUE/Master)
- 13. LCD-Informations-Display<br>14. Effekt-Wahlschalter
- Effekt-Wahlschalter
- 15. Crossfader-Effektschalter
- 16. Effekt-Kanalzuweisungsschalter<br>17. Kanal A + B-Linefader
- 17. Kanal A + B-Linefader<br>18. Y-Parameter Effekt-Fa
- 18. Y-Parameter Effekt-Fader
- 19. FX-EIN/AUS-Taste<br>20. Crossfader-Effekt
- 20. Crossfader-Effekt Zuweisungs-LED
- 21. Crossfader
- 22. Crossfader Effekt-Auswahltasten a, b, c
- 23. TAP/BPM-Taste
- 24. Taktzuweisungstasten für DSP-Effekteinheit<br>25. X-Parameter Encoder
- 25. X-Parameter Encoder<br>48. CUE/Vorhörfunktion
- 48. CUE/Vorhörfunktion
- 49. Eingangssignal-Auswahlanzeige

#### **Rückseite**

- 26. Eingangsbuchse Netzkabel<br>27. EIN/AUS-Schalter
- 27. EIN/AUS-Schalter<br>28. Eingangsbuchsen
- Eingangsbuchsen für Faderstart-Funktion
- 29. GND-Erdungsschrauben<br>30. Phono/Line-Zuweisung I
- 30. Phono/Line-Zuweisung Kanal  $A + B$ <br>31. Audio-Eingang Kanal  $A + B$  (Cinch)
- Audio-Eingang Kanal  $\overline{A}$  + B (Cinch)
- 32. Audio-Eingang Return-Signal (Cinch)
- 33. Audio-Ausgang Send-Signal (Cinch)
- 34. Record-Audio-Ausgang (Cinch)
- 35. Master-Audio-Ausgang asymmetrisch (Cinch)
- 36. Master-Audio-Ausgang symmetrisch (6,3 mm Klinke)
- 50. USB-Anschluss (Audio/MIDI-Interface)
- 51. Master-Through (3,5 mm Klinke)

#### **Vorderseite**

- 37. XF MIDI-EIN/AUS-Schalter (Crossfader)
- 38. AUX-Eingang (3,5 mm Klinke)
- 39. Mikrofon-Eingang (6,3 mm Klinke)
- 40. Faderstart-Wahlschalter Kanal A + B<br>41. Crossfader Curve-Wahlschalter
- 41. Crossfader Curve-Wahlschalter
- 42. Linefader Curve-Regler
- 43. Linefader Curve-Wahlschalter<br>44. Kopfhörer-Eingang 1 (6.3 mm
- 44. Kopfhörer-Eingang 1 (6,3 mm Klinke)
- 45. Kopfhörer-Eingang 2 (3,5 mm Klinke)
- 46. FX MIDI EIN/AUS-Schalter (Effekt-Sektion)
- 47. XF Reverse (Crossfader)

## **Bezeichnungen LCD Informations-Display -13-**

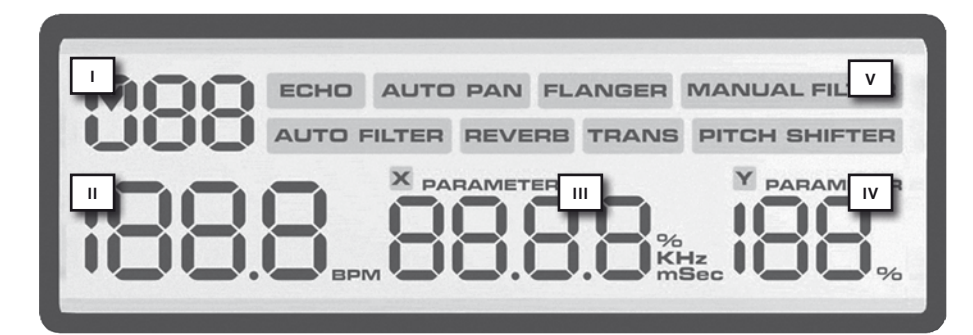

- I. Kanalzuweisungs-Anzeige
- II. BPM-Anzeige
- III. X-Parameter-Anzeige
- IV. Y-Parameter-Anzeige
- V. Effektauswahl-Anzeige

## **2. Peripherie Anschlüsse**

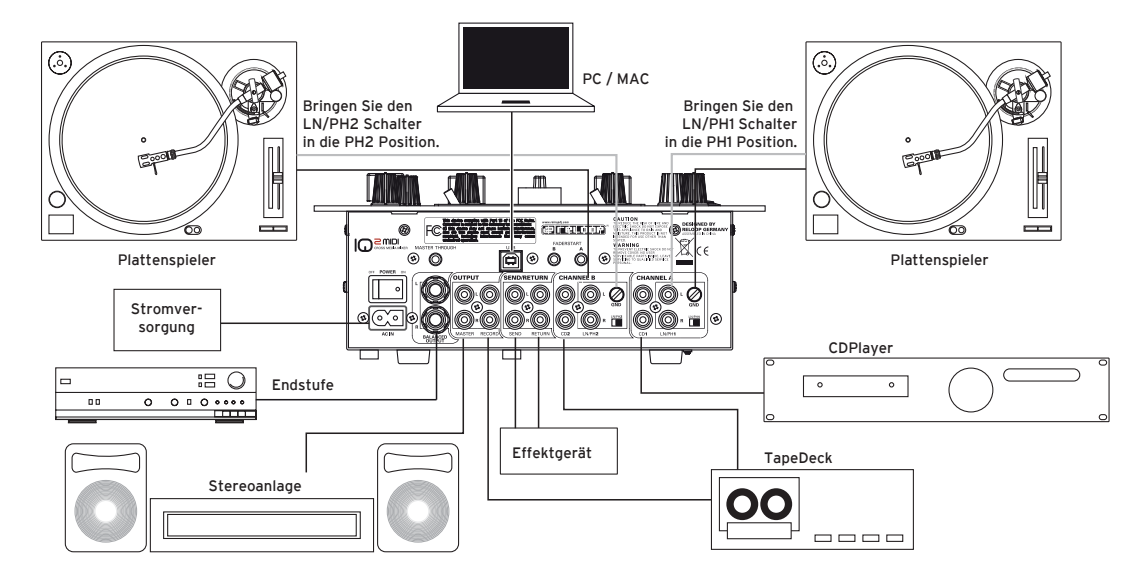

Der Reloop IQ2 MIDI besitzt ein integriertes professionelles Audio-Interface mit 24-bit/96 kHz. Somit ist eine weitere externe oder integrierte PC-Soundkarte nicht nötig. Im Folgenden finden Sie eine Auflistung der Anschlüsse, die Sie vornehmen können:

2.1 Verbinden Sie Ihre Line-Quellen (CD-Player, MD-Player, etc.) und Ihre Plattenspieler mit den Eingangsbuchsen für Kanal A und B -31-. Wenn Sie an die Phono-Buchse Plattenspieler anschließen möchten, so stellen Sie die Phono/Line-Zuweisung für die Kanäle A + B -30- in die Position "PH"; möchten Sie an diese Buchsen Linequellen anschließen, so stellen Sie die Phono/Line Zuweisung -30- in die Position "LN".

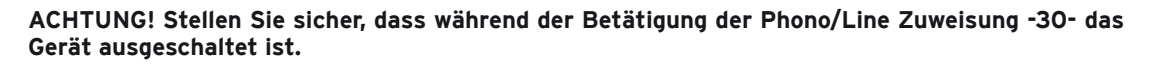

2.2 Verbinden Sie die Erdungskabel Ihrer Plattenspieler mit den GND-Erdungsschrauben -29- des Mixers.

2.3 Verbinden Sie Ihr Mikrofon mit der Mikrofon-Eingangsbuchse -39-.

2.4 Verbinden Sie Ihren Kopfhörer mit dem Eingang -44- (6,3 mm Klinke). Verbinden Sie alternativ bzw. bei Bedarf einen zweiten Kopfhörer mit dem Eingang -45- (3,5 mm Klinke).

2.5 Verbinden Sie beispielsweise einen MP3-Player mit dem AUX-Eingang (3,5 mm Klinke) -38-. Wenn Sie Tracks Ihres MP3-Players über den Mixer abspielen wollen, so muss der Eingangssignal-Wahlschalter -6- solange betätigt werden, bis auf der Eingangssignal-Auswahlanzeige -49- "AUX" angezeigt wird.

2.6 Verbinden Sie die Ausgangsbuchsen für das Send-Signal -33- mit den Eingangsbuchsen Ihres Effektgerätes bzw. Samplers. Verbinden Sie den Ausgang Ihres Effektgerätes bzw. Samplers mit den Eingangsbuchsen für das Return-Signal -32-.

2.7 Verbinden Sie gegebenenfalls die Faderstart-Kabel Ihrer CD-Player mit den Eingangsbuchsen für die Faderstart-Funktion -28-.

2.8 Verbinden Sie gegebenenfalls einen zweiten DJ-Mixer mit dem Master-Through -51- Ihres Reloop IQ2 MIDI. Das Master-Ausgangssignal wird hierrüber unverstärkt weitergeleitet.

#### HINWEIS! Die Faderstart-Buchse "A" -28- ist dabei Kanal A und die Faderstart-Buchse "B" -28**dem Kanal B zugeordnet.**

2.9 Verbinden Sie Ihre Anlage, je nach Bedarf, mit dem Master-Ausgang (Cinch) -35- oder mit dem symmetrischen Master-Ausgang (6,3 mm Klinke) -36-.

2.10 Verbinden Sie ein Aufnahmemedium Ihrer Wahl mit dem Record-Ausgang (Cinch) -34-.

2.11 Verbinden Sie den USB-Anschluss -48- mit einem freien USB-Port Ihres Systems, um den Reloop IQ2 MIDI als vollwertiges Audio/MIDI-Interface zu nutzen.

#### **HINWEIS! Beachten Sie hierzu auch die Bedienungsanleitung Ihres Rechners.**

2.12 Verbinden Sie das Netzkabel mit der Eingangsbuchse für das Netzkabel -26-. Schließen Sie das Netzkabel an Ihre Steckdose an.

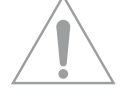

## **3. Bedienung**

#### **3.1 Strom einschalten**

Nachdem alle Anschlüssse vorgenommen wurden, schalten Sie das Gerät bitte mit dem EIN/AUS-Schalter -27- ein.

#### **3.2 Signal-Eingangswahl**

Mit dem Eingangssignal-Wahlschalter -6- kann jedes Eingangssignal des Reloop IQ2 MIDI beliebig auf Kanal A oder B zugewiesen werden. Die Eingangssignal-Auswahlanzeige -49- gibt Ihnen dabei Auskunft, welches Signal Sie gerade Kanal A oder B zugewiesen haben.

#### **3.3 Gain (Lautstärkeregler)**

Mit den Gain-Reglern -4- wird die Eingangslautstärke für die Kanäle A + B eingestellt. Mit dem Mikrofon-Lautstärkeregler -1- wird die Eingangslautstärke des DJ-Mikrofonkanals eingestellt.

#### **3.4 Equalizer**

Mit den 3-Band Equalizern -5- können die Bässe, Mitten und Höhen für die Kanäle A + B eingestellt werden. Mit dem 2-Band Equalizer für das Mikrofon -2- können die Höhen und Bässe für den DJ-Mikrofon-Kanal eingestellt werden.

#### **3.5 Kanäle A + B**

Mittels der Linefader -17- wird die Ausgangslautstärke für die Kanäle A und B eingestellt. Die Verlaufskurven der Linefader lassen sich über den Linefader Curve-Wahlschalter -43- und dem Linefader Curve-Regler -42- einstellen. Der Linefader Curve-Wahlschalter kann dabei in drei verschiedene Positionen gestellt werden. Befindet sich der Umschalter ganz links, so wird das Signal bereits zu hören sein, wenn sich der Linefader ziemlich weit unten befindet; der Linefader ist "hart" (sehr gut zum Scratchen und Cutten geeignet). Stellt man den Wahlschalter auf die mittlere Position, so erhält man eine lineare Kurve, d.h. der Linefader ist "weich" (gut für lang laufende Mixe); das Signal steigt proportional langsam zur Stellung des Linefaders. In der rechten Position wird der Linefader, ähnlich der linken Position, "hart". Das Signal wird erst zu hören sein, wenn sich der Linefader relativ weit oben befindet (ebenfalls sehr gut zum Scratchen und Cutten geeignet).

Zudem können Sie mittels des Linefader Curve-Regler -42- eine Feinjustierung der Linefader-Verlaufskurve vornehmen, um noch genauer arbeiten zu können. Dreht man den Linefader Curve-Regler im Uhrzeigersinn, so macht dies den Linefader "hart"; durch Drehen gegen den Uhrzeigersinn macht man den Linefader "weich".

#### **3.6 Crossfader**

Mit dem Crossfader -21- wechselt man zwischen dem linken und dem rechten Crossfader-Kanal. (evt. zwischen Kanal A und B). Die Verlaufskurve des Crossfaders lässt sich über den Crossfader Curve-Wahlschalter -41- einstellen. Befindet sich der Umschalter in der linken oder mittleren Position, so ist der Crossfader "hart" (sehr gut zum Scratchen und Cutten geeignet); befindet sich der Umschalter in der rechten Position, so ist der Crossfader "weich" (sehr gut für lang laufende Mixe geeignet).

#### **3.7 Faderstart**

Falls Sie zwei geeignete CD-Player mit dem Reloop IQ2 MIDI (wie unter dem Kapitel "Peripherie Anschlüsse", Punkt 7 beschrieben) verbunden haben, so können Sie diese mit dem Crossfader -21- oder mit den Linefadern -17- fernsteuern.

Wenn Sie den CD-Player für Kanal A mit dem Crossfader fernstarten wollen, so stellen Sie bitte den Faderstart "A"-Wahlschalter für Kanal A -40- auf die Position "XFA"; möchten Sie den CD-Player mit dem Linefader fernstarten, so schalten Sie den Faderstart "A"-Wahlschalter -40- für Kanal A auf die Position "LFA". Möchten Sie die Faderstart-Funktion nicht nutzen, so stellen Sie den Faderstart-Wahlschalter -40- auf die Position "Off".

Wenn Sie den CD-Player für Kanal B mit dem Crossfader fernstarten wollen, gelten die gleichen Bedingungen für den Faderstart "B"-Wahlschalter.

Wenn Sie nun den Crossfader -21- bis zum Anschlag nach links schieben bzw. den linken Linefader bis zum Anschlag nach oben schieben (je nach Faderstart-Modus), wird der an die Faderstart "A" Buchse -28- angeschlossene CD-Player in den Wiedergabe-Modus wechseln und der an die Faderstart "B"-Buchse -28- angeschlossene CD-Player zum letzten gespeicherten Cue-Punkt zurückkehren und in den Pause-Modus wechseln. Wenn Sie den Crossfader -21- bis zum Anschlag nach rechts schieben bzw. den rechten Linefader nach oben schieben (je nach Faderstart-Modus), wird dementsprechend der an die Faderstart "B"Buchse -28- angeschlossene CD-Player in den Wiedergabe-Modus wechseln und der an die Faderstart "A" Buchse -28- angeschlossene CD-Player zum letzten gespeicherten Cue-Punkt zurückkehren und in den Pause-Modus wechseln, usw.

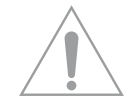

**HINWEIS! Beachten Sie zu diesem Thema bitte ebenfalls in der Bedienungsanleitung Ihres CD-Players die Informationen zum Faderstart. Je nach CD-Player-Modell sind Abweichungen von der oben beschriebenen Funktionsweise möglich.** 

# **DEU T**  $\boldsymbol{\omega}$ **C H**

#### **3.8 DJ-Mic**

Mit dem Mikrofon Lautstärkeregler -1- wird der Ausgangspegel des DJ-Mic Kanals eingestellt. Mit dem 2-Band Equalizer für das Mikrofon -2- können Sie die Höhen und Tiefen des DJ-Mic Ausgangspegels einstellen.

Befindet sich der Mikrofon-, Talkover-, Aktivierungsschalter -3- in der Position "OFF", so ist der Mikrofon-Kanal ausgeschaltet. Steht der Mikrofon-, Talkover-, Aktivierungsschalter -3- auf "On", dann ist der Mikrofon-Kanal eingeschaltet. Wenn sich der Mikrofon-, Talkover-, Aktivierungsschalter -3- in der "Talk Over"-Position befindet, wird eine Lautstärkeunterdrückung der restlichen Kanäle durch das Mikrofon aktiviert, solange Sie in dieses sprechen. Sobald Sie nicht mehr durch das Mikrofon sprechen, kehrt die ursprüngliche Lautstärke der Musik zurück.

#### **3.9 Aussteuerung**

Die LED-Pegelanzeige (CUE/Master) -12- visualisiert die Ausgangspegel für die Kanäle A und B. Zwischen den beiden LEDs befindet sich eine Leiste die mit Zahlen von -24 bis +14 beschriftet ist. Stellen Sie die Kanallautstärke mit den Linefadern -17-, den 3-Band Equalizern -5-, den Kanal-Lautstärkereglern -4- und dem Master-Lautstärkeregler -7- so ein, dass die roten LEDs nur selten Werte über "0" erreichen; somit wird eine Übersteuerung der Kanäle verhindert.

Mit dem Cue/Master-Wahlschalter -10- können Sie bestimmen, welches Signal auf den Aussteuerungs-LEDs -12- angezeigt werden soll. Befindet sich der Umschalter -10- in der "Cue"-Position so wird das Vorhörsignal auf der LED-Anzeige ausgegeben. Das Vorhörsignal für Kanal A wird auf der linken LED-Anzeige dargestellt, das Vorhörsignal für Kanal B wird auf der rechten LED-Anzeige dargestellt. Befindet sich der Cue/Master-Umschalter -10- in der "Master"-Position, so wird die Master-Ausgangslautstärke auf beiden LEDs angezeigt.

#### **3.10 Vorhören**

Mit der Cue/Vorhörfunktion -48- wählen Sie den Eingangskanal/die -kanäle aus, die Sie im Kopfhörer vorhören möchten. Mit dem CueMix-Fader -11- können Sie bestimmen, welches Signal Sie vorhören möchten. Befindet sich der CueMix-Fader -11- ganz links (Position "CUE"), so hören Sie über Ihren Kopfhörer das Cue-Signal; wenn sich der CueMix-Fader -11- ganz rechts befindet (Position "Master"), so hören Sie über Ihren Kopfhörer das Master-Signal. Sie können die Signale stufenlos über den CueMixFader mischen. So können Sie einen Mix vorab im Kopfhörer simulieren.Mit dem Cue Lautstärkeregler -8- können Sie die Lautstärke des Cue-Signals einstellen. Durch Drücken der Effektvorhörfunktions-Taste -9- können Sie die zuvor eingestellten DSP-Effekte (siehe Kapitel "Bedienung", Punkt 14) zum Cue-Signal dazuschalten. Somit ist es möglich genau vorzuhören, wie der Effekt klingen wird.

#### **3.11 Ausgänge**

Mit den Linefadern -17- wird die Ausgangslautstärke der Kanäle A + B eingestellt. Mit dem Master-Lautstärkeregler -7- kann die Ausgangslautstärke des Mixers eingestellt werden. Nutzen Sie diesen Drehregler dazu, um Ihre Hauptanlage vor einem zu hohen Ausgangssignal zu schützen.

**HINWEIS! Der Record-Audioausgang -34- wird nicht von der Stellung des Master- Lautstärkeregler -7- beeinflusst.**

#### **3.12 Effekt Send/Return**

Sollten Sie ein externes Effektgerät, einen externen Sampler oder einen Drumcomputer (wie unter dem Kapitel "Peripherie Anschlüsse", Punkt 6 beschrieben) an den Reloop IQ2 MIDI angeschlossen haben, können Sie das Signal bereitstellen, indem Sie den Effekt- Wahlschalter -14- in die Position "SEND/RETURN" bringen. Bestimmen Sie nun mit dem Effekt–Kanalzuweisungsschalter -16-, welches Signal durch das externe Gerät geschleift werden soll. Auf dem LCD-Informations-Display -13, I- wird oben links angezeigt, welches Signal eingestellt wurde.

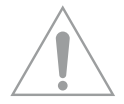

HINWEIS! Sie können zwischen Kanal A und B ("CH1" bzw. "CH2" wird auf dem Display -13, Iangezeigt), dem Mic-Kanal ("MC" erscheint auf dem Display -13, I-) und dem Mastersignal ("MA" **wird angezeigt -13, I-) auswählen.**

#### **3.13 Beatcounter**

Das Reloop IQ2 MIDI Mischpult ist mit einem automatischen und einem manuellen Beatcounter ausgestattet. Wenn Sie das Mischpult einschalten, ist der automatische Beatcounter eingestellt. Wählen Sie mittels des Effekt–Kanalzuweisungsschalter -16- den Kanal dessen BPM-Wert ermittelt werden soll (Position A entspricht Kanal A; Position B entspricht Kanal B). Wenn Sie einen Track laufen lassen, wird der Mixer automatisch die BPM (Beats Per Minute) berechnen. Der BPM-Wert wird auf dem LCD Informations Display -13, II- angezeigt; die Zahl blinkt, während der Beatcounter noch die Geschwindigkeit misst oder wenn kein, ein zu schwaches oder nicht zählbares Signal ausgegeben wird. In einem solchen Fall kann der Beatcounter auch manuell bedient werden. Drücken Sie dazu die TAP/BPM-Taste -23- gleichmäßig im Takt der Bassdrum, bzw. im Takt eines anderen, durchgängigen Rhythmuselementes. Befinden Sie sich im manuellen Beatcounter, so blinkt die TAP/BPM-Taste -23-. Um wieder zum automatischen Beatcounter zurückzukehren halten Sie die TAP/BPM-Taste -23- ca. 3 Sekunden gedrückt bis diese aufhört zu blinken. Der automatische Beatcounter ist nun wieder aktiviert.

**HINWEIS! Beats sind für den Reloop IQ2 MIDI nicht zählbar, wenn keine kontinuierliche Rhythmusstruktur vorhanden ist oder sich die Beats zu schwach vom Rest des Tracks abheben, um als Rhythmuselement identifiziert werden zu können. Beats im 4/4 Takt sind ideal für den Reloop IQ2 MIDI.**

**HINWEIS! Durch die separate TAP/BPM-Taste -23- können Sie im laufenden Effekt-Betrieb den Takt manuell anpassen.**

#### **3.14 DSP-Effekte**

Neben der Effekt Send/Return-Schleife und dem Beatcounter bietet Ihnen die DSP-Effekteinheit 8 verschiedene digitale Effekte (genaue Auflistung siehe unten).

Wählen Sie zunächst den gewünschten Effekt mit dem Effekt-Wahlschalter -14- aus und bestimmen Sie mit dem Effekt–Kanalzuweisungsschalter -16- den Kanal, auf den der Effekt angewendet werden soll. Der ausgewählte Kanal wird oben links auf dem LCD-Informations-Display -13, I- angezeigt. Mit dem X-Parameter Regler -25- stellen Sie den geschwindigkeitsbezogenen Wert des Effektes ein, der dann auf dem LCD-Informations-Display -13, III- angezeigt wird.

Mit dem Y-Parameter Effekt-Fader -18- stellen Sie die Intensität des gewählten Effektes ein. Diese wird in Prozentzahlen unten rechts auf dem LCD-Display -13, IV- angezeigt.

Befindet sich der Y-Parameter Effekt-Fader -18- in der "Dry"-Position, so hat der Effekt eine Intensität von 0%, d.h. der Effekt ist nicht hörbar. Befindet sich der Y-Parameter Effekt-Fader -18- ganz oben in der "Wet"-Position, so beträgt die Intensität des Effektes 100%, d.h. der Effekt ist zu 100% zu hören.

Die Taktzuweisungstasten für die DSP-Effekteinheit -24- zeigen an, welcher Taktlänge der eingestellte Zeitparameter entspricht. Entspricht der Zeitparameter nicht genau den angegebenen Taktlängen, blinken die beiden Taktlängen, zwischen denen der Wert liegt (Ausnahme: "PITCH SHIFTER": Hier bezieht sich der Zeitparameter nicht auf die Taktlänge des Kanals, sondern auf die Gesamtgeschwindigkeit).

Durch Drücken der FX-EIN/AUS-Taste -19- aktivieren Sie die DSP-Effekteinheit (Taste leuchtet). Durch erneutes Drücken dieser Taste deaktivieren Sie die DSP-Effekte wieder.

**HINWEIS! Die DSP-Effekteinheit ist nur dann nutzbar, wenn die Crossfader-Effekteinheit ausge**schaltet ist. Dazu muss der Crossfader-Effektschalter -15- in die "OFF"-Position gebracht wer**den. Das bedeutet, dass die DSP-Effekteinheit und die Crossfader-Effekteinheit nicht zeitgleich funktionieren können.**

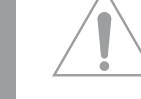

Je nach Effekt sind Art und Bereich des Zeitparameters und die durch den Taktzuweisungsschalter -24- vorgenommenen Veränderungen verschieden:

#### **> ECHO = Echo-Effekt**

Wiederholt einen bestimmten Intervall des Signals dauerhaft. Zeitparameter-Wert: 2 – 2000 mSec Direkt-Taktzuweisung: Intervalle von 125 – 2000 einstellbar Drehen des X Parameter-Drehregler -25- verändert den Wert in 1er Schritten. X Parameter-Drehreglers -25- gedrückt halten und drehen verändert den Wert in 100er Schritten. Y-Parameter Dry/Wet-Wert: 0 - 100%

#### **> AUTO PAN = Panorama-Effekt**

Erzeugt ein regelmäßiges Überblenden des Signals vom linken auf den rechten Kanal und wieder zurück.

Zeitparameter-Wert: 30 – 65000 mSec Direkt-Taktzuweisung: 500/1000/2000/4000/8000/16000 mSec. Drehen des X Parameter-Drehreglers -25- verändert den Wert in 1er Schritten. X Parameter-Drehregler -25- gedrückt halten und drehen verändert den Wert in 100er Schritten. Y-Parameter Dry/Wet: 0 - 100%

#### **> FLANGER = Flanger-Effekt**

Verdoppelt das Signal und versetzt es um einen geringen Wert. Zeitparameter-Wert: Direkt-Taktzuweisung: 500/1000/2000/4000/8000/16000 mSec. Drehen des X Parameter-Drehreglers -25- verändert den Wert in 1er Schritten. X Parameter-Drehregler -25- gedrückt halten und drehen verändert den Wert in 100er Schritten. Y-Parameter Dry/Wet-Wert: 0 - 100%

#### **> MANUAL FILTER = HiPass/LowPass-Filter Effekt**

Sie können mit diesem Effekt einen HiPass bzw. LowPass-Filter-Effekt manuell beeinflussen. Zeitparameter Wert: LowPass 0,05 – 20.2 kHz / HiPass 0,13 – 21,1 kHz Direkt-Taktzuweisung: LowPass 0,45/2,27/7,13/18,4 kHz / HiPass 1,63/5,73 kHz Drehen des X-Parameter-Drehreglers -25- verändert den Wert in 0,2 – 0,4 Schritten. X-Parameter-Drehregler -25- gedrückt halten und drehen verändert den Wert in 0,1 Schritten.

#### **> AUTO-FILTER = HiPass/LowPass-Filter-Effekt**

Filtert abwechselnd im eingestellten Takt die Höhen und Tiefen aus dem Signal heraus.<br>Zeitparameter Wert: 100 - 65000 mSec. Zeitparameter Wert: Direkt-Taktzuweisung: 500/1000/2000/4000/8000/16000 mSec. Drehen des X-Parameter-Drehreglers -25- verändert den Wert in 10er Schritten. X-Parameter-Drehregler -25- gedrückt halten und drehen verändert den Wert in 100er Schritten. Y-Parameter Dry/Wet-Wert: 0 - 100%

#### **> REVERB = Reverb-Effekt**

Simuliert Reflexionen von Schallwellen in einem natürlich begrenzten Bereich. Zeitparameter-Wert: 0 – 100% Direkt-Taktzuweisung: 0/20/40/60/80/100% Drehen des X-Parameter-Drehreglers -25- verändert den Wert in 1er Schritten. X-Parameter-Drehregler -25- gedrückt halten und drehen verändert den Wert in 10er Schritten. Y-Parameter Dry/Wet-Wert: 0 - 100%

#### **> TRANS = Transformer-Effekt**

Erzeugt ein Zerhacken des Signals durch Ein- und Ausblenden, ähnlich wie beim schnellen Cutten mit dem Crossfader.

Zeitparameter-Wert: 25 – 65000 mSec.

Direkt-Taktzuweisung: 500/1000/2000/4000/8000/16000 mSec.

Drehen des X-Parameter-Drehreglers -25- verändert den Wert in 1er Schritten. X-Parameter-Drehregler -25- gedrückt halten und drehen verändert den Wert in 100er Schritten. Y-Parameter Dry/Wet-Wert: 0 - 100%

#### **> PITCH SHIFTER = Pitch Shifter-Effekt**

Hebt, bzw. senkt die Tonhöhe des Signals. Zeitparameter-Wert: Direkt-Taktzuweisung: -100/-50/-33/0/50/100% Drehen des X-Parameter-Drehreglers -25- verändert den Wert in 1er Schritten. X-Parameter-Drehregler -25- gedrückt halten und drehen verändert den Wert in 10er Schritten. Y-Parameter Dry/Wet-Wert: 0 - 100%

#### **3.15 Crossfader-Effekte**

Neben der DSP-Effekteinheit bietet Ihnen das Reloop IQ2 MIDI Mischpult außerdem drei neuartige Crossfader-Effekte -22-. Zur Bedienung der Effekte stehen Ihnen zwei Modi zur Verfügung:

#### **Fader-Modus:**

Bringen Sie zunächst den Crossfader-Effektschalter -15- in die "Fader"-Position. Der aktive Crossfader-Effekt -22 a, b oder c- leuchtet. Der aktive Kanal wird durch die Crossfader-Effekt Zuweisungs-LED -20- angezeigt und zusätzlich wird der aktive Kanal auf dem LCD-Informations-Display -13; I- angezeigt. Bewegen Sie nun den Crossfader -21- zur gegenüberliegenden Seite um den Crossfader-Effekt manuell zu modulieren. Sie werden bemerken, dass sich der Crossfader-Effekt je nach Crossfader-Position verändert.

#### **Auto-Modus:**

Bringen Sie den Crossfader-Effektschalter -15- in die "Auto"-Position. In diesem Modus wird durch Drücken der gewünschten Crossfader-Effekt-Taste -22 a, b oder c- eine automatische Überblendung zum gegenüberliegenden Kanal bewirkt.

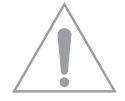

#### **HINWEIS! Nur die Master-Effekte -14- sind durch Betätigen der Effektvorhörfunktion -9- vorhörbar, die Crossfader-Effekte -22- können nicht vorgehört werden.**

Es stehen Ihnen die folgenden drei Crossfader-Effekte zur Verfügung:

#### **a.) LoopX:**

Je nach ausgewähltem Takt, den Sie zuvor mittels des X-Parameter Regler -25- oder der Taktzuweisungstasten für die DSP Effekteinheit -24- (wie im Kapitel Bedienung, Punkt 14 beschrieben) eingestellt haben, wird mit diesem Effekt ein Loop erzeugt. Je weiter der Crossfader zur gegenüberliegenden Seite bewegt wird, desto leiser wird die Loop-Frequenz. Bewegen Sie den Crossfader zur ursprünglichen Seite zurück um den Effekt zu deaktivieren.

#### **b.) PitchX:**

Bewegen Sie den Crossfader zur gegenüberliegenden Seite um den Pitch des laufenden Tracks zu vermindern. Hiermit können Sie ein virtuelles Auslaufen der Platte simulieren. Bewegen Sie den Crossfader zur ursprünglichen Seite zurück um den Effekt zu deaktivieren.

#### **c.) StutterX:**

Bewegen Sie den Crossfader zur gegenüberliegenden Seite um eine Sequenz zu loopen. Je weiter der Crossfader zur gegenüberliegenden Seite bewegt wird, desto kürzer wird die Sequenz. Bewegen Sie den Crossfader zur ursprünglichen Seite zurück um den Effekt zu deaktivieren.

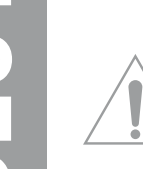

**HINWEIS! Bitte beachten Sie, dass bei den Crossfader-Effekten PitchX -22, b- und StutterX -22, c- der X-Parameter Regler -25- und die Taktzuweisungstasten für die DSP-Effekteinheit -24 nicht aktiv sind.**

## **4. ASIO Installation**

Legen Sie die mitgelieferte Installions-CD in Ihr Laufwerk. Im Ordner ASIO-Drivers wählen Sie den für Ihr System passenden Treiber aus und installieren diesen.

#### 4.1 Sie kommen ins Sprachen-Auswahlfenster

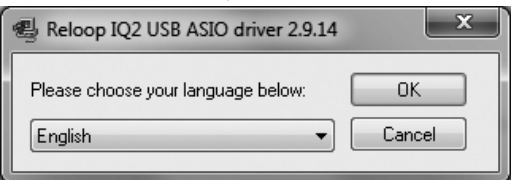

4.2 Nachdem Sie Ihre Sprache gewählt haben, werden Ihnen die Installations-Optionen angezeigt. Wählen Sie "Install the driver".

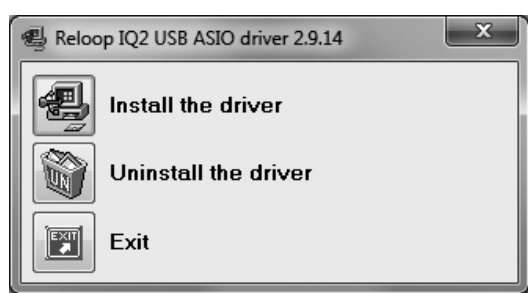

4.3 Sie werden nun aufgefordert den Reloop IQ2 MIDI mit Ihrem System zu verbinden. Schließen Sie Ihn nun mittels USB-Kabel an einen freien USB-Port Ihres Computers an.

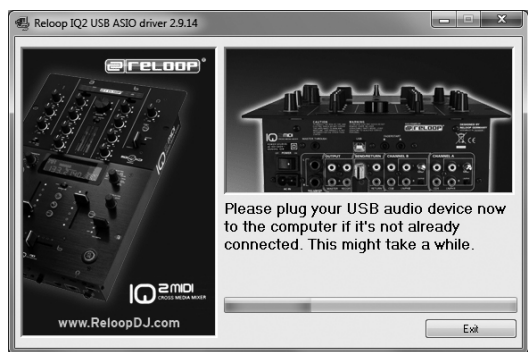

4.4 Die Treiber werden nun installiert. Eventuell werden Sie nun während der Installation erneut gebeten Ihr Gerät aus-/einzuschalten.

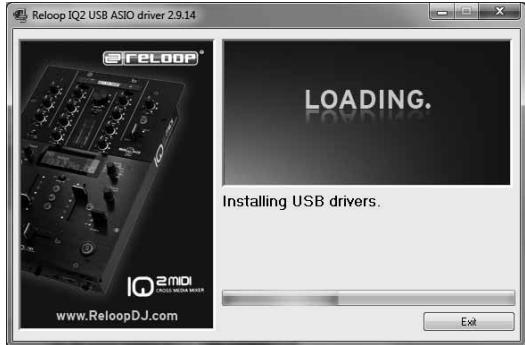

4.5 Nun wird angezeigt, dass der Treiber erfolgreich installiert wurde und ein Neustart nicht erforderlich ist.

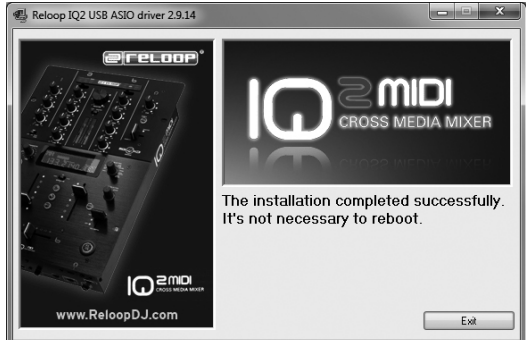

**Hinweis! Bitte überprüfen Sie regelmäßig das Support-Forum auf www.reloopdj.com/forum auf Treiber- und Firmware-Updates.**

**13**

## **5. MIDI-/USB-Audio-Modus**

Ihr Reloop IQ2 MIDI ist mehr als ein analoger DJ-Mixer. Mit einem professionellen, integrierten 24- Bit/96 kHz Audio/MIDI-Interface wird er zu einem vollwertigen MIDI-Controller.

#### **5.1 TRAKTOR MAPPING**

Nach der Installation des für Ihr System bestimmten ASIO-Treibers stellen sie in Traktor in den Einstellungen (Preferences) unter dem Menüpunkt "Audio Setup" den "Reloop IQ2 MIDI als Device ein.  $\overline{a}$ 

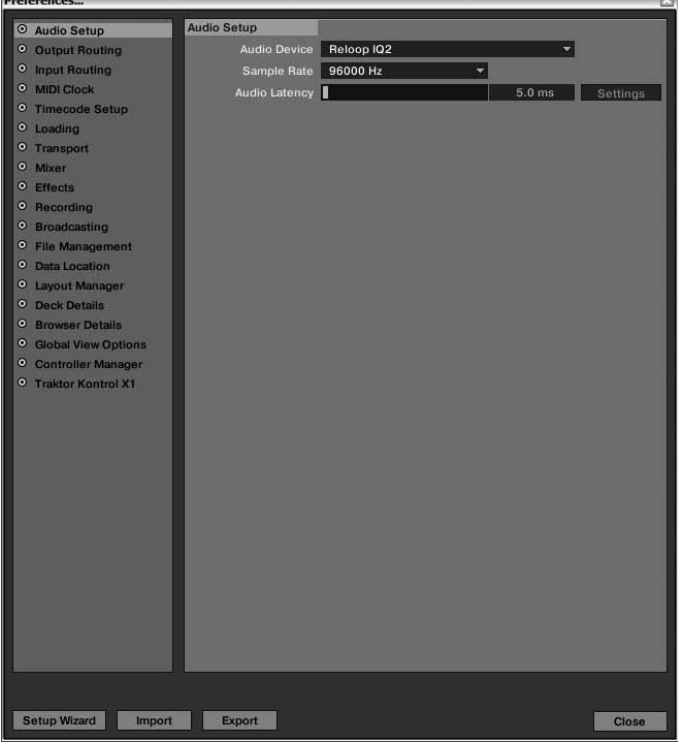

**Zwei Modi sind für den IQ2 MIDI in Traktor vorgesehen:**

#### **5.1.1 External Mixer-Mode**

Öffnen Sie in den Traktor Einstellungen (Preferences) den Menüpunkt "Output Routing" und nehmen Sie die Einstellungen wie auf dem Bild angegeben vor.

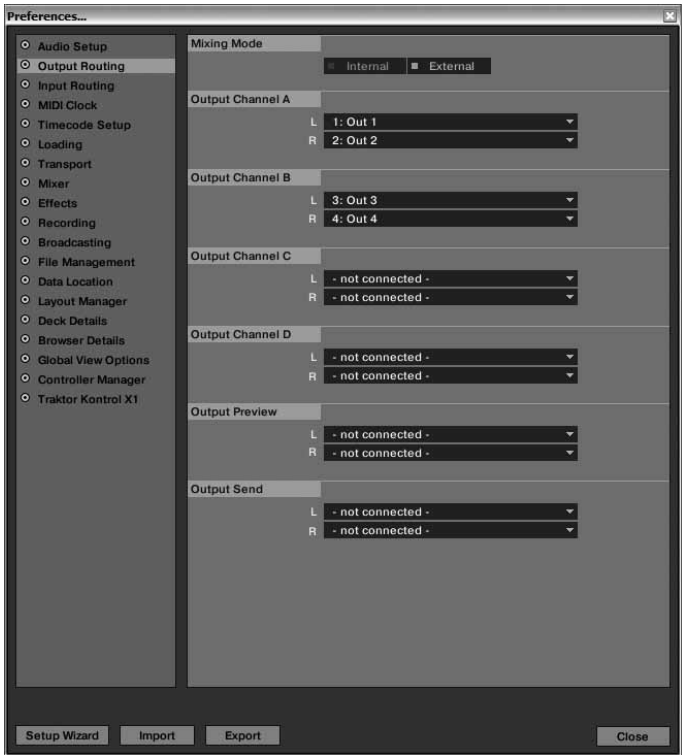

Am IQ2 MIDI stellen Sie mit dem Eingangssignal-Wahlschalter -6- Kanal A auf "USB1" und Kanal B auf "USB2" ein. Somit werden die virtuellen Traktor-Kanäle auf die Hardware Mixer-Kanäle geroutet.

In diesem Modus sind Gain, 3-Band EQ und Linefader analog im Audio-Modus. Das heißt Sie können das virtuelle Traktor-Signal mit dem Mixer direkt manipulieren.

- **HINWEISE!**
- Wählen Sie für den External Mixer-Mode das Mapping "IQ2 MIDI External"
- **Mit diesem Mapping können Sie Effekte und Loops für Decks A-D steuern**
- Stellen Sie dazu den "FX MIDI"-Schalter -46- auf ON
- **Stellen Sie sicher, dass der X-Fader FX-Schalter -15- auf "OFF" gestellt ist, da sonst die Crossfader-Effekte aktiv sind**

**ACHTUNG! Das Mapping ist auf MIDI-Channel 10 programmiert. Stellen Sie also sicher, dass Ihr IQ2 MIDI auch auf MIDI-Channel 10 eingestellt ist. (siehe Abschnitt MIDI CHANNEL-EINSTELLUNG)**

#### **MIDI-MAPPING: IQ2 MIDI EXTERNAL**

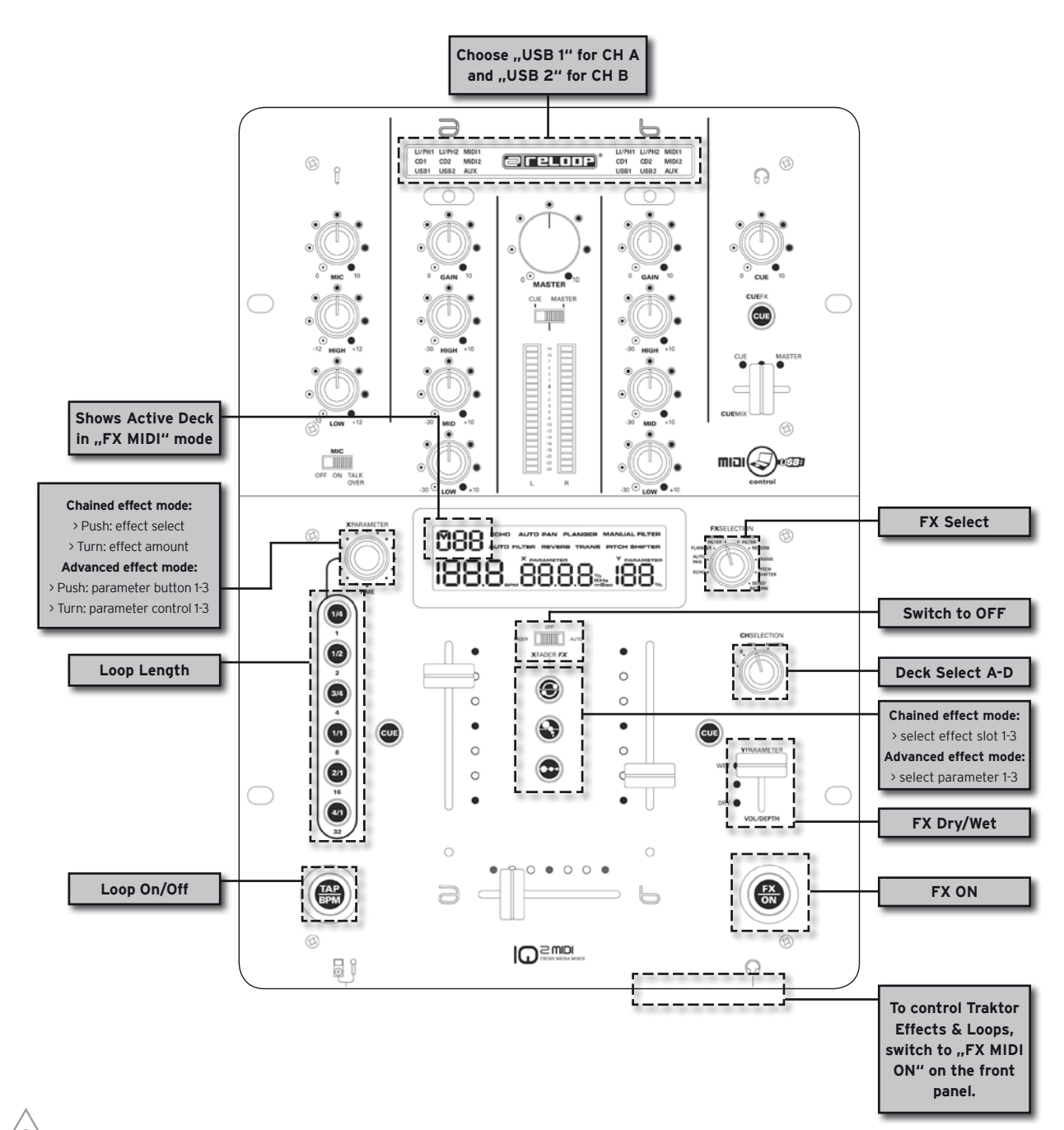

**Tipp! Im External Mixer Mode sollten Sie XF-MIDI deaktiviert lassen (OFF), damit Sie den Crossfader analog für schnelle und präzise Cuts nutzen können.** 

#### **> AUDIO-ROUTING EXTERNAL:**

In dem External-Modus (USB 1/2) stellt Kanal A den Ausgang 1/2 (Master) und Kanal B den Ausgang 3/4 dar.

#### **5.1.2 Internal Mixer-Mode (Stand Alone Mode)**

Öffnen Sie in den Traktor Einstellungen (Preferences) den Menüpunkt "Output Routing" und nehmen Sie die Einstellungen wie auf dem Bild angegeben vor.

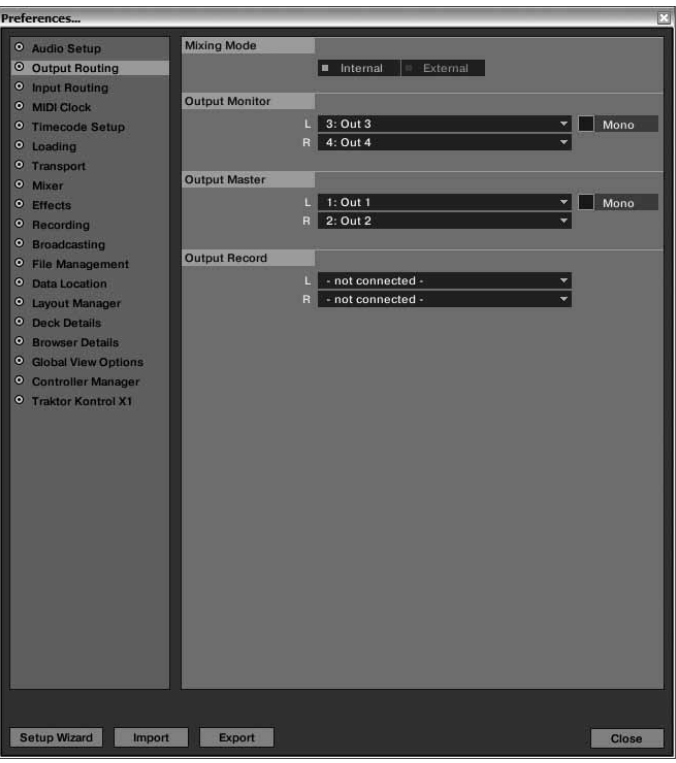

Am IQ2 MIDI stellen Sie mit dem Eingangssignal-Wahlschalter -6- Kanal A auf "MIDI1" und Kanal B auf "MIDI2" ein. Somit sind die kompletten Kanalzüge der Kanäle A + B im MIDI-Modus aktiv. Das heißt Gain, 3-Band EQ und Linefader beeinflussen das Audiosingal nicht mehr, sondern senden nur MIDI-Befehle. Dieser Modus ist für User gedacht, die Traktors Software-Mixer verwenden wollen.

#### **HINWEISE!**

- Wählen Sie für den Internal Mixer-Mode das Mapping "IQ2 MIDI Internal"
- **Mit diesem Mapping können Sie die komplette Mixer-Einheit von Traktor virtuell steuern**
- **Falls Sie auch die Loop- und Effektkontrolle aus dem External Mapping verwenden wollen, stellen**  Sie den "FX MIDI"-Schalter -46- auf ON
- Um den Crossfader in Traktor zu steuern, stellen Sie "XF MIDI" -37- auf ON

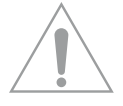

**ACHTUNG! Das Mapping ist auf MIDI-Channel 10 programmiert. Stellen Sie also sicher, dass Ihr IQ2 MIDI auch auf MIDI-Channel 10 eingestellt ist. (siehe Abschnitt MIDI CHANNEL-EINSTELLUNG)**

#### **MIDI MAPPING: IQ2 MIDI INTERNAL**

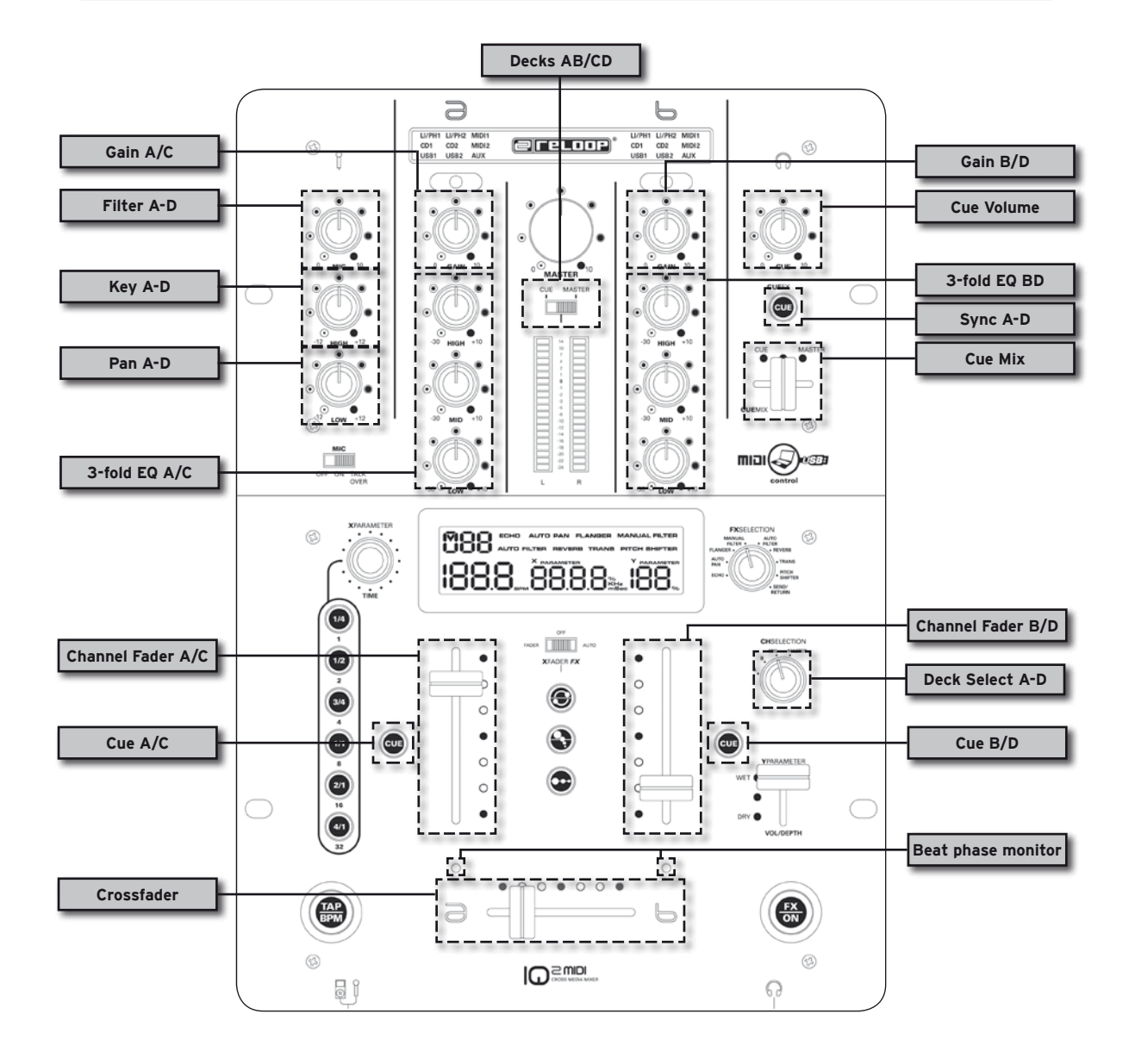

**> AUDIO-ROUTING INTERNAL:**

In dem Internal-Modus (MIDI 1/2) stellt der Master-Output Ausgang 1/2 (Master) und der Kopfhörer-Output Ausgang 3/4 dar (Monitor).

#### **5.2 MIDI-BELEGUNG**

#### **5.2.1 XF MIDI**

Wenn "XF MIDI" -37- aktiviert ist, so sendet der Crossfader MIDI-Daten

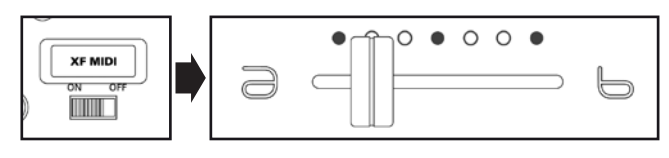

#### **5.2.2 FX MIDI**

Wenn "FX MIDI" -46- aktiviert ist, so senden die Kontrollelemente der Effekteinheit MIDI-Daten.

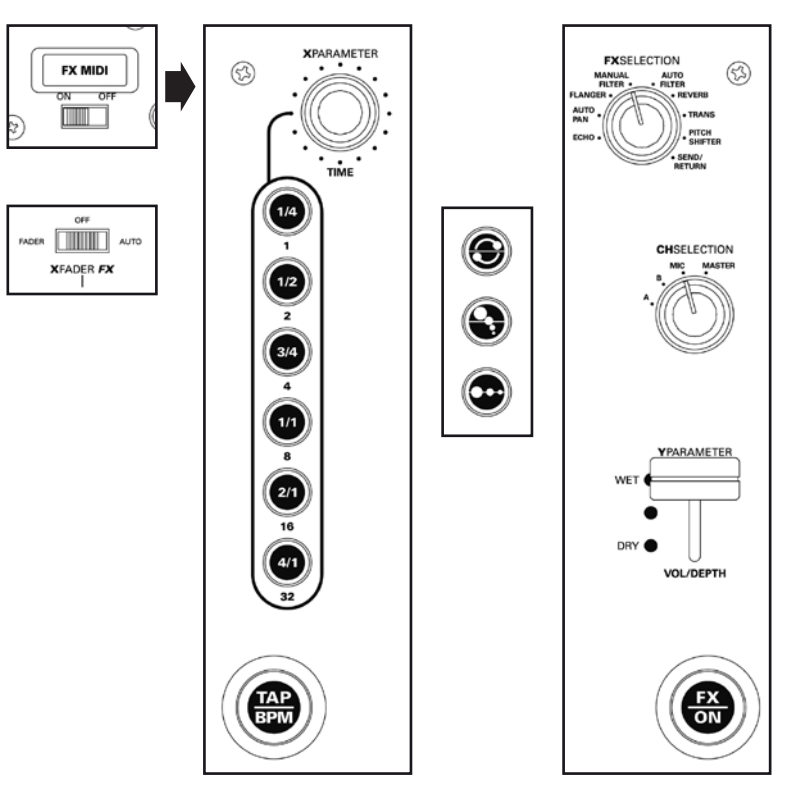

#### **HINWEISE!**

- Wenn "FX MIDI" aktiv ist (ON), wird oben links im Display angezeigt, welches Traktor Deck **kontrolliert werden kann (A, B, C, D). Mit dem Channel Select-Potentiometer kann zwischen den Decks gewechselt werden.**
- Stellen Sie sicher, dass der X-Fader FX -15- auf "OFF" gestellt ist, da sonst die Crossfader-**Effekte aktiv sind.**

#### **5.2.3 MIDI 1/2** Wenn "MIDI" 1 bzw. "MIDI 2" aktiviert ist, so sendet der entsprechende Kanalzug MIDI-Daten.

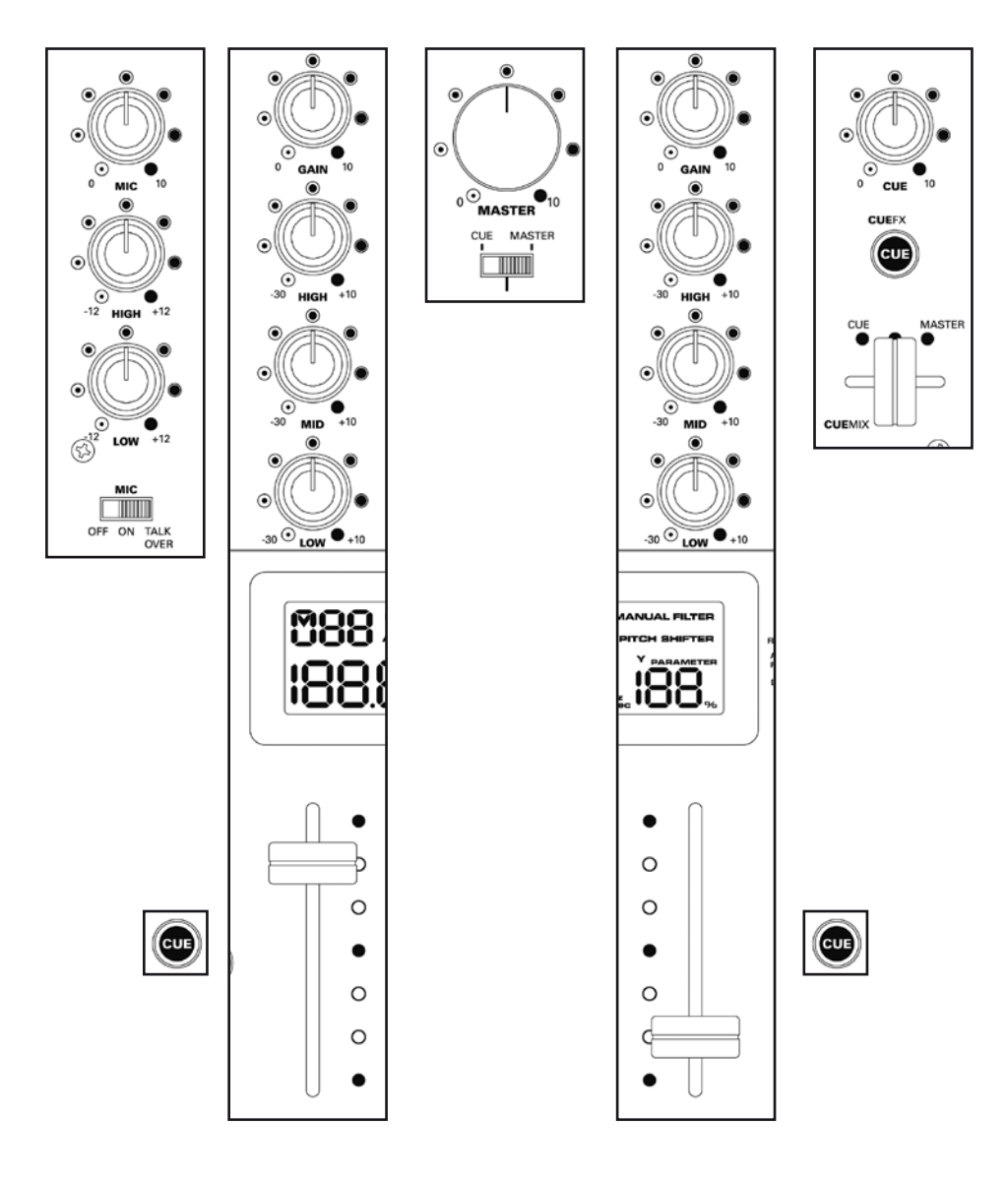

#### **5.3 MIDI CHANNEL-EINSTELLUNG**

Sie können den MIDI-Kanal einstellen auf dem der IQ2 MIDI senden soll. Dies ist insbesondere praktisch, wenn Sie mehrere IQ2 MIDI miteinander koppeln wollen oder sich andere Controller mit MIDI-Daten überschneiden.

Gehen Sie dafür folgendermaßen vor:

- Halten Sie den "FX ON" -19- Knopf gedrückt
- Drehen Sie den "X-Parameter" Encoder -25-
- Im Display erscheint "CH" (Channel) und Sie können die Kanäle nun von 1-16 einstellen

## **5.4 MIDI VALUE MAP**

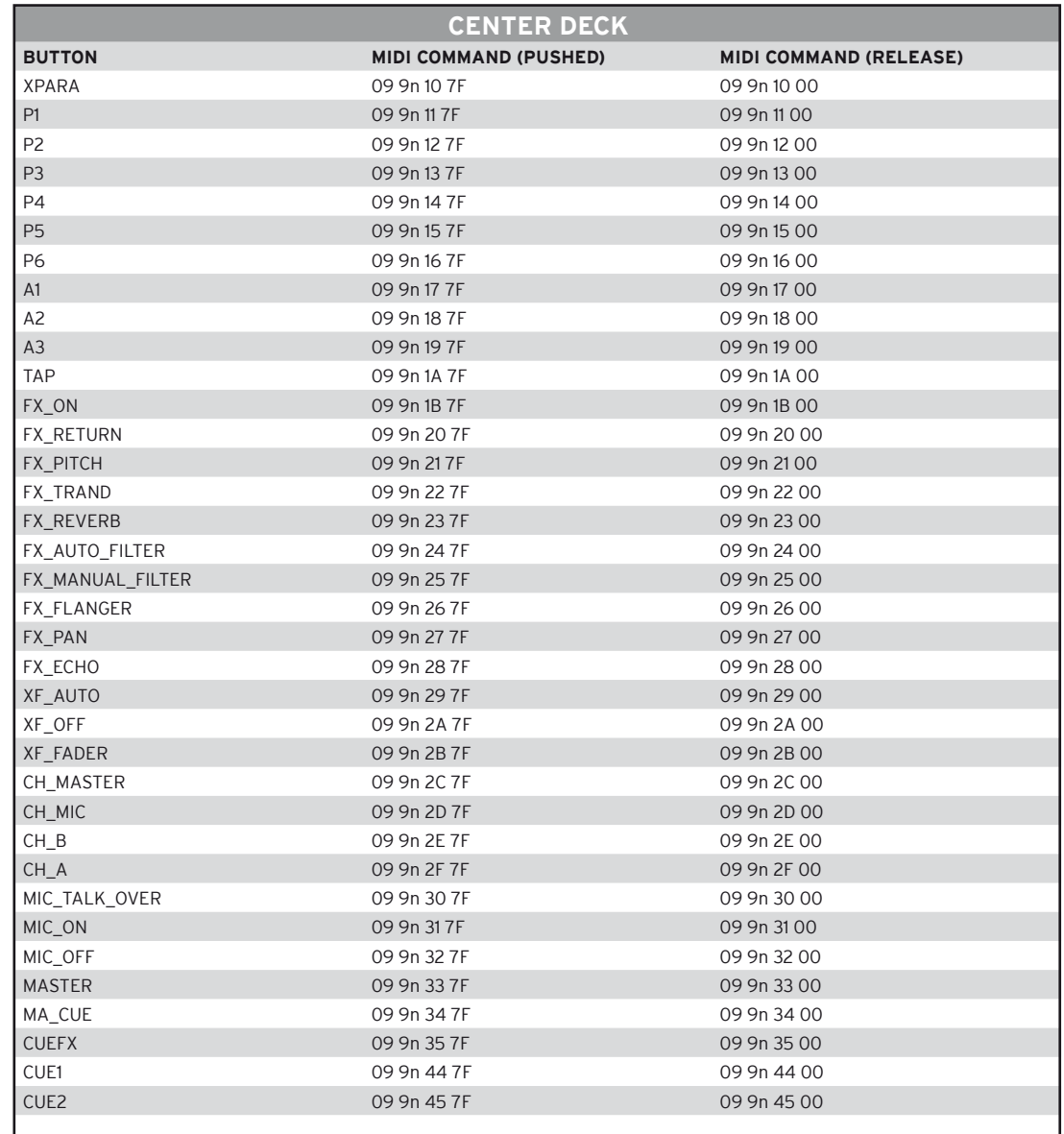

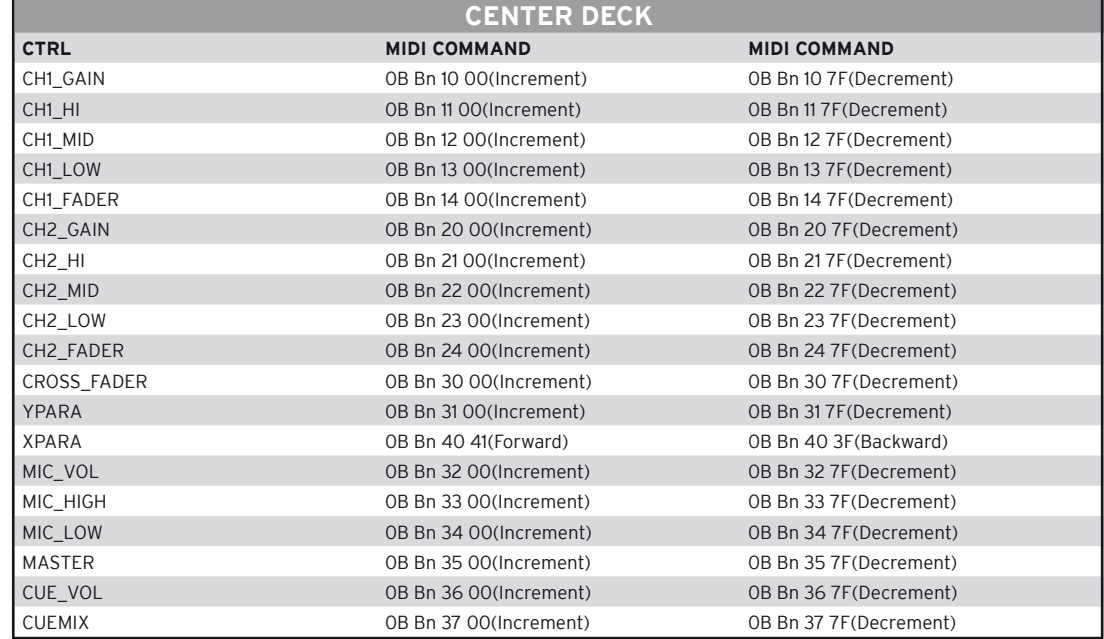

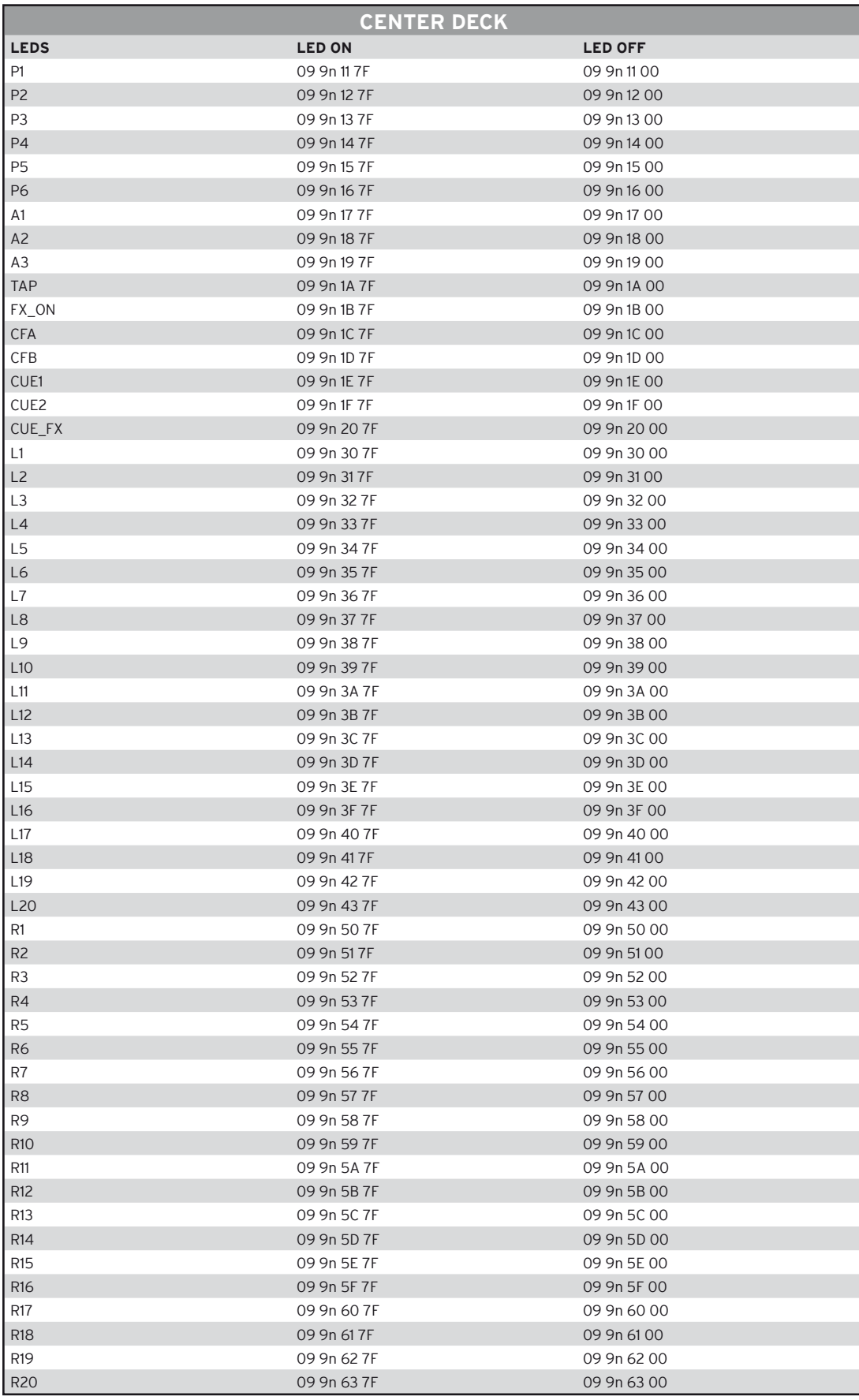

DEUTSCH **DEUTSCH**

PS: n = Midi Channel( 0 to 15)

## **6. Technische Daten**

Folgende Daten des Herstellers werden von der Global Distribution GmbH nicht auf Plausibilität und Richtigkeit geprüft:

#### **6.1 Eingangs/Ausgangsimpedanz & Empfindlichkeit (EQ Flat, Max. Gain, FX Off, Load = 100 kOhm):**

#### **Eingangsimpedanz & Referenzlevel:**

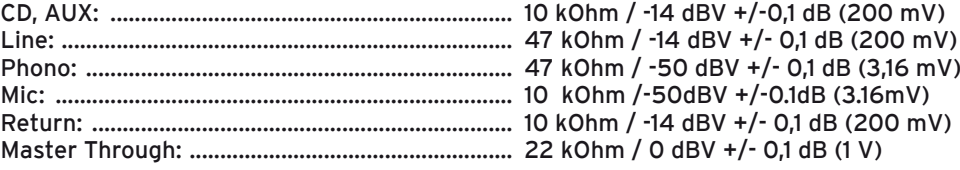

#### **Ausgangsimpedanz & Level:**

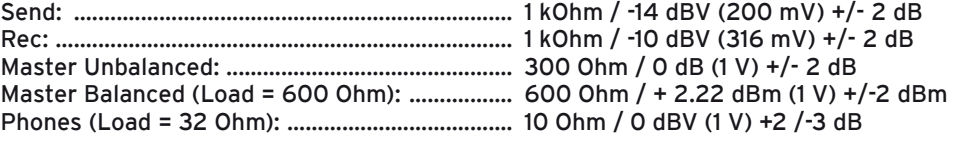

#### **6.2 Frequenzgang (EQ Flat, Max. Gain, FX Off, Master Output, Load = 100 kOhm):**

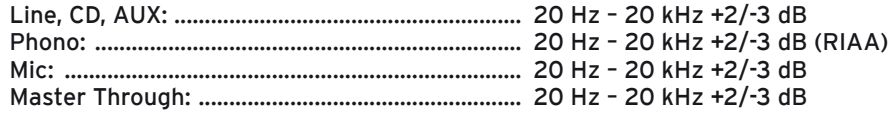

#### **6.3 THD + N (EQ Flat, Max. Gain, FX Off, mit 20 kHz LPF, A-Weighted, Master Output, 1 V Load = 100 kOhm):**

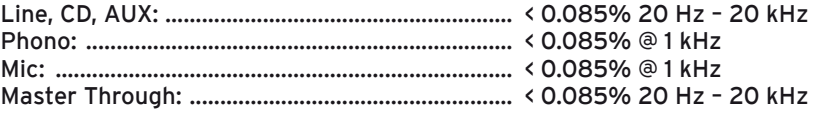

## **6.4 Max. Input (1 kHz, Master Output, THD = 1%, EQ Flat, FX Off, Gain @ 12 Uhr Stellung)**

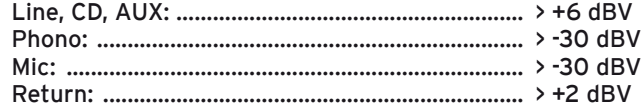

#### **6.5 Max. Output (EQ Flat, Max. Gain, FX Off, THD = 1%, Load = 100 kOhm):**

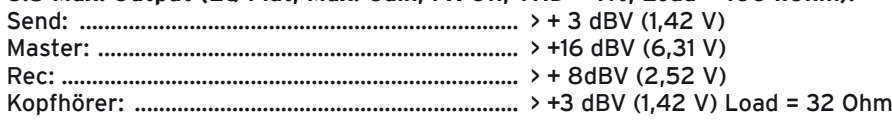

#### **6.6 Rauschabstand (Max. Gain, EQ Flat, mit 20 kHz LPF, A-Weighted, FX Off, Master Output: 1 V):**

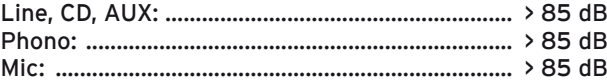

#### **6.7 Crosstalk (Max. Gain, EQ Flat, FX Off, mit 20 kHz LPF, A-Weighted, Master Output: 1 V):** Line, CD, AUX, Phono: ........................................... > 63 dB @ 1 kHz zwischen linkem und rechtem Kanal

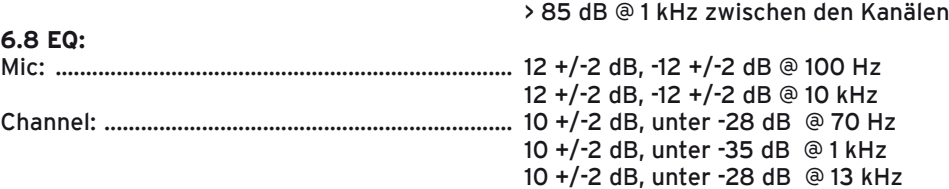

#### **6.9 Channel Balance**

Innerhalb 3 dB von 0 bis -40 dB

**6.10 Fader Kill**

> 85 dB @ 1 kHz für Channel Fader und Crossfader (Master Output: 1 V)

**6.11 Mic Talkover** -14 +/-2 dB

#### **6.12 USB Sektion (EQ Flat, FX Off, mit 20 kHz LPF, Master Output, Load = 100 kOhm):**

#### **Playback: (Sony Sound Forge 8.0)**

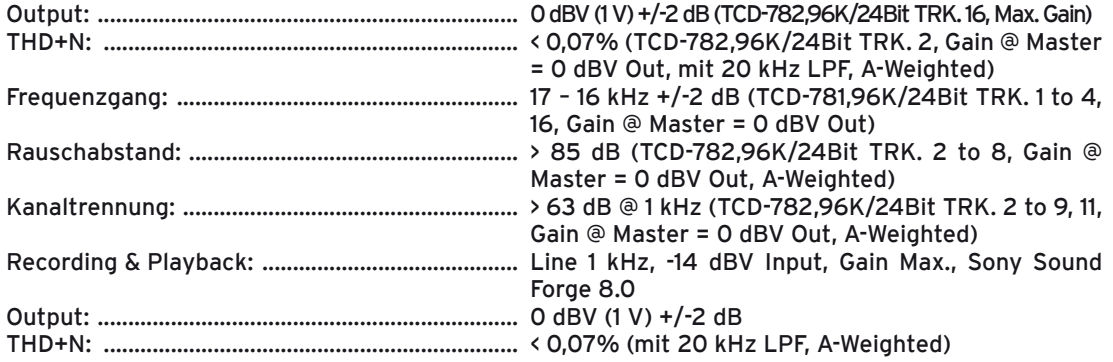

#### **6.13 Allgemeine technische Daten:**

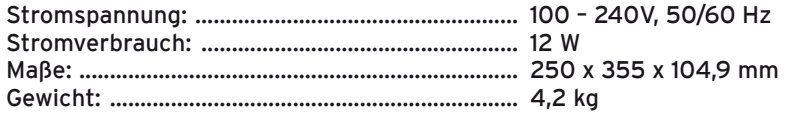

## **7. Minimale Systemanforderungen**

#### **PC:**

- Windows XP (SP3), Win7 (32-Bit/64-Bit)
- mind. Pentium III / Intel Core Duo, 1 GHz (Wir empfehlen KEINE AMD-Prozessoren!)
- mind. 512 MB RAM
- USB 2.0 Port

#### **Mac:**

- OS X 10.5/10.6
- Intel Core Duo Familie (nur Intel MAC's)
- mind. 512 MB RAM
- USB 2.0 Port

## **8. Support & Download**

Prüfen Sie regelmäßig www.reloopdj.com/forum, um Firmware Updates, ASIO-Treiber Updates oder neue Mappings herunterladen zu können.

Abonnieren Sie den Reloop Video Channel auf www.youtube.com/reloopdjcom für aktuelle Video-Tutorials.

# **DEUTSCH DEUTSCH**

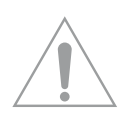

**CAUTION! For your own safety, please read this instruction manual carefully before initial operation! All persons involved in the installation, setting-up, operation, maintenance and service of this device must be appropriately qualified and observe this operation manual in detail. This product complies with the requirements of the applicable European and national regulations. Conformity has been proven. The respective statements and documents are deposited at the manufacturer.**

## **Contents**

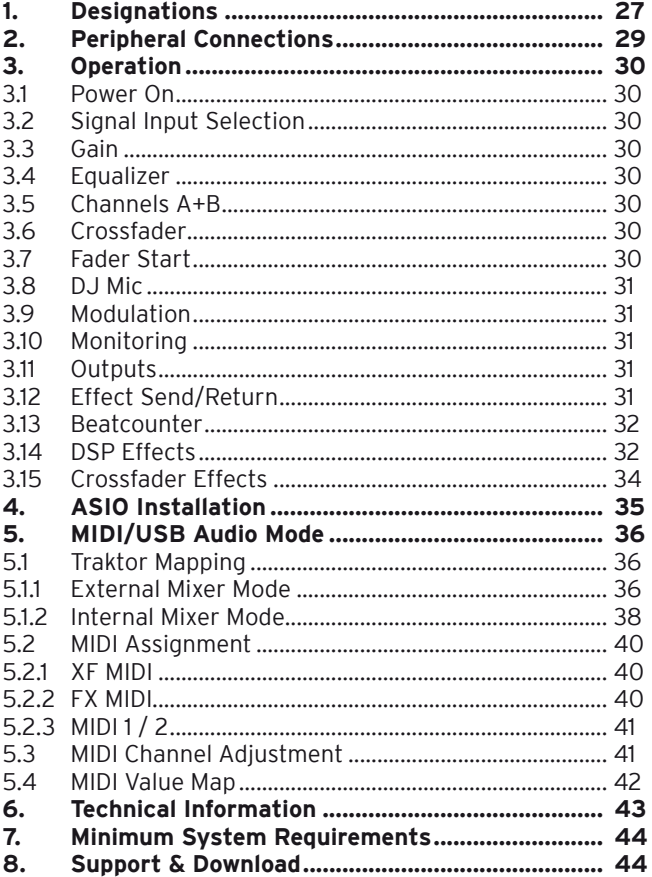

**Congratulations on purchasing your Reloop IQ2 MIDI. Thank you for placing your trust in our disc jockey technology. Before operating this equipment we ask you to carefully study and observe all instructions.**

Please remove the Reloop IQ2 MIDI from its packaging. Check before initial operation to make sure that the device has not been visibly damaged during transport. If you detect any damage to the power cable or the casing, do not operate the device. Contact your specialised dealer.

## **Safety instructions**

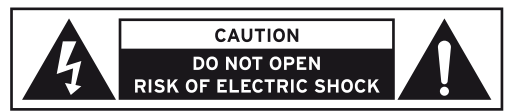

**CAUTION! Please exercise particular caution when handling the power voltage. This voltage rating may lead to a critical electrical shock! Any damage caused by the non-observance of this operation** 

**manual excludes any warranty claims. The manufacturer is not liable for any damage to property or for personal injury caused by improper handling or non-observance of the safety instructions.** 

- This device left the factory in perfect condition. To maintain this condition and to ensure a riskfree operation the user must observe the safety instructions and warnings contained in this operation manual.
- For reasons of safety and certification (CE) the unauthorised conversion and/or modification of the device is prohibited. Please note that in the event of damage caused by the manual modification to this device any warranty claims are excluded.
- The inside of the device does not contain any parts which require maintenance, with the exception of wear parts that can be exchanged from the outside. Qualified staff must carry out maintenance, otherwise the warranty does not apply!
- The Fuse must exclusively be exchanged against fuses of the same class, with the same trigger features and nominal current rating.
- Ensure that the power will only be supplied after the device has been fully set up. Always plug in the mains plug last. Ensure that the mains switch is in the "OFF" position when connecting the device to power.
- Only use cables that comply with regulations. Observe that all jacks and bushes are tightened and correctly hooked up. Refer to your dealer if you have any questions.
- Ensure that when setting up the product the mains cable is not squashed or damaged by sharp edges.
- Prevent the mains cable from coming into contact with other cables! Exercise great care when handling mains cables and connections. Never touch these parts with wet hands!
- Connect the power cable exclusively to appropriate shock-proof outlets. The only supply point to be used is a supply outlet in accordance with specifications of the public supply network.
- Disconnect the device from the supply outlet when not in use and before cleaning! Be sure to hold the mains plug by the body. Never pull the mains cord!
- Position the device on a horizontal and stable low-flame base.
- Avoid any concussions or violent impact when installing or operating the device.
- When selecting the location of installation make sure that the device is not exposed to excessive heat, humidity, and dust. Be sure that no cables lie around openly. You will endanger your own safety and that of others!
- Do not rest any containers filled with liquid that could easily spill onto the device or in its immediate vicinity. If, however, fluids should access the inside of the device, immediately disconnect the mains plug. Have the device checked by a qualified service technician before re-use. Damage caused by fluids inside the device is excluded from the warranty.
- Do not operate the device under extremely hot (in excess of 35°C) or extremely cold (below 5° C) conditions. Keep the device away from direct exposure to the sun and heat sources such as radiators, ovens, etc. (even during transport in a closed vehicle). Never cover the cooling fan or vents. Always ensure sufficient ventilation.
- The device must not be operated after being taken from a cold environment into a warm environment. The condensation caused hereby may destroy your device. Do not switch on or operate the device until it has reached ambient temperature!
- Controls and switches should never be treated with spray-on cleaning agents and lubricants. This device should only be cleaned with a damp cloth. Never use solvents or cleaning fluids with a petroleum base for cleaning.
- When relocating, the device should be transported in its original packaging.
- When starting operation, the crossfaders and volume controls of your amplifier must be set to minimum level. Bring the loudspeaker switches into the "OFF" position. Wait between 8 to 10 seconds before increasing the volume to avoid shot noise created by transient effect, which could cause damage to loudspeakers and the diplexer.
- Devices supplied by voltage should not be left in the hands of children. Please exercise particular care when in the presence of children.
- At commercial facilities the regulations for the prevention of accidents as stipulated by the organization of professional associations must be observed.
- At schools, training facilities, hobby and self-help workshops the operation of the device must be monitored with responsibility by trained staff.
- Keep this operation manual in a safe place for later reference in the event of questions or problems.

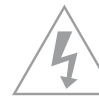

## **Application in accordance with regulations**

- This device is a professional mixing console which can regulate and mix low level audio signals. The device is thereby connected between a signal source and an audio amplifier.
- This product is authorised for switching power (AC100-240V, 50/60Hz) and is designed exclusively for indoor application.
- If the device is used for any other purposes than those described in the operation manual, damage can be caused to the product, leading to exclusion of warranty rights. Moreover, any other application that does not comply with the specified purpose harbours risks such as short circuit, fire, electrical shock, etc.
- The serial number determined by the manufacturer must never be removed to uphold the warranty rights.

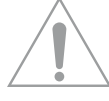

## **Maintenance**

- Check the technical safety of the device regularly for damage to the mains line or the casing, as well as for wearout of wear parts such as rotary and sliding switches.
- If it is to be assumed that a safe operation is no longer feasible then the device must be disconnected and secured against accidental use. Always disconnect the mains plug from the outlet!
- It must be assumed that a safe operation is no longer feasible if the device bears visible defects, if the device no longer functions, following longer storage under unfavourable conditions or after major transport stress.

## **Controls**

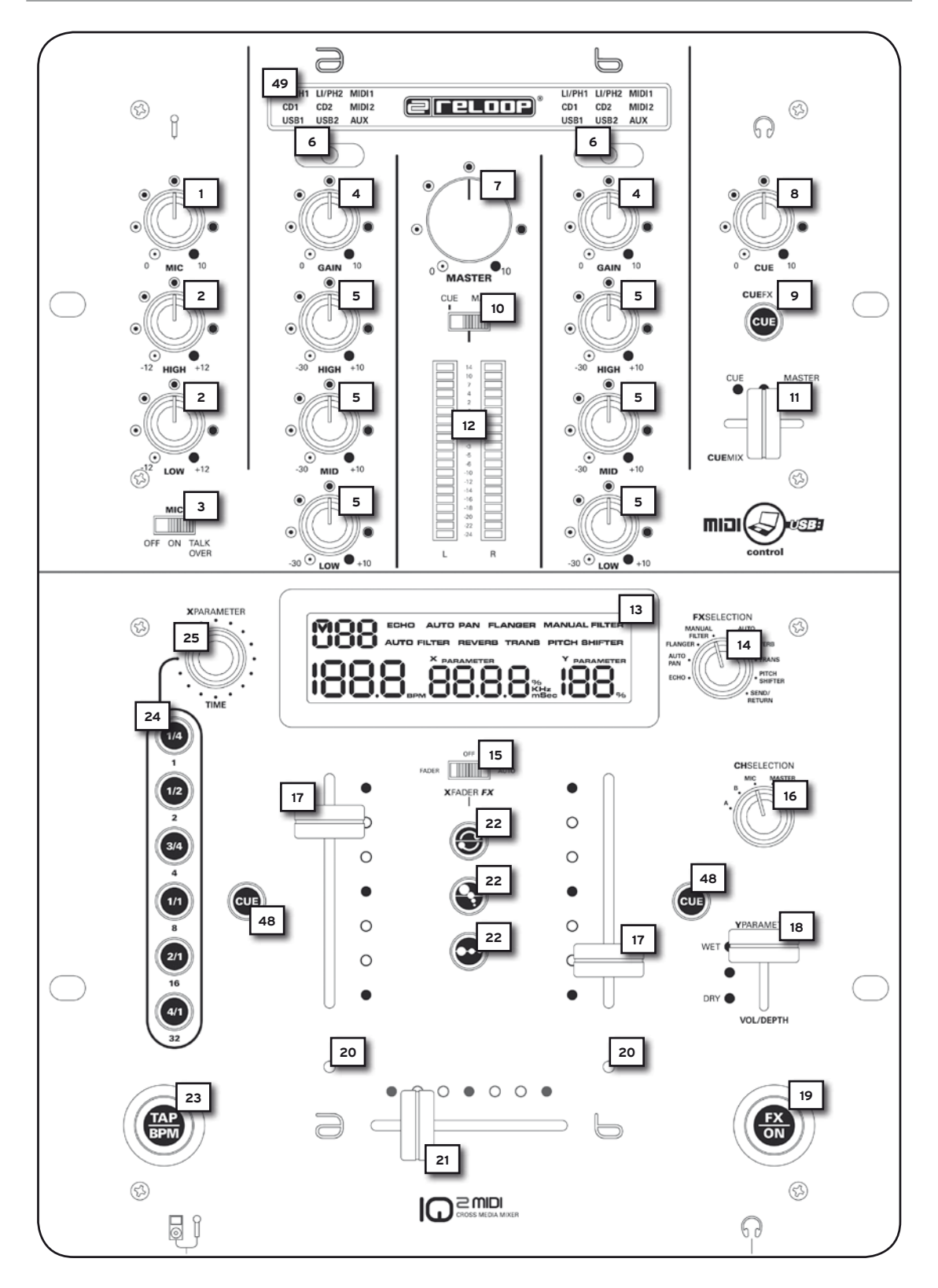

## **Rear Panel**

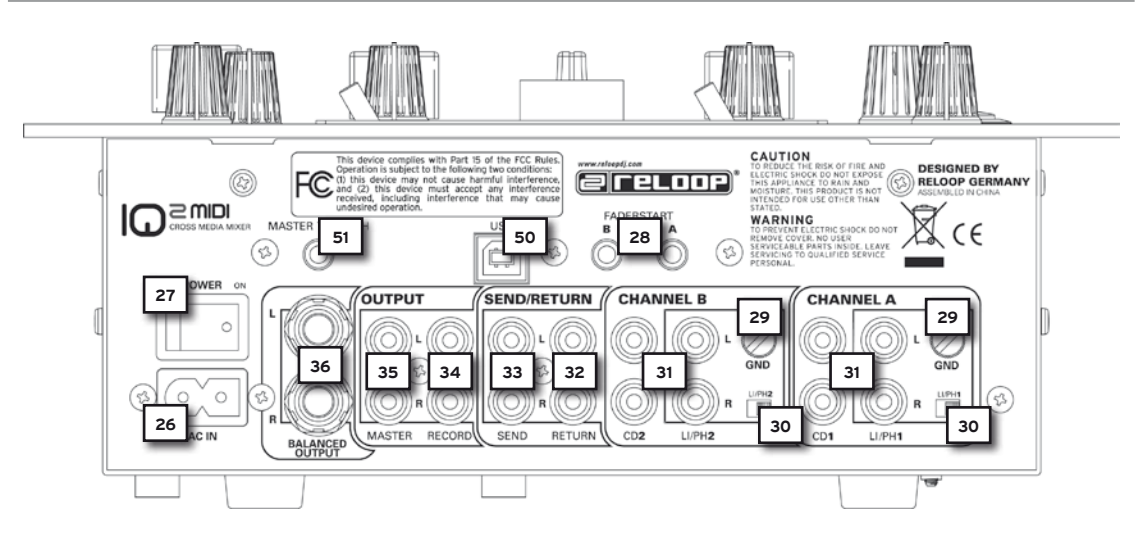

## **Front Side**

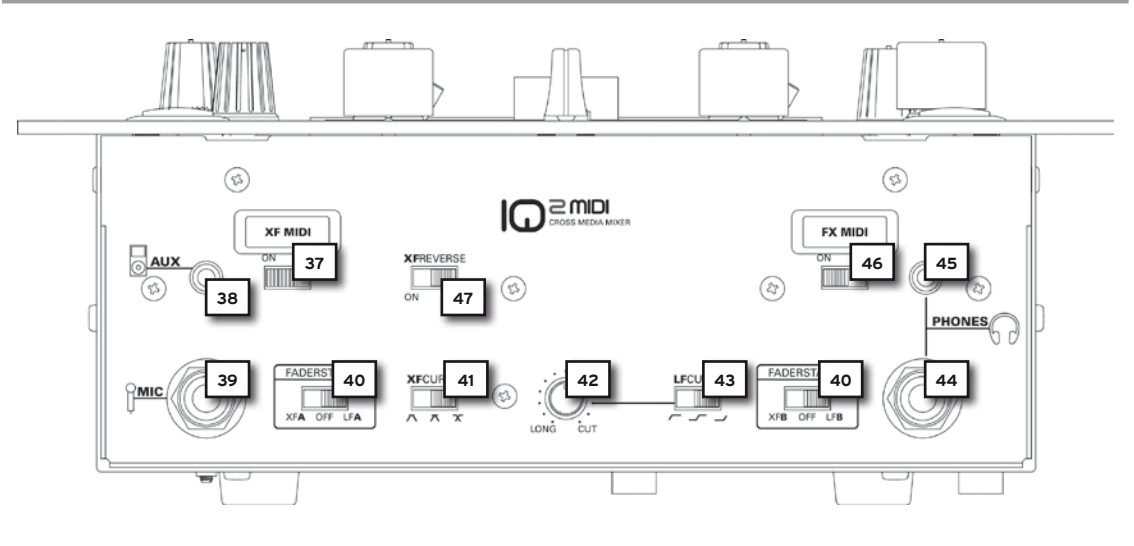

## **1. Designations**

- 1. Microphone Volume
- 2. 2-band Equalizer for Microphone
- 3. Microphone/Talkover Activation Switch
- Channel Volume
- 5. Channel 3-band Equalizer
- 6. Channel Signal Input Selector<br>7. Master Volume
- Master Volume
- 8. Cue Volume
- 9. Effect Monitoring Function<br>10. Cue/Master Switch
- Cue/Master Switch
- 11. CueMix Fader (CUE/Master)
- 12. Modulation LEDs (CUE/Master)<br>13. LCD Info Display
- LCD Info Display
- 14. Effect Selection Switch
- 15. Crossfader Effect Switch<br>16. Effect Channel Assignme
- 16. Effect Channel Assignment Switch<br>17. Linefaders for Channels A + B
- Linefaders for Channels  $A + B$
- 18. Y Parameter Effect Fader 19. FX ON/OFF Button
- 20. Crossfader Effect Assignment LEDs
- 21. Crossfader
- 22. Crossfader Effect Selection Buttons a, b, c
- 23. TAP/BPM Button
- 24. Beat Assignment Buttons for DSP Effect Unit 25. X Parameter Encoder
- 25. X Parameter Encoder
- 48. CUE/Monitoring Function
- 49. Input Signal Selection Display

#### **Rear Panel**

- 26. Input for Mains Cord<br>27. ON/OFF Switch
- 27. ON/OFF Switch<br>28. Input for Fader
- Input for Fader Start Function
- 29. GND Grounding Screws
- 30. Phono/Line Assignment Channels A + B
- 31. Audio Input for Channels A + B (RCA)
- 32. Audio Input for Return Signal (RCA)
- 33. Audio Output for Send Signal (RCA)
- 34. Record Audio Output (RCA)
- 35. Master Audio Output Asymmetrical (RCA)
- 36. Master Audio Output Symmetrical (6.3 mm Jack)
- 50. USB Port (Audio/MIDI Interface)
- 51. Master Through (3.5 mm Jack)

#### **Front Panel**

- 37. XF MIDI ON/OFF Switch (Crossfader)
- 38. AUX Input (3.5 mm Jack)
- 39. Microphone Input (6.3 mm jack)
- 40. Fader Start Switch for Channels  $A + B$ <br>41. Crossfader Curve Switch
- 41. Crossfader Curve Switch
- 42. Linefader Curve Knob
- 43. Linefader Curve Switch<br>44. Headphones Input 1 (6.
- Headphones Input 1 (6.3 mm Jack)
- 
- 45. Headphones Input 2 (3.5 mm Jack)<br>46. FX MIDI ON/OFF Switch (Effect Unit FX MIDI ON/OFF Switch (Effect Unit)
- 47. XF Reverse (Crossfader)

## **Designations LCD info display -13-**

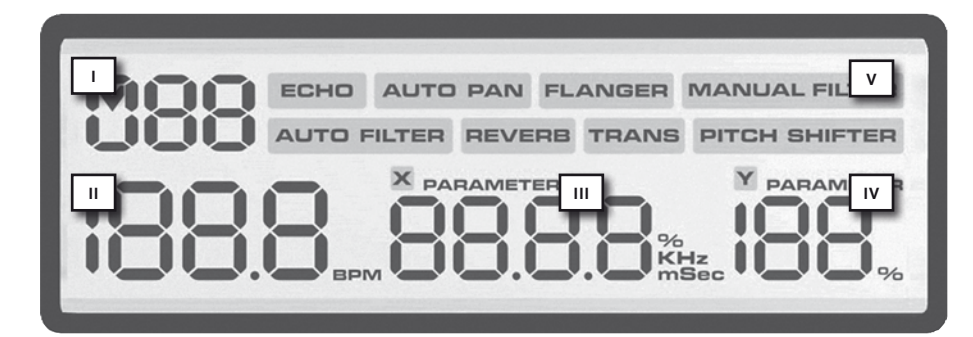

- I. Channel assignment indicator
- II. BPM indicator
- III. X parameter indicator
- IV. Y parameter indicator
- V. Effect selection indicator

## **2. Peripheral Connections**

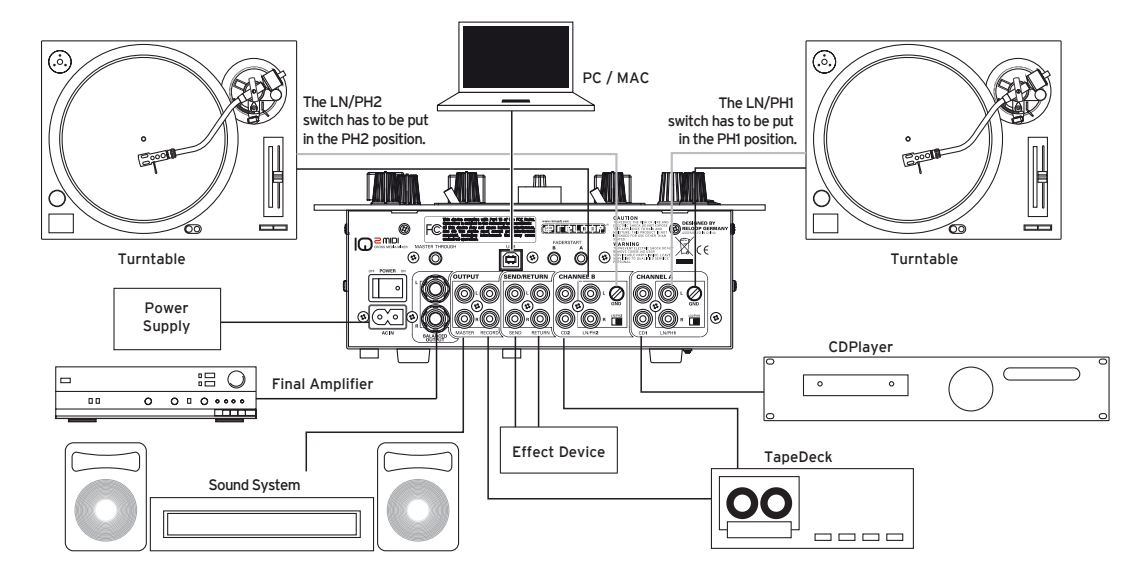

The Reloop IQ2 MIDI disposes of an integrated professional audio interface with 24 bit/96 kHz. Therefore a further external or integrated PC soundcard is not necessary. In The following you can find a list of possible connections:

2.1 Connect your line sources (CD players, MD players, etc.) and your turntables via the inputs for channels A + B -31-. If you wish to connect turntables to the phono inputs make sure to put the Phono/Line Assignment for Channels A+B -30- to the "PH" position; when connecting line sources to these inputs you have to put the Phono/Line Assignment -30- to the "LN" position.

#### **ATTENTION! Please always make sure that the device is turned off when using the Phono/Line assignment -30-.**

2.2 Connect the grounding cables of your turntables with the GND Grounding Screws of your mixer -29-.

2.3 Connect your microphone to the microphone input -39-.

2.4 Connect your headphones via the Headphones Input 1 -44- (6.3 mm Jack). Alternatively or if required you can connect a second pair of headphones with the Headphones Input 2 -45- (3.5 mm jack).

2.5 Connect an MP3 player (for example) to the AUX input (3.5 mm jack) -38-. If you want to play tracks from your MP3 player via the mixer, the Channel Input Selector -6- has to be used until AUX will be displayed on the Input Signal Selection Display -49-.

2.6 Connect the output for the send signal -33- to the input of your effect device and sampler respectively. Connect the output of your effect device and sampler respectively to the input for the return signal -32-.

2.7 If required connect your CD player's fader start cords to the input for the fader start function -28-.

2.8 If required, connect a second DJ mixer to the Master Through -51- of your Reloop IQ2 MIDI. The master output signal will hereby be transmitted (not amplified).

**NOTE! The input "A" for the fader start function -28- is assigned to channel A and the input "B" for the fader start function is asigned to channel "B".**

2.9 According to requirements connect your sound system to the Master Output (RCA) -35- or the symmetrical Master Output (6.3 mm Jack) -36-.

2.10 Connect a recording device of your choice to the Record Audio Output (RCA) -34-.

2.11 Connect the USB Port -50- to a free USB port of your system in order to use the Reloop IQ2 MIDI as full-fledged Audio/MIDI interface.

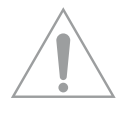

#### **NOTE! Please also follow your computer's instruction manual regarding this matter.**

2.12 Connect the mains cord to the input for the mains cord -26-. Connect the mains cord to an outlet.

## **3. Operation**

#### **3.1 Power On**

After having connected all necessary devices turn on the mixer via the ON/OFF switch -27-.

#### **3.2. Signal Input Selection**

With the Channel Signal Input Selector -6- every input signal of the Reloop IQ2 MIDI can be assigned to channel A or B. The Input Signal Selection Display -49- informs you which signal is assigned to channel A or B.

#### **3.3. Gain**

Via the Channel Volume -4- it is possible to adjust the input volume for channels A+B. Via the Microphone Volume -1- it is possible to adjust the input volume of the DJ microphone channel.

#### **3.4 Equalizer**

Via the 3-band Equalizers -5- it is possible to adjust highs/mids/lows for channels A+B. Via the 2-band Equalizer for Microphone -2- it is possible to adjust highs and lows for the DJ microphone channel.

#### **3.5 Channels A + B**

Via the linefaders -17- you can adjust the output volume for channels A + B. The linefader curve can be adjusted via the Linefader Curve Switch -43- and the Linefader Curve Knob -42-. There are three different positions for the Linefader Curve switch. If the switch is in the outer left position you will be able to hear the Signal with the linefader being in a fairly low position; the linefader is "hard" (highly appropriate for cutting and scratching). If the switch is in the middle position you will obtain a linear curve, this means the linefader is "smooth" (great for long running mixes); the signal rises proportionally to the linefader's position. When the switch is In the outer right position the linefader becomes "hard", similar to the left position. The signal only becomes audible when the linefader is in a rather high position (also highly appropriate for cutting and scratching).

Furthermore it is possible to obtain a vernier adjustment of the fader curve by using the Linefader Curve Knob -42- in order to work even more precisely. By turning the knob clockwise the fader curve becomes "hard"; by turning the knob counter clockwise the fader curve becomes "smooth".

#### **3.6 Crossfader**

With the Crossfader -21- you can switch between the left and right crossfader channel. The crossfader curve can be adjusted via the Crossfader Curve Switch -41-. When the switch is in the left or middle position the crossfader curve becomes "hard" (highly appropriate for cutting and scratching); when the switch is in the right position the crossfader curve becomes "smooth" (highly appropriate for long running mixes).

#### **3.7 Fader Start**

If you have connected two appropriate CD players to your Reloop IQ2 MIDI (as described in chapter "Peripheral Connections", point 7) it is possible to operate them by remote control using the crossfader -21- or the linefaders -17-.

If you want to start the CD player for channel A via the crossfader the fader start switch for channel A -40- has to be in the "XFA" position; if you want to start the CD player via the linefader the fader start switch for channel A has to be in the "LFA" position. If you do not want to use the fader start function the fader start switch has to be in the "OFF" position.

If you want to start the CD player for channel B the same rules apply for the Fader Start B Switch. If you push the Crossfader -21- all the way to the left side, alternatively the left linefader all the way to the top, (depending on the fader start mode) the CD player connected to the input A for the fader start function -28- will switch to playback mode and the CD player connected to the input B for the fader start function -28- will return to the last saved cue point and switch to pause mode. If you push the crossfader all the way to the right, alternatively the right linefader all the way to the top position the CD player connected to the input B for the fader start function will switch to playback mode and the the CD player connected to the input A for the fader start function will return to the last saved cue point and switch to pause mode, etc.

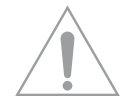

**NOTE! Concerning this matter please also pay attention to the information regarding fader start play of your CD player's instruction manual. Depending on the CD player model, variations of the functions described above are possible.**

#### **3.8 DJ Microphone**

Via the microphone volume knob -1- it is possible to adjust the DJ mic channel's output level. Using the 2-band equalizer for the microphone -2- it is possible to adjust the DJ mic volume level's high and low frequencies.

If the microphone talkover activation switch -3- is in the "OFF" position the microphone channel is turned off. If the microphone talkover activation switch -3- is in the "ON" position the microphone channel is turned on.

If the microphone talkover activation switch -3- is in the "Talk Over" position a volume suppression of all remaining channels will be activated as long as you use the microphone. As soon as no signal is routed through the microphone the volume will return to its original level.

#### **3.9 Modulation**

The Modulation LED Display (CUE/Master) -12- indicates the volume level for channels A and B. Between the LEDs there is a bar featuring numbers from -24 to +14.

Adjust the channel's volume via the Linefaders for Channels A + B -17-, 3-band Equalizer -5-, Channel Volume -4- and Master Volume -7- in a way that the red LEDs rarely reach values above "0"; this way you avoid overmodulations. Via the Cue/Master Switch -10- it is possible to determine which signal the Modulation LEDs -12- should display. If the Switch -10- is in the "cue" position the cue signal will be displayed via the LEDs. The cue signal for channel A will be displayed on the left LED bar, the cue signal for channel B will be displayed on the right LED bar. If the Cue/Master Switch -10- is in the "master" position the master volume level is displayed on both LED bars.

#### **3.10 Monitoring**

With the CUE/Monitoring Function -48- you select the channel(s) that should be monitored via the headphones. With the CueMix Fader -11- you can determine which signal you would like to monitor. If the CueMix Fader -11- is all the way to the left (position "CUE") you will hear the cue signal via your headphones. If the CueMix Fader -11- is all the way to the right (position "Master") you will hear the master signal via your headphones. You may mix the signals steplessly via the CueMix Fader -11-. This way you can simulate a mix via the headphones. With the Cue Volume -8- you may adjust the cue signal's volume. By pressing the Effect Monitoring button -9- it is possible to add the previously adjusted DSP effects (see chapter "Operation", item 14) to the cue signal. This way you can monitor exactly what the effect will sound like.

#### **3.11 Outputs**

By using the line faders -17- you can adjust the output volume of the master output -35 and 36 respectively-. With the Master Volume knob -7- the output volume level can be adjusted. Use this knob in order to prevent your stereo system from receiving an output signal that is too high.

**NOTE! The REC output -34- is not influenced by the Master Volume knob's -7- position.**

#### **3.12. Effect Send/Return**

If you have connected an external effects device, an external sampler or drumcomputer to the IQ2 MIDI (as described in the chapter "Peripheral Connections", number 6) you can make the signal available by putting the Effect Selection Switch -14- to the "send/return" position. By using the Effect Channel Assignment Switch -16- you can now determine which signal should be routed through the external device. On the upper left side of the LCD info display -13, I- you can see the designated signal.

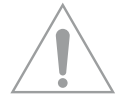

**NOTE! You can choose between channels A and B ("CH1" and "CH2" respectively is shown on the LCD info display -13, I-), the mic channel ("MC" is shown on the display -13, I-) and the master signal ("MA" is shown on the display -13, I-).** 

#### **3.13 Beatcounter**

The Reloop IQ2 MIDI mixer is equipped with an automatic and manual beatcounter. When you turn on the mixer the automatic beatcounter is active. By using the Effect Assignment knob -16- you can choose the channel whose BPM value has to be determined (position A corresponds to channel A; position B corresponds to channel B). If a track is playing the mixer will automatically calculate the BPM (Beats Per Minute). The BPM value is shown on the LCD info display -13, II-; the number flashes while the beatcounter is still determining the track's speed or when there is no output signal or one that is to weak or can not be determined. In this case you can operate the beatcounter manually. In order to use the manual beatcounter please tap the TAP/BPM button -23- permanently to the beat of the bassdrum or to the beat of any other continuous rhythm element. If the manual beatcounter is active the TAP/BPM button -23- will flash. In order to return to the automatic beatcounter it is necessary to push and hold the TAP/BPM button -23- for approximately three seconds until the button stops flashing. The automatic beatcounter has now been reactivated.

**NOTE! Beats can not be determined by the IQ2 MIDI if there is no continuous rhythm structure or if the beats do not stand out clearly enough from the rest of the track in order to be identified as rhythm element. Common time beats are ideal for the IQ2 MIDI.**

**NOTE! Via the separate TAP/BPM button -23- you can manually adjust the bars when effects are active.**

#### **3.14 DSP Effects**

Besides the effect send/return loop and the beatcounter, the DSP effect unit features 8 different digital effects (see below for an exact description).

First of all choose the required effect via the Effect Selection Switch -14- and determine the channel to which the effect has to be assigned to via the Effect Assignment Switch -16-. The designated channel is shown on the upper left side of the LCD info display -13, I-. By using the X Parameter Encoder -25- you can adjust the effect's value that will then be shown on the LCD info display -13, III-. By using the Y parameter effect fader -18- you can adjust the designated effect's intensity. The effect's value percentage is shown on the lower right side of the LCD info display -13, IV-.

If the Y parameter effect fader is in the "Dry" position the effect will have an intensity of 0%; this means the effect is not audible. If the Y parameter effect fader -18- is in the "Wet" position the effect has an intensity of 100%.

The beat assignment buttons for the DSP effect unit -24- show which bar length corresponds to the designated time parameter. If the time parameter does not exactly correspond to the bar lengths the two bar buttons that are between this value will be illuminated (except the Pitch Shifter effect: In this case the time parameter does not correspond to the channel's bar length but to the overall speed).

By pushing the FX ON/OFF button -19- you can activate the effect unit (button is illuminated). By pushing the button again the DSP effects will be deactivated.

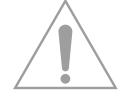

**NOTE! The DSP effect unit is only available for use if the crossfader effect unit is turned off. To obtain this the Crossfader Effect Switch -15- has to be in the "OFF" position. This means that the DSP effect unit and the crossfader effect unit can not be used simultaneously.**

Depending on the effect, the time parameter's type and interval and the adjustments according to the beat assignment buttons -24-, will differ.

#### **> ECHO = echo effect**

Continuously repeats a certain interval of the signal.

Time parameter value: 2 – 2000 msec Direct bar assignment: Intervals adjustable from 125 – 2000 By turning the X parameter knob -25- the value will be changed in steps of 1. Push, hold and turn the X parameter knob -25- and the value will be changed in steps of 100. Y parameter dry/wet value: 0 - 100%

#### **> AUTO PAN = panorama effect**

Produces the signal's continuous fading of the signal from the left to the right channel and back again.

Time parameter value: 30 – 65000 msec Direct bar assignment: 500/1000/2000/4000/8000/16000 msec By turning the X parameter knob -25- the value will be changed in steps of 1. Push, hold and turn the X parameter knob -25- and the value will be changed in steps of 100. Y parameter dry/wet value: 0 - 100%

#### **> FLANGER = flanger effect**

Doubles the signal and shifts it by a marginal value.

Time parameter value: 100 – 65000 msec Direct bar assignment: 500/1000/2000/4000/8000/16000 By turning the X parameter knob -25- the value will be changed in steps of 1. Push, hold and turn the X parameter knob -25- and the value will be changed in steps of 100. Y parameter dry/wet value: 0 – 100%

#### **> MANUAL FILTER = HiPass/LowPass filter effect**

With this effect you can manually control a Hipass and LowPass filter effect respectively.

Time parameter value: LowPass 0.05 – 20.2 kHz / HiPass 0.13 – 21.1 kHz Direct bar assignment: LowPass 0.45/2.27/7.13/18.4 kHz – HiPass 1.63/5.73 kHz By turning the Xparameter knob -25- the value will be changed in steps from 0.2 – 0.4. Push, hold and turn the Xparameter button -25- and the value will be changed in steps of 0.1.

#### **> AUTO FILTER = HiPass/LowPass filter effect**

Filters high and low frequencies alternately according to the adjusted bar value.

Time parameter value: 100 – 65000 msec Direct bar assignment: 500/1000/2000/4000/8000/16000 msec By turning the X parameter knob -25- the value will be changed in steps of 10. Push, hold and turn the X parameter knob -25- and the value will be changed in steps of 100. Y parameter dry/wet value: 0 – 100%

#### **> REVERB = reverb effect**

Simulates reflecting sound waves in a naturally restricted area.

Time parameter value: 0 – 100% Direct bar assignment: 0/20/40/60/80/100% By turning the X parameter knob -25 the value will be changed in steps of 1. Push, hold and turn the X parameter knob -25- and the value will change in steps of 10. Y parameter dry/wet value: 0 – 100%

#### **> TRANS = transformer effect**

Creates the signal's chopping by fading in and out, similar to fast cutting with the crossfader.

Time parameter value: 25 – 65000 msec. Direct bar assignment: 500/1000/2000/4000/8000/16000 msec. By turning the X parameter knob -25- the value changes in steps of 1. Push, hold and turn the X parameter knob -25- and the value will change in steps of 100. Y parameter dry/wet value: 0 - 100%

#### **> Pitchshifter = pitchshifter effect** Raises or lowers the signal's tone pitch.

Time parameter value: -100 - 100% Direct bar assignment: -100/-50/-33/0/50/100% By turning the X parameter knob -25- the value changes in steps of 1. Push, hold and turn the X parameter knob -25- and the value will change in steps of 10. Y parameter dry/wet value: 0 - 100%

#### **3.15 Crossfader Effects**

Besides the DSP effect unit the Reloop IQ2 MIDI mixing console also offers three novel crossfader effects. In order to operate these effects there are two modes at one's disposal:

#### **Fader mode:**

First of all switch the Crossfader Effect Switch -15- to the "fader" position. The active crossfader effect -22 a, b or c- will be illuminated. The active channel is displayed by the crossfader-effect assignment LEDs -20-; additionally the active channel is shown on the LCD info display -13, I-. Now move the crossfader -21- to the opposite side in order to manually modulate the crossfader effect. You will notice that the crossfader effect will change depending on the crossfader's position.

#### **Auto mode:**

Switch the Crossfader Effect Switch -15- to the "auto" position. By pushing the desired crossfader effect button -22 a, b or c- an automatic cross-fading to the opposite channel will be carried out.

**NOTE! Only the master effects -14- can be monitored by using the CueFX LED button -9-, the crossfader effects -22- can not be monitored.**

**The following three crossfader effects are at your disposal:**

#### **a.) LoopX**

Depending on the bar that has been adjusted via the X Parameter Encoder -25- or the beat assignment buttons for the DSP effect unit -24- (as described in the chapter "operation", point 14) a loop can be created with this effect. The further the crossfader is being moved to the opposite side the lower the loop sequence will become. Move the crossfader back to its original position in order to deactivate the effect.

#### **b.) PitchX**

Move the crossfader to the opposite side in order to decrease the running track's pitch. With this effect it is possible to simulate the sound of a record that is continuously slowing down. Move the crossfader back to its original position in order to deactivate the effect.

#### **c.) StutterX**

Move the crossfader to the opposite side in order to loop a sequence. The further you move the crossfader to the opposite side the shorter the sequence will become. Move the crossfader back to its original position in order to deactivate the effect.

**NOTE! Please take into consideration that when using the crossfader effects PitchX -22, b- and StutterX -22, c-, the X Parameter Encoder -25- and the beat assignment buttons for the DSP effect unit -24- are not active.**

**NOTE! Please also observe the quick installation guide for usage with Traktor.**

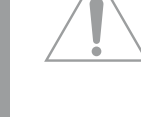

## **4. ASIO Installation**

Insert the included installation CD in your drive. Select the driver that is appropriate for your system from the ASIO folder and install it.

#### 4.1 You will enter the language selection window

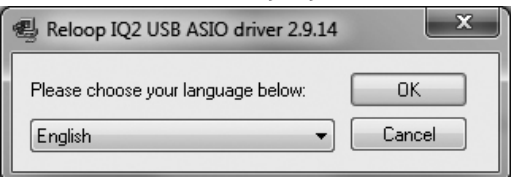

4.2 After having selected the language the installation options will be displayed. Select "Install the Driver".

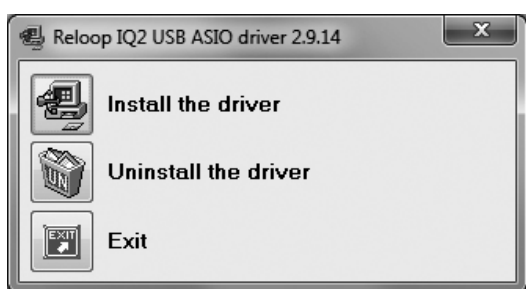

4.3 Now you will be asked to connect the Reloop IQ2 MIDI to your system. Connect it to a free USB port of your computer via a USB cord

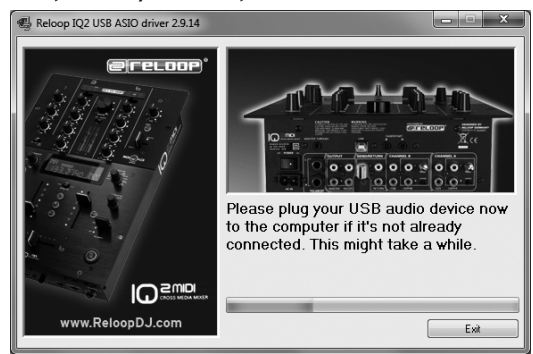

4.4 The drivers are now being installed. Maybe you will be asked to power your device off / on during the installation.

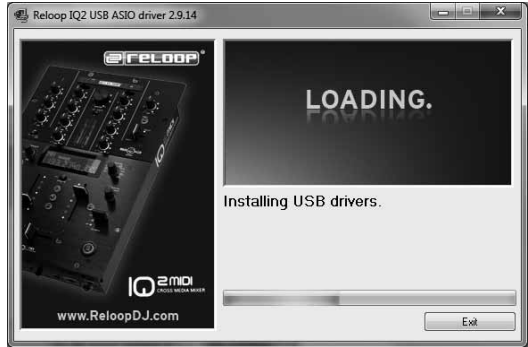

4.5 Now you will be informed that the driver has been installed successfully and a reboot is not necesarry.

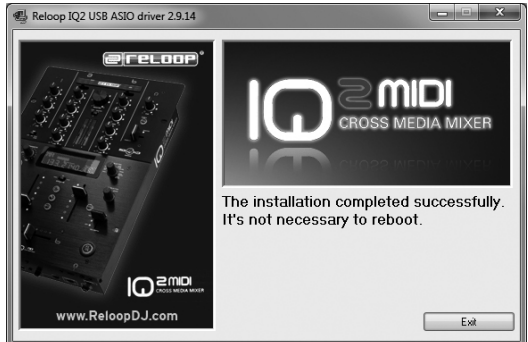

**NOTE! Please check the support forum regularly on www.reloopdj.com/forum for driver and firmware updates.**

## **5. MIDI/USB Audio Mode**

Your Reloop IQ2 MIDI is more than just an analogue DJ mixer. With a professional, integrated 24 bit/96 kHz audio/MIDI interface it becomes a full-fledged MIDI controller.

#### **5.1 Traktor Mapping**

After the installation of the appropriate ASIO driver select the Reloop IQ2 MIDI as device in the Preferences of Traktor under the item "Audio Setup".  $\overline{a}$ 

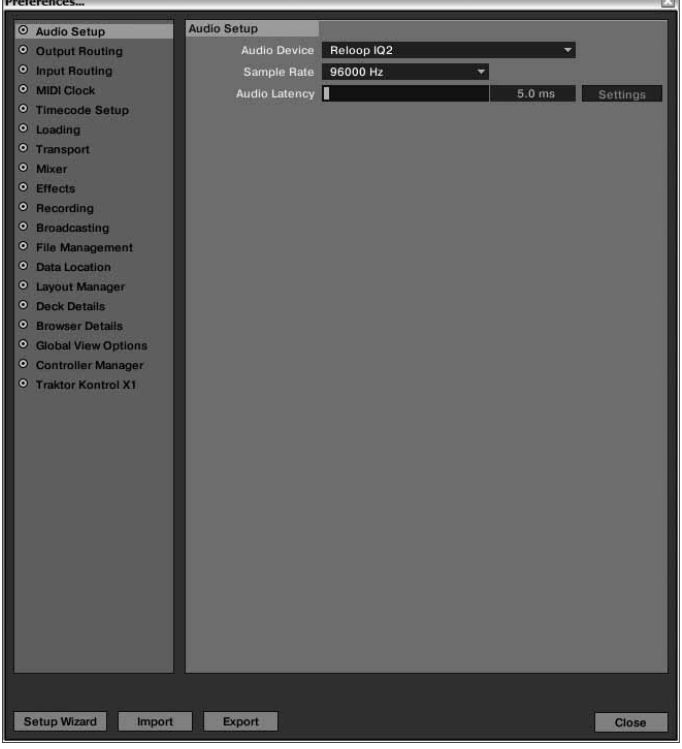

Two modes are intended for the IQ2 MIDI:

#### **5.1.1 External Mixer Mode**

In the Traktor Preferences open the menu item "Output Routing" and set the outputs as shown below:

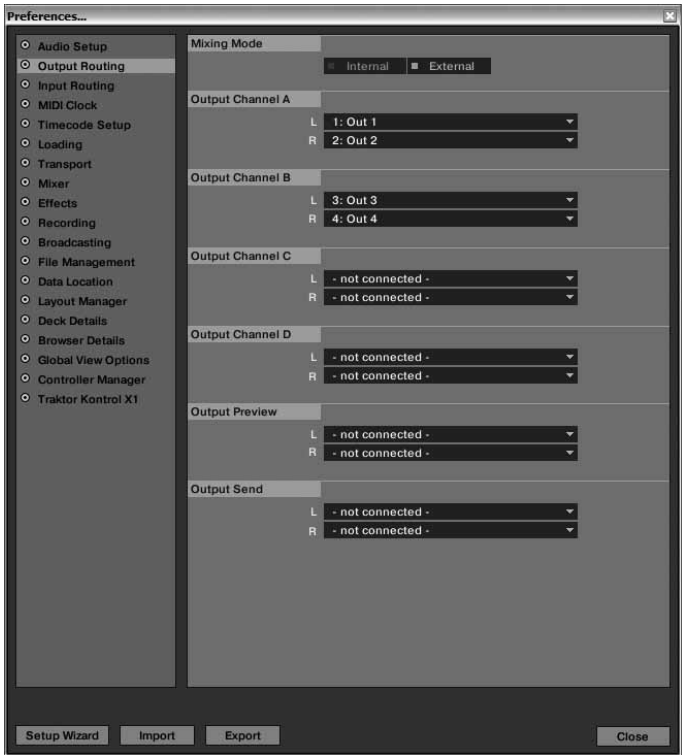

Put the IQ2 MIDI's Channel Signal Input Selector -6- channel A to the USB1 position and channel B to the USB2 position. This way the virtual Traktor channels will be routed to the mixer's hardware channels. In this mode Gain, 3-band EQ and linefaders are analogue in audio mode. This means that the virtual Traktor signal can be directly manipulated with the mixer.

#### **NOTES!**

- **For the External Mixer Mode select the mapping "IQ2 MIDI External"**
- **Via this mapping you can control effects and loops for decks A-D**
- **To do so put the FX MIDI Switch -46- to the On position**
- **Make sure that the Crossfader Effect Switch -15- is in the Off position as otherwise the crossfader effects will be activated**

**ATTENTION! This mapping is programmed on MIDI channel 10. Make sure that your IQ2 MIDI is assigned on MIDI channel 10. (see chapter MIDI Channel Adjustment)**

#### **MIDI-MAPPING: IQ2 MIDI EXTERNAL**

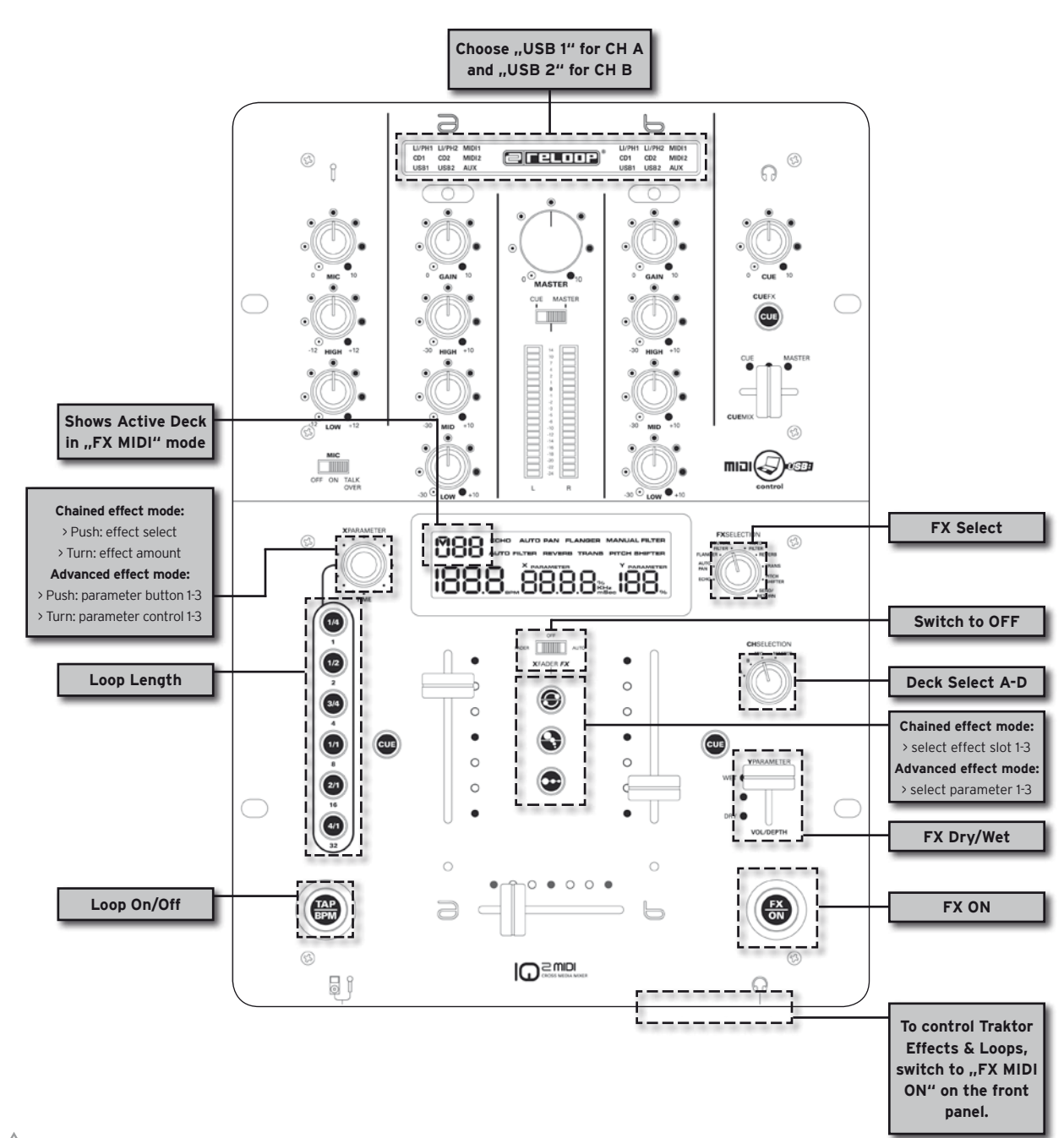

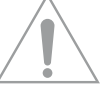

#### **TIP! In External Mixer Mode XF MIDI should be deactivated (OFF) so that the crossfader can be used in analogue mode for fast and precise cuts.**

#### **> AUDIO-ROUTING EXTERNAL:**

In External Mode (USB 1 / 2) channel A represents output 1 / 2 (Master) and channel B represents output 3 / 4.

#### **5.1.2 Internal Mixer Mode (Stand Alone Mode)**

In the Traktor Preferences open the menu item "Output Routing" and set the outpts as shown below:

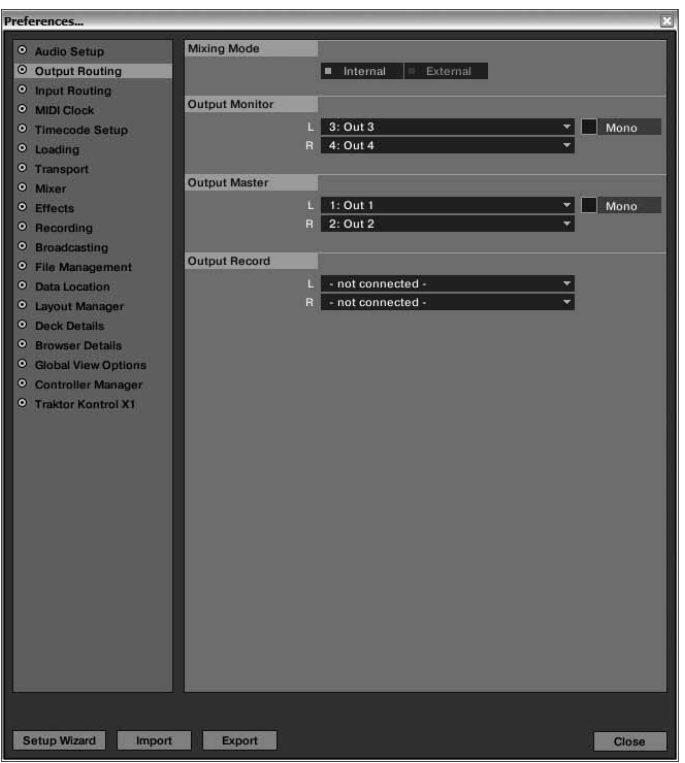

Put the IQ2 MIDI's Channel Signal Input Selector -6- channel A to the "MIDI1" position and channel B to the "MIDI2" position. This way the complete channels A+B are active in MIDI mode. This means Gain, 3-band EQ and linefaders do not influence the audio signal. They will just send MIDI messages. This mode is for users who would like to use the Traktor software mixer.

#### **NOTES!**

- **For Internal Mixer Mode select the mapping "IQ2 MIDI Internal"**
- **With this mapping you can control the whole Traktor mixer unit virtually**
- **If you would like to use the loop and effect control from the External Mapping, put the FX MIDI Switch -46- to the On position**

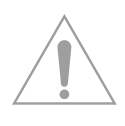

**ATTENTION! This mapping is programmed on MIDI channel 10. Make sure that your IQ2 MIDI is assigned on MIDI channel 10. (see chapter MIDI Channel Adjustment)**

#### **MIDI-MAPPING: IQ2 MIDI INTERNAL**

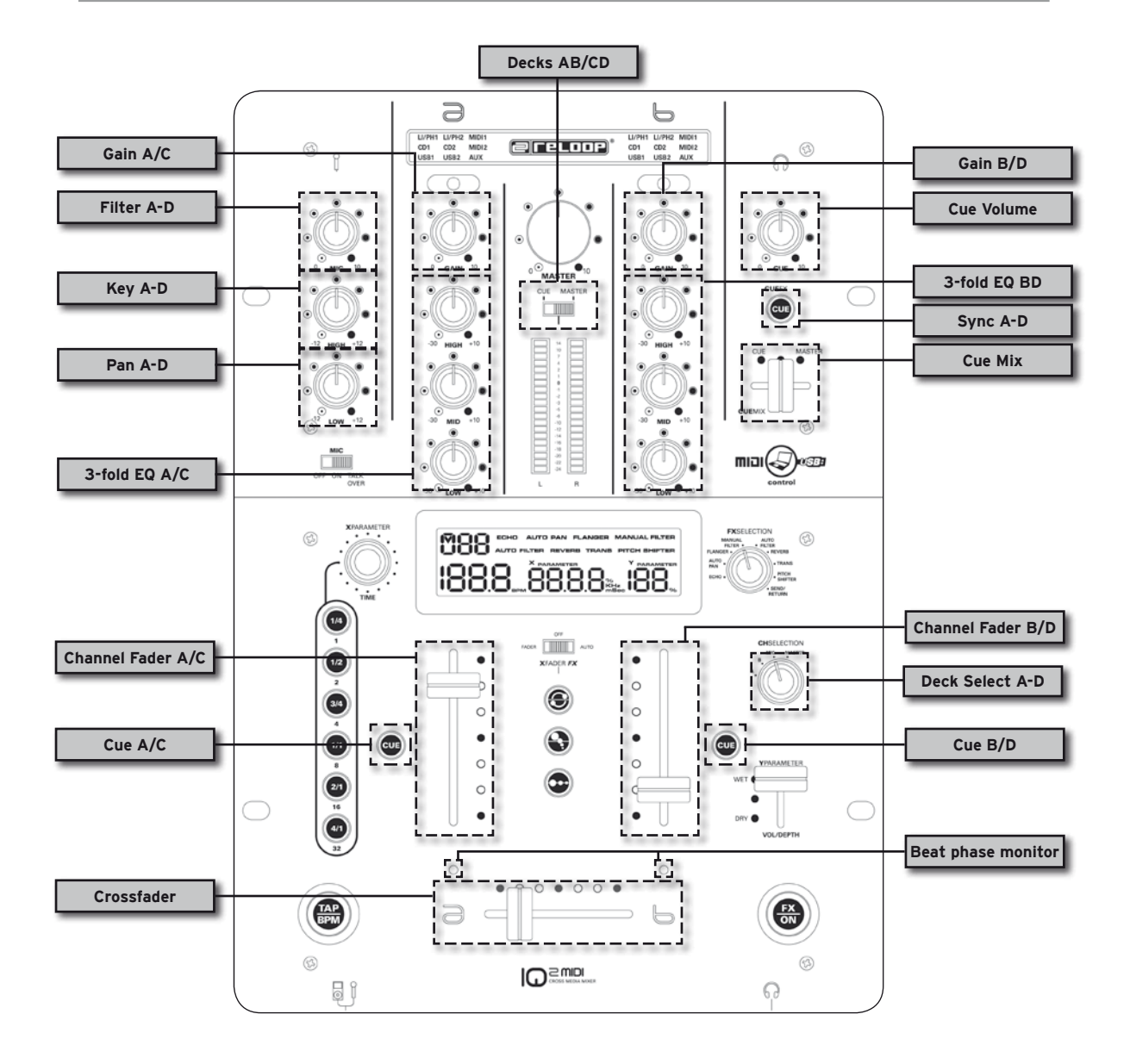

**> AUDIO-ROUTING INTERNAL:**

In Internal Mode (MIDI 1/2) the Master Output represents output 1/2 (Master) and the Headphones Output represents output 3 / 4 (Monitor).

#### **5.2 MIDI Assignment**

#### **5.2.1 XF MIDI**

If XF MIDI -37- is activated the crossfader sends MIDI messages.

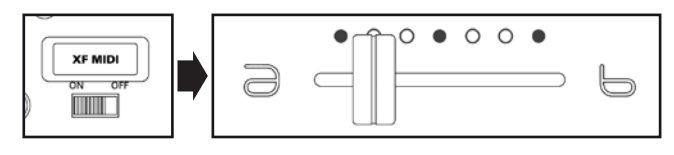

#### **5.2.2 FX MIDI**

If FX MIDI -46- is activated the effect unit's control elements sends MIDI messages.

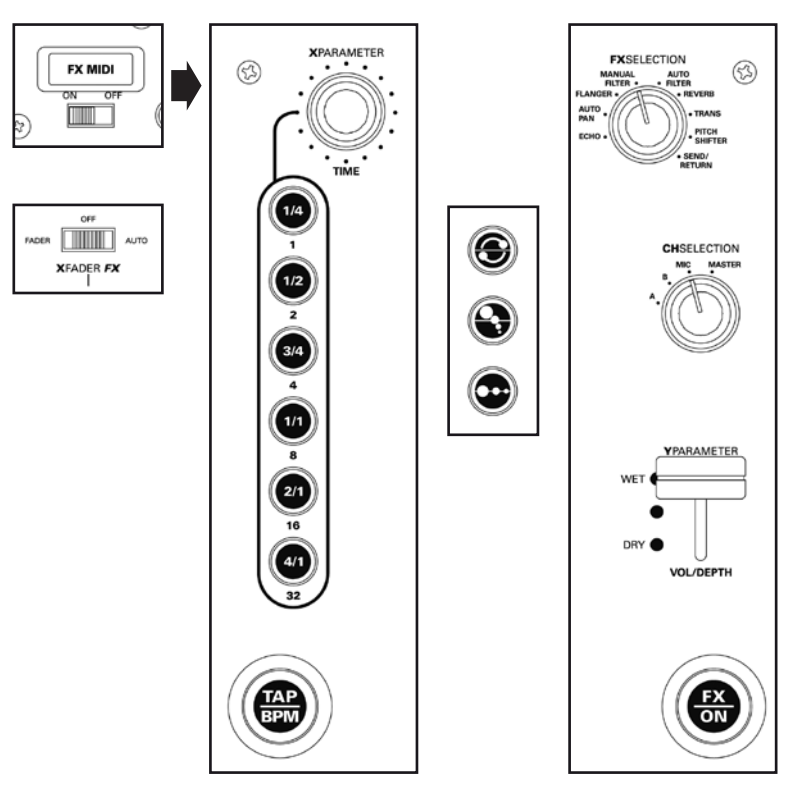

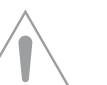

#### **NOTES!**

- **If FX MIDI is active (On) the upper left part of the display shows which Traktor deck can be controlled (A, B, C, D). With the Channel Select Potentiometer it is possible to switch between decks.**
- **Make sure that the Crossfader Fader FX -15- is in the Off position as otherwise the crossfader effects will be active**

**5.2.3 MIDI 1 / 2** If MIDI1 or MIDI2 respectively is activated the corresponding channel duct sends MIDI messages.

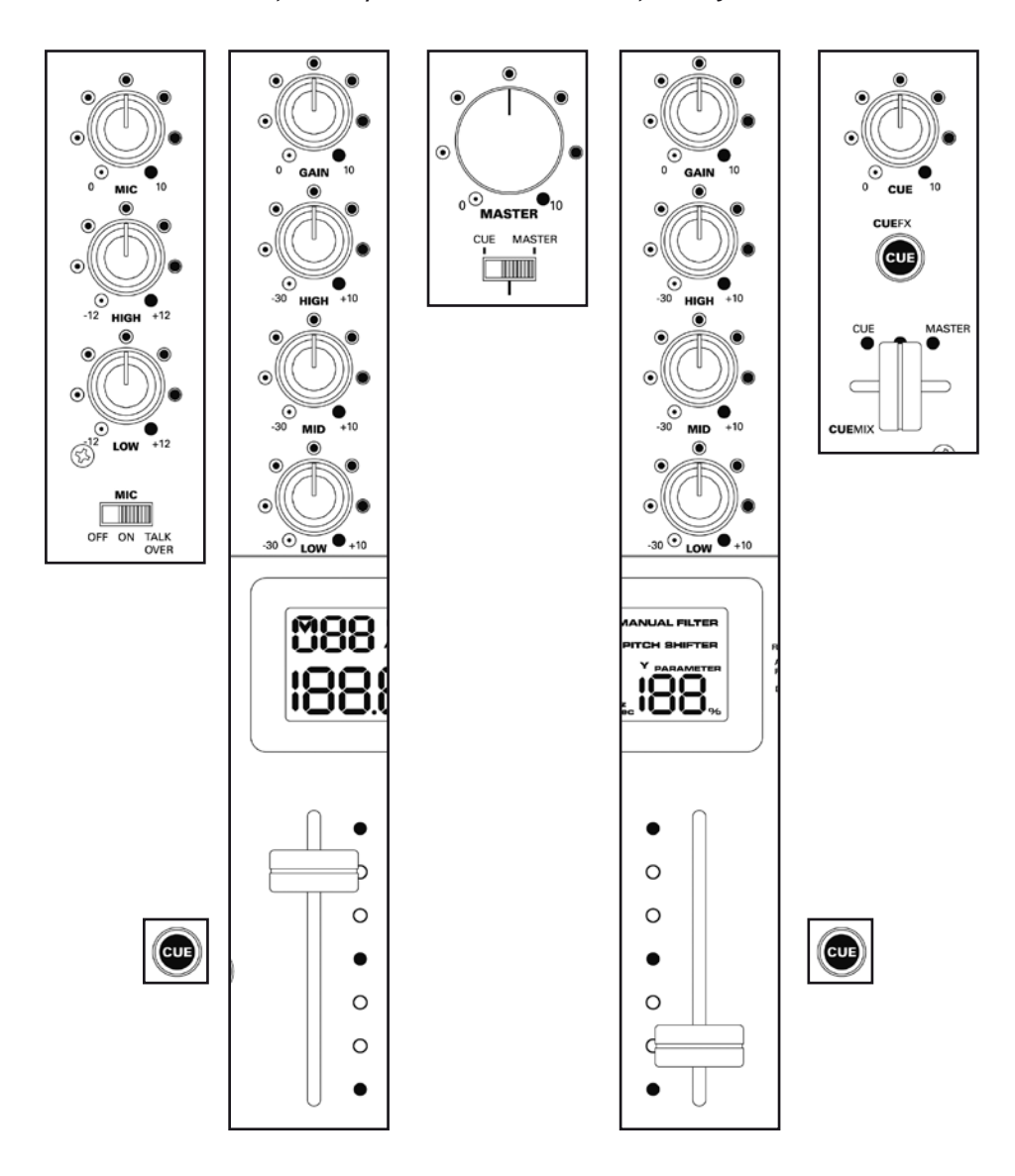

### **5.3 MIDI Channel Adjustment**

You can determine the MIDI channel that the IQ2 MIDI should use in order to send MIDI messages. This is especially convenient if you would like to connect several IQ2 MIDI mixers or if other MIDI controllers interfere with MIDI messages.

To do so proceed as follows:

- Hold the FX On button -19-
- Turn the X Parameter Encoder -25-
- The display will show "CH" (channel) and now you can adjust the channels from 1 to 16

## **5.4 MIDI VALUE MAP**

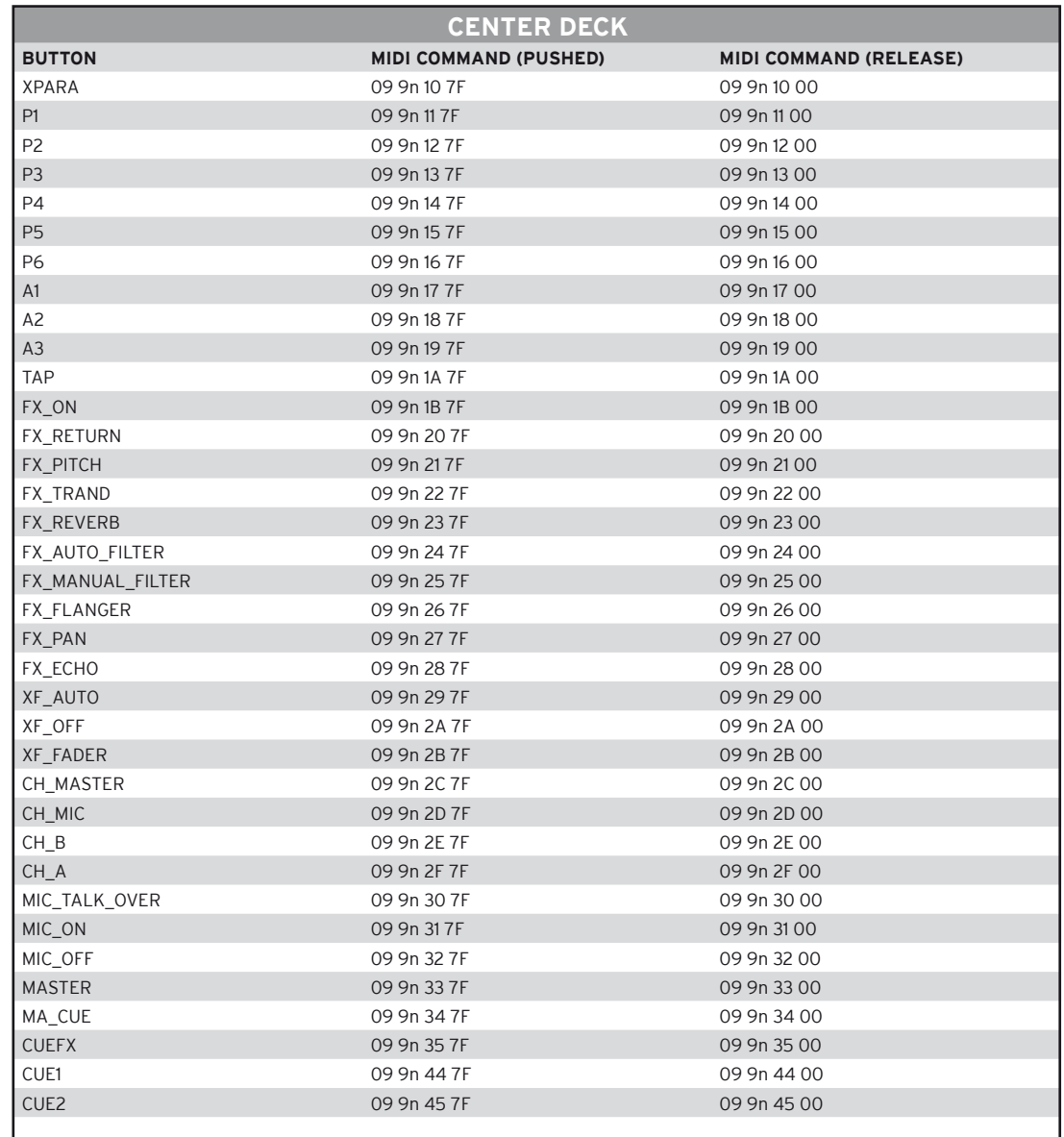

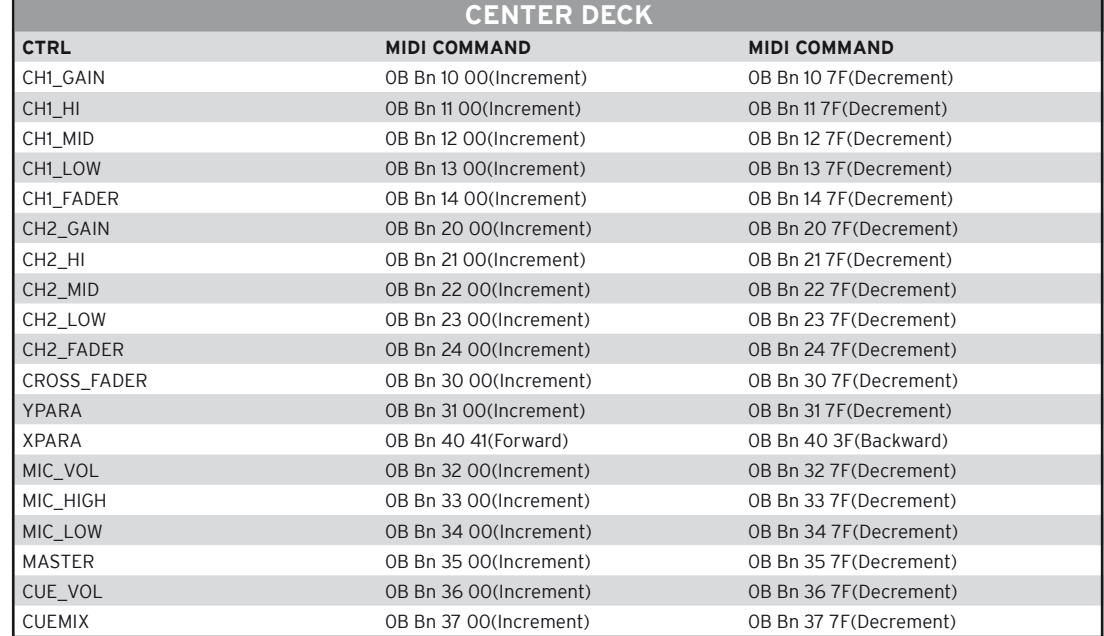

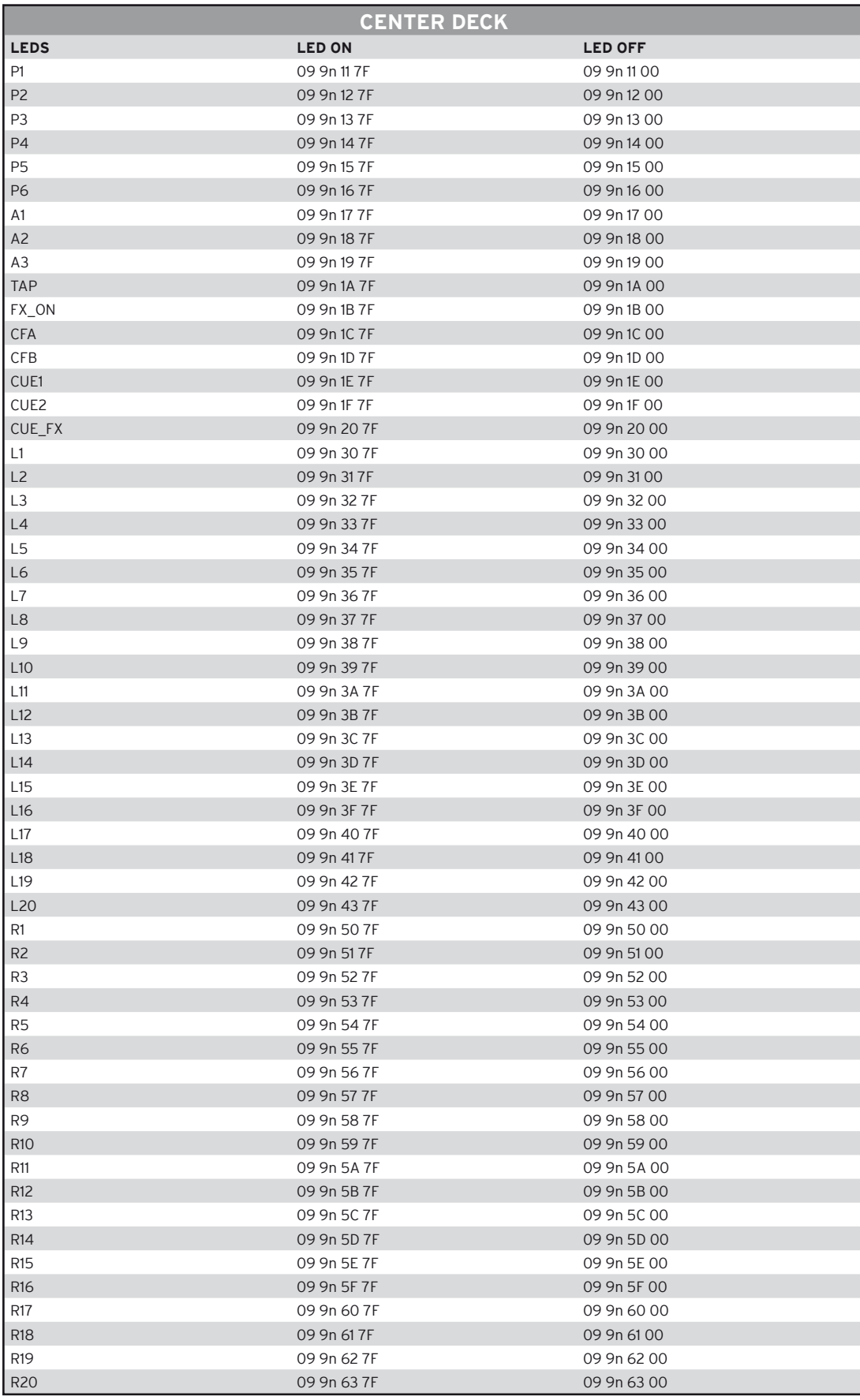

ENGLISH **ENGLISH**

PS: n = Midi Channel( 0 to 15)

## **6. Technical information**

Global Distribution GmbH did not test the following manufacturers' specifications for plausibility and accuracy:

#### **6.1 Input/Output Impedance & Sensitivity (EQ Flat, Max. Gain, FX Off, Load = 100 kOhm):**

#### **Input Impedance & Reference Level:**

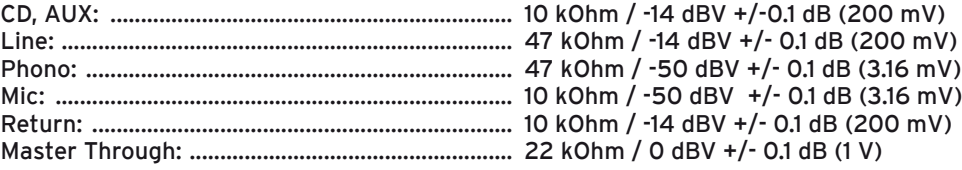

#### **Output Impedance & Level:**

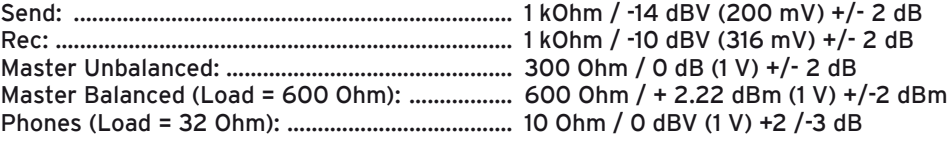

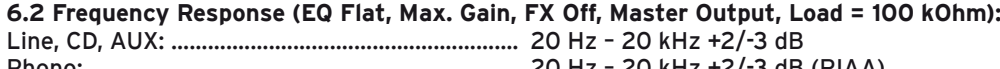

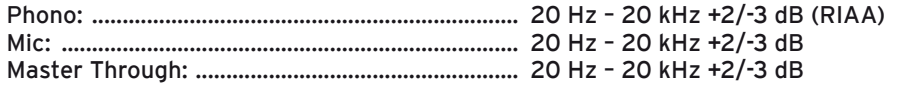

#### **6.3 THD + N (EQ Flat, Max. Gain, FX Off, with 20 kHz LPF, A-Weighted, Master Output: 1 V Load = 100 kOhm):**

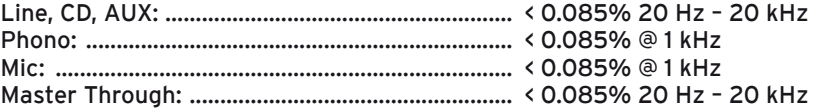

## **6.4 Max. Input (1 kHz, Master Output, THD = 1%, EQ Flat, FX Off, Gain @ 12 o'clock)**

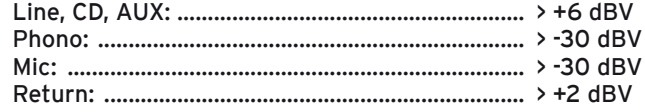

#### **6.5 Max. Output (EQ Flat, Max. Gain, FX Off, THD = 1%, Load = 100 kOhm):**

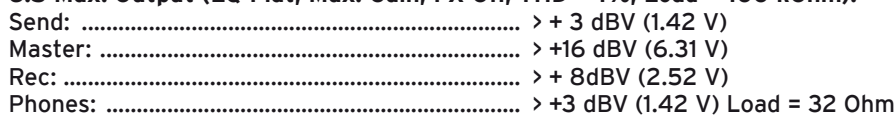

#### **6.6 S/N Ratio (Max. Gain, EQ Flat, with 20 kHz LPF, A-Weighted, FX Off, Master Output: 1 V):**

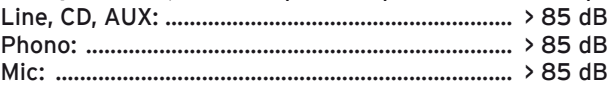

**6.7 Crosstalk (Max. Gain, EQ Flat, FX Off, with 20 kHz LPF, A-Weighted, Master Output: 1 V):** Line, CD, AUX, Phono: ........................................... > 63 dB @ 1 kHz between left and right channel > 85 dB @ 1 kHz between channels

#### **6.8 EQ:**

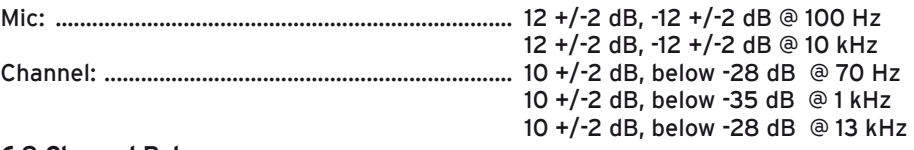

#### **6.9 Channel Balance** Within 3 dB from 0 to -40 dB

**6.10 Fader Kill**

> 85 dB @ 1 kHz for Channel Fader and Crossfader (Master Output: 1 V)

**6.11 Mic Talkover** -14 +/-2 dB

#### **6.12 USB Section (EQ Flat, FX Off, with 20 kHz LPF, Master Output, Load = 100 kOhm):**

#### **Playback: (Sony Sound Forge 8.0)** Output: ..................................................................... 0 dBV (1 V) +/-2 dB (TCD-782,96K/24Bit TRK. 16, Max. Gain) THD+N:...................................................................... < 0.07% (TCD-782,96K/24Bit TRK. 2, Gain @ Master = 0 dBV Out, with 20 kHz LPF, A-Weighted) Frequency Response: ............................................ 17 – 16 kHz +/-2 dB (TCD-781,96K/24Bit TRK. 1 to 4, 16, Gain @ Master = 0 dBV Out) S/N Ratio: ................................................................ > 85 dB (TCD-782,96K/24Bit TRK. 2 to 8, Gain @ Master = 0 dBV Out, A-Weighted) Channel Separation: .............................................. > 63 dB @ 1 kHz (TCD-782,96K/24Bit TRK. 2 to 9, 11, Gain @ Master = 0 dBV Out, A-Weighted) Recording & Playback: .......................................... Line 1 kHz, -14 dBV Input, Gain Max., Sony Sound Forge 8.0 Output: ..................................................................... 0 dBV (1 V) +/-2 dB THD+N: .................................................................... < 0,07% (with 20 kHz LPF, A-Weighted)

#### **6.13 General Specifications:**

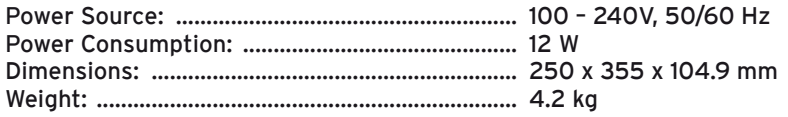

## **7. Minimum System Requirements**

#### **PC:**

- Windows XP (SP3), Win7 (32 bit/64 bit)
- min. Pentium III / Intel Core Duo, 1 GHz (we DO NOT recommend AMD processors)
- min. 512 MB RAM
- USB 2.0 Port

#### **MAC:**

- OS X 10.5/10.6
- Intel Core Duo Family (Intel Macs only)
- min. 512 MB RAM
- USB 2.0 Port

## **8. Support & Download**

Regularly check www.reloopdj.com/forum in order to download firmware updates, ASIO drivers, updates or new mappings.

Subscribe to the Reloop video channel on www.youtube.com/reloopdjcom for current video tutorials.

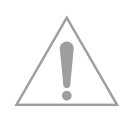

**ATTENTION ! Pour votre propre sécurité, veuillez lire attentivement ce mode d'emploi avant la première utilisation ! Toutes les personnes chargées de l'installation, de la mise en service, de l'utilisation, de l'entretien et la maintenance de cet appareil doivent posséder les qualifications nécessaires et respecter les instructions de ce mode d'emploi. Ce produit est conforme aux directives européennes et nationales, la conformité a été certifiée et les déclarations et documents sont en possession du fabricant.**

## **Sommaire**

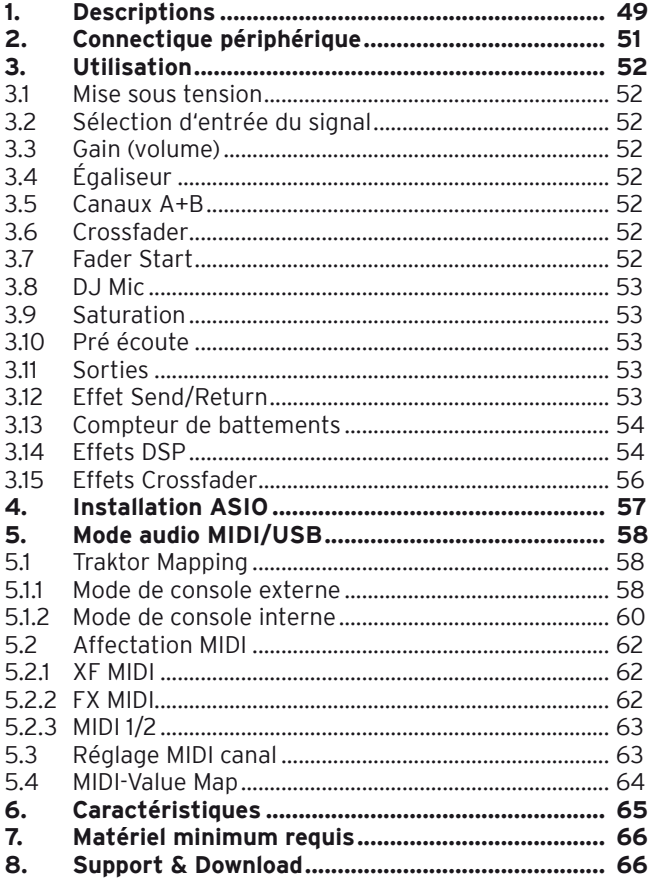

**Nous vous félicitons d'avoir choisi la console de mixage Reloop IQ2 MIDI, preuve de la confiance que vous accordez à notre technologie pour Disc Jockey. Avant la mise en service, nous vous prions de lire attentivement ce mode d'emploi et de respecter les instructions pendant l'utilisation.**

Retirez la Reloop IQ2 MIDI de son emballage. Avant la première mise en service, vérifiez le bon état de l'appareil. Si le boîtier ou le câble sont endommagés, n'utilisez pas l'appareil et contactez votre revendeur.

## **Consignes de sécurité**

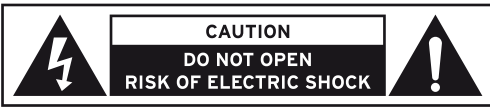

**ATTENTION ! Soyez particulièrement vigilant lors des branchements avec la tension secteur . Une décharge électrique à cette tension peut être mortelle ! La garantie exclu tous les dégâts dus au non-**

**respect des instructions de ce mode d'emploi. Le fabricant décline toute responsabilité pour les dégâts matériels et personnels dus à un usage incorrect ou au non-respect des consignes de sécurité.**

- Cet appareil a quitté l'usine de fabrication en parfait état. Afin de conserver cet état et assurer la sécurité de fonctionnement, l'utilisateur doit absolument respecter les consignes de sécurité et les avertissements indiqués dans ce mode d'emploi.
- Pour des raisons de sécurité et de certification (CE), il est interdit de transformer ou modifier cet appareil. Tous les dégâts dus à une modification de cet appareil ne sont pas couverts par la garantie.
- Le boîtier ne contient aucune pièce nécessitant un entretien, à l'exception de pièces d'usure pouvant être remplacées de l'extérieur. La maintenance doit exclusivement être effectuée par du personnel qualifié afin de conserver les droits de garantie !
- Les fusibles doivent uniquement être remplacés par des fusibles de même type, dotés de caractéristiques de déclenchement et d'un ampérage identique.
- Veillez à n'effectuer le raccordement secteur qu'une fois l'installation terminée. Branchez toujours la fiche secteur en dernier. Vérifiez que l'interrupteur principal soit sur "OFF" avant de brancher l'appareil.
- Utilisez uniquement des câbles conformes. Veillez à ce que toutes les fiches et douilles soient bien vissées et correctement connectées. Si vous avez des questions, contactez votre revendeur.
- Veillez à ne pas coincer ou endommager le cordon d'alimentation par des arêtes tranchantes lorsque vous installez l'appareil.
- Prenez garde à ce que le cordon électrique n'entre pas en contact avec d'autres câbles et soyez prudent lorsque vous manipulez des lignes ou des prises électriques. Ne touchez jamais ces éléments avec des mains humides !
- Insérez uniquement le cordon d'alimentation dans des prises électriques de sécurité. La source de tension utilisée doit uniquement être une prise électrique en ordre du réseau d'alimentation publique.
- Débranchez l'appareil lorsque vous ne l'utilisez pas ou pour le nettoyer ! Pour débrancher l'appareil, tirez toujours sur la prise, jamais sur le câble !
- Placez l'appareil sur une surface plane, stable et difficilement inflammable. En cas de larsen, éloignez les enceintes de l'appareil.
- Évitez tous les chocs et l'emploi de la force lors de l'installation et l'utilisation de l'appareil.
- Installez l'appareil dans un endroit à l'abri de la chaleur, de l'humidité et de la poussière. Ne laissez pas traîner les câbles pour votre sécurité personnelle et celle de tiers !
- Ne placez jamais des récipients de liquides susceptibles de se renverser sur l'appareil ou à proximité directe. En cas d'infiltration de liquides dans le boîtier, retirez immédiatement la fiche électrique. Faites contrôler l'appareil par un technicien qualifié avant de le réutiliser. La garantie exclu tous les dégâts dus aux infiltrations de liquides.
- N'utilisez pas l'appareil dans un environnement extrêmement chaud (plus de 35°C) ou froid (sous 5° C). N'exposez pas l'appareil directement aux rayons solaires ou à des sources de chaleur telles que radiateurs, fours, etc. (également valable lors du transport). Veillez à ne pas obstruer les ventilateurs ou les fentes de ventilation. Assurez toujours une ventilation convenable.
- N'utilisez pas l'appareil lorsqu'il est amené d'une pièce froide dans une pièce chaude. L'eau de condensation peut détruire votre appareil. Laissez l'appareil hors tension jusqu'à ce qu'il ait atteint la température ambiante !
- Ne nettoyez jamais les touches et curseurs avec des produits aérosols ou gras. Utilisez uniquement un chiffon légèrement humide, jamais de solvants ou d'essence.
- Utilisez l'emballage original pour transporter l'appareil.
- Réglez d'abord les curseurs de réglage et de volume de votre ampli au minimum et les interrupteurs des enceintes sur "OFF". Attendez 8 à 20 secondes avant d'augmenter le volume afin d'éviter l'effet de Schottky, susceptible d'endommager les enceintes et le diviseur de fréquence.
- Les appareils électriques ne sont pas des jouets. Soyez particulièrement vigilants en présence d'enfants.
- Les directives de prévention des accidents de l'association des fédérations professionnelles doivent être respectées dans les établissements commerciaux.
- Dans les écoles, instituts de formation, ateliers de loisirs etc. l'utilisation de l'appareil doit être effectuée sous la surveillance de personnel qualifié.
- Conservez ce mode d'emploi pour le consulter en cas de questions ou de problèmes.

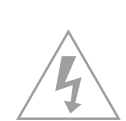

## **Utilisation conforme**

- Cet appareil est une console de mixage professionnelle permettant de régler et d'enchaîner des signaux audio de bas niveau. La console doit être connectée entre la source de signal et un ampli audio. Ce produit est certifié pour le branchement sur secteur AC 100-240V, 50/60Hz tension alternative et est exclusivement conçu pour être utilisé en local fermé.
- Toute utilisation non conforme peut endommager le produit et annuler les droits de garantie. En outre, toute utilisation autre que celle décrite dans ce mode d'emploi peut être source de courtscircuits, incendies, décharge électrique, etc.
- Le numéro de série attribué par le fabricant ne doit jamais être effacé sous peine d'annuler les droits de garantie.

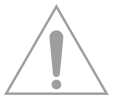

## **Entretien**

- Contrôlez régulièrement le bon état de l'appareil (boîtier, cordon) et l'usure éventuelle des molettes et curseurs.
- Si vous supposez que l'appareil ne peut plus être utilisé en toute sécurité, mettez l'appareil horsservice et assurez-le contre toute réutilisation involontaire. Débranchez la fiche électrique de la prise de courant !
- La sécurité d'emploi est susceptible d'être affectée lorsque l'appareil est visiblement endommagé, ne fonctionne plus correctement, après un stockage prolongé dans des conditions défavorable ou après une forte sollicitation de transport.

## **Interface de commande**

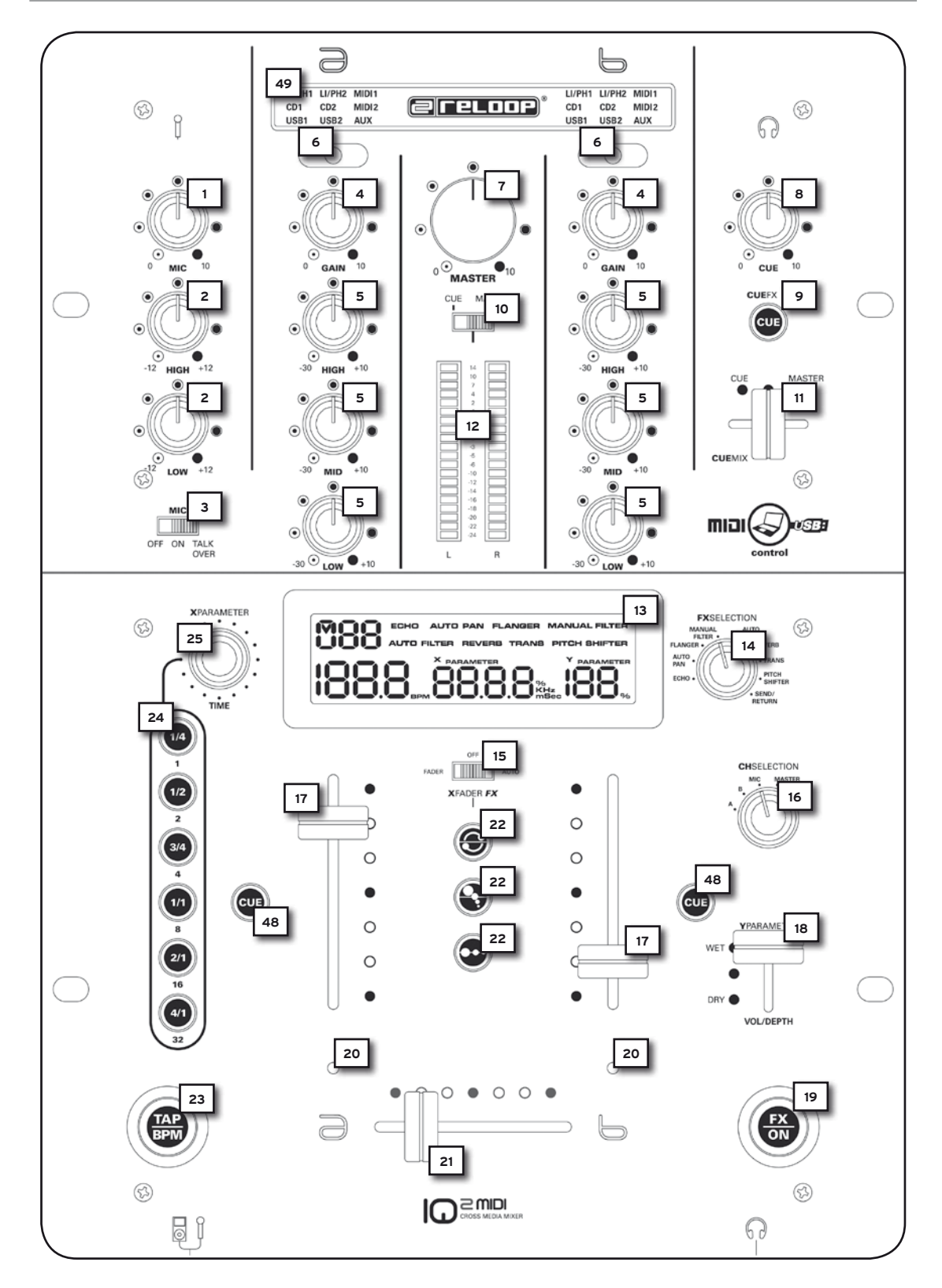

#### **Face arrière** fff CAUTION **ereLoop DESIGNED BY<br>RELOOP GERM** FC Operation is subject<br>(1) this device may<br>and (2) this device<br>received. includin Œ o the ronowing two conditions<br>not cause harmful interferen<br>must accept any interferer  $\mathsf{I}\mathbb{G}$  and  $\mathsf{I}\mathbb{G}$ WARNING ⊠ **51 50 28** $\epsilon$ TO PREVENT E<br>REMOVE COVE<br>SERVICEABLE<br>SERVICING TO E. LEAVE  $\left( 5\right)$ (53 **27** OUTPUT SEND/RETURN **CHANNEL B CHANNEL A 29 29**  $\circ$  $\overline{CNI}$ **36 35 34 33 32 31 31**  $\circ$ **26 30 30** RET **BALANCED**

## **Face avant**

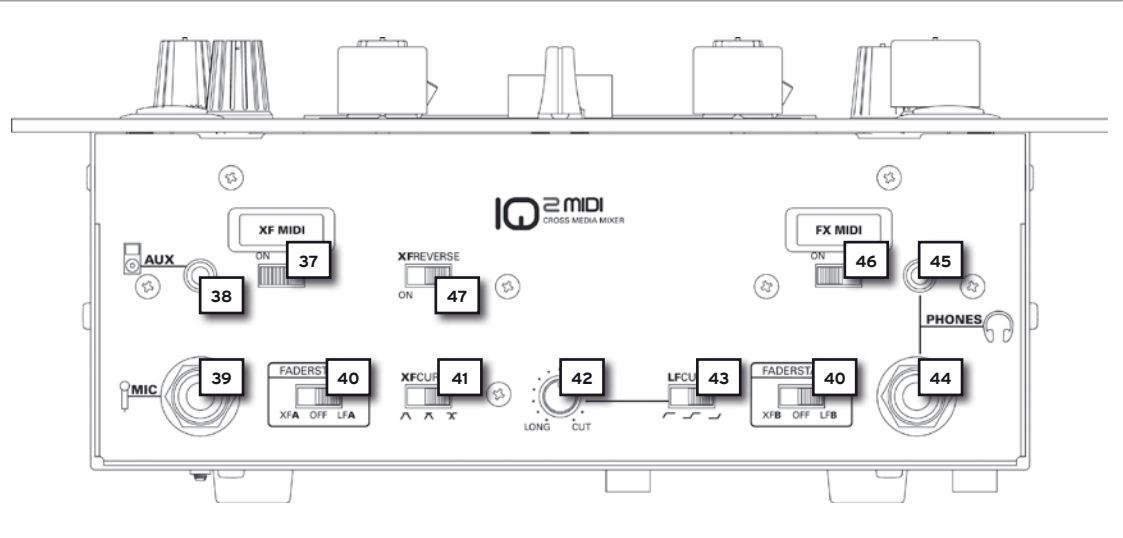

## **1. Descriptions**

- 1. Régleur de volume du microphone
- 2. Égaliseur 2 voies du microphone
- 3. Commutateur microphone/Talkover
- 4. Régleur de volume du canal<br>5. Égaliseur 3 voies du canal
- 5. Égaliseur 3 voies du canal
- 6. Sélecteur du signal d'entrée du canal
- 7. Régleur de volume Master<br>8. Régleur de volume Cue
- Régleur de volume Cue
- 9. Fonction de pré-écoute d'effet
- 10. Sélecteur Cue/Master
- 11. Curseur CueMix (CUE/Master)
- 12. Affichage de niveau à DEL (CUE/Master)
- 13. Écran d'infos ACL<br>14. Sélecteur d'effet
- Sélecteur d'effet
- 15. Sélecteur d'effet du Crossfader
- 16. Touche d'affectation du canal pour l'effet<br>17. Curseur linéaire canal A + B
- 17. Curseur linéaire canal  $A + B$ <br>18. Curseur effet paramètre Y
- Curseur effet paramètre Y
- 19. Touche FX ON/OFF
- 20. DEL d'affectation pour effet Crossfader
- 21. Crossfader
- 22. Touches de sélection a, b, c pour effet Crossfader
- 23. Touche TAP/BPM
- 24. Touches d'affectation du tempo pour l'unité d'effets DSP
- 25. X-Parameter Encoder
- 48. CUE/fonction pré-écoute
- 49. Affichage de sélection du signal d'entrée

## **Face arrière**

- 26. Prises d'entrée pour le câble secteur
- 27. Interrupteur MARCHE/ARRÊT
- 28. Prises d'entrée pour la fonction de démarrage curseur
- 29. Vis de terrage GND
- 30. Affectation Phono/Line des canaux A + B
- 31. Entrée audio des canaux A + B (coaxiale)
- 32. Entrée audio signal Return (coaxiale)
- 33. Sortie audio signal Send (coaxiale)
- 34. Sortie audio Record (coaxiale)
- 35. Sortie audio Master asymétrique (coaxiale)
- 36. Sortie audio Master symétrique (6,3 mm jack)
- 50. Port USB (interface audio/MIDI)
- 51. Master-Through (3,5 mm jack)

## **Face avant**

- 37. Interrupteur MARCHE/ARRÊT XF MIDI (Crossfader)
- 38. Entrée AUX (3,5 mm jack)
- 39. Entrée du microphone (6,3 mm jack)
- 40. Sélecteur démarrage curseur des canaux A + B
- 41. Sélecteur de courbe du Crossfader
- 42. Régleur de courbe du curseur linéaire
- 43. Sélecteur de courbe du curseur linéaire
- 44. Prise d'entrée du casque 1 (6,3 mm jack)
- 45. Prise d'entrée du casque 2 (3,5 mm jack)
- 46. Interrupteur MARCHE/ARRÊT FX MIDI (section d'effets)
- 47. XF Reverse (Crossfader)

## **Descriptions écran d'infos ACL -13-**

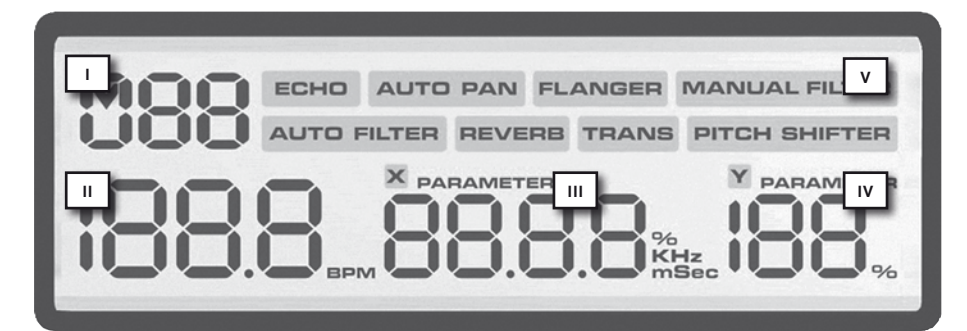

- I. Affectation du canal
- II. BPM
- III. Paramètre X
- IV. Paramètre Y
- V. Sélection d'effet

## **2. Connectique périphérique**

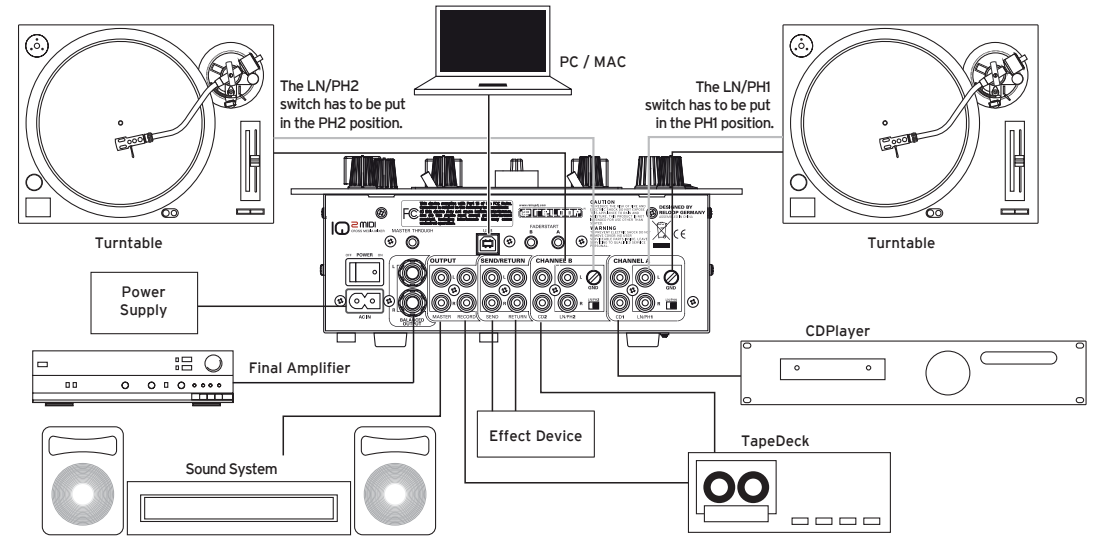

La console Reloop IQ2 MIDI est équipée d'une interface audio professionnelle intégrée avec 24 bits/96 kHz. L'utilisation d'une carte son PC externe ou intégrée n'est donc pas nécessaire. Veuillez trouver ci-dessous une liste des branchements pouvant être réalisés :

2.1 Raccorder les sources Line (lecteur de cédérom, MD, etc.) et votre platine vinyle avec les prises d'entrées pour les canaux A et B -31-. Pour raccorder la platine sur la prise Phono, il faut régler l'affectation Phono/Line pour les canaux A + B -30- en position "PH"; si vous désirez raccorder des sources Line à ces prises, régler l'affectation Phono/Line -30- en position "LN".

**ATTENTION! Vérifier que l'appareil est éteint avant de manipuler le commutateur Phono/Line -30-.**

2.2 Raccorder le câble de terrage de votre platine vinyle aux vis de terrage GND -29- de la console.

2.3 Brancher le microphone sur la prise d'entrée du microphone -39-.

2.4 Brancher le casque sur la prise d'entrée du casque 1 (6,3 mm jack) -44-. Vous pouvez aussi brancher un deuxième casque sur la prise d'entrée de casque 2 (3,5 mm jack) -45-.

2.5 Raccorder par exemple un lecteur MP3 avec l'entrée AUX (3,5 mm jack) -38-. Si vous désirez lire des pistes de votre lecteur MP3 par la console, le sélecteur du signal d'entrée -6- doit être actionné, jusqu'à ce que l'affichage de sélection du signal d'entrée -49- indique "AUX".

2.6 Raccorder les prises de sortie pour le signal Send -33- aux prises d'entrée de votre unité d'effet ou échantillonneur. Raccorder la sortie de votre unité d'effet ou échantillonneur aux prises d'entrée pour le signal Return -32-.

2.7 Le cas échéant, raccorder le câble e démarrage curseur de votre lecteur de cédérom aux prises d'entrée pour la fonction de démarrage curseur -28-.

2.8 Raccorder le cas échéant une deuxième console de mixage au Master-Through -51- de votre Reloop IQ2 MIDI. Le signal de sortie Master sera alors routé sans amplification.

NOTE ! La prise Démarrage curseur "A" -28- est affectée au canal A et la prise Démarrage cur**seur "B" -28- au canal B.**

2.9 Le cas échéant, raccordez votre chaîne avec la sortie Master (coaxiale) -35- ou avec la sortie symétrique Master (6,3 mm jack) -36-.

2.10 Le cas échéant, raccordez votre chaîne avec la sortie Master (coaxiale) -35- ou avec la sortie symétrique Master (6,3 mm jack) -36-.

2.11 Raccordez le port USB -48- avec un port USB libre de votre système, pour pouvoir entièrement utiliser la Reloop IQ2 MIDI en tant qu'interface audio/MIDI.

#### **NOTE ! Consulter également le mode d'emploi de votre ordinateur.**

2.12 Brancher le câble secteur sur la prise d'entrée pour le câble secteur -26-. Brancher la fiche du câble secteur sur une prise de courant.

## **3. Utilisation**

#### **3.1 Mise sous tension [voir Descriptions, n° 27]**

Après avoir effectué tous les branchements, veuillez allumer l'appareil avec l'interrupteur MARCHE/ ARRÊT -27-.

#### **3.2 Sélection d'entrée du signal**

Le sélecteur du signal d'entrée -6- permet d'affecter librement chaque signal d'entrée de la Reloop IQ2 MIDI au canal A ou B. L'affichage de sélection du signal d'entrée -49- indique quel signal est actuellement affecté au canal A ou B.

#### **3.3 Gain (régleur de volume)**

Le régleur Gain-4- sert à ajuster le volume d'entrée des canaux A + B. Le régleur de volume du microphone -1- sert à ajuster le volume d'entrée du canal de microphone DJ.

#### **3.4 Égaliseur**

L'égaliseur à 3 voies -5- permet d'ajuster les graves, les médiums et les aigus pour les canaux A + B. L'égaliseur à 2 voies pour le microphone -2- sert à ajuster les aigus et les graves pour le canal de microphone du DJ.

#### **3.5 Canaux A + B [voir Descriptions, n° 17 & 42]**

Le curseur linéaire -17- permet d'ajuster le volume de sortie pour les canaux A et B. Les courbes du curseur linéaire peuvent être ajustées à l'aide du sélecteur de courbe du curseur linéaire -43- et du régleur de courbe du curseur linéaire -42-. Le sélecteur de courbe du curseur linéaire peut être réglé sur trois positions différentes. Si l'inverseur est tout à gauche, le signal commence à être audible alors que le curseur linéaire est relativement bas ; le curseur linéaire est alors "fermé" et favorise les techniques de scratching et cutting. Lorsque le sélecteur est au milieu, sa courbe est linéaire et le curseur linéaire est plus "souple" et convient mieux pour les enchaînements longs ; le signal augmente proportionnellement à la position du curseur linéaire. Lorsque l'inverseur est réglé à droite, le curseur linéaire redevient "fermé", comme sur la position gauche. Le signal ne commence à devenir audible que lorsque le curseur linéaire est relativement haut, ce qui convient également très bien pour les techniques de scratching et cutting.

Pour travailler avec encore plus de précision, vous pouvez en outre ajuster finement la courbe du curseur linéaire avec le potentiomètre de courbe du curseur linéaire -42-. Tourner le potentiomètre dans le sens des aiguilles d'une montre pour fermer le curseur linéaire ; tourner dans le sens contraire pour le rendre plus souple.

#### **3.6 Crossfader**

Le Crossfader -21- permet de commuter entre le canal de Crossfader gauche et droite. Le sélecteur de courbe du Crossfader -41- permet de régler la courbe du Crossfader. Lorsque l'inverseur est à gauche ou au milieu, le Crossfader est fermé et favorise les techniques de scratching et cutting ; lorsque l'inverseur est à droite, le Crossfader est souple et convient mieux pour les enchaînements longs.

#### **3.7 Faderstart**

Si deux lecteurs de cédérom Reloop compatibles sont connectés à la console Reloop IQ2 MIDI (comme décrit au chapitre "Connectique périphérique", paragraphe 7), vous pouvez les commander à distance avec le Crossfader -21- ou les curseurs linéaires -17-.

Pour démarrer à distance le lecteur de CD pour le canal A avec le Crossfader, il faut régler le commutateur de Démarrage curseur pour le canal A -40- sur la position "XFA"; pour démarrer à distance le lecteur de CD avec le curseur linéaire, il faut régler le commutateur de Démarrage curseur -40- pour le canal A sur la position "LFA". Pour désactiver la fonction de Démarrage curseur, il faut régler le commutateur de Démarrage curseur -40- sur la position "Off".

Pour démarrer à distance le lecteur de CD pour le canal A avec le Crossfader, il faut régler le sélecteur "A" du Faderstart pour le canal A -40- sur la position "XFA" ; pour démarrer à distance le lecteur de CD avec le curseur linéaire, il faut régler le sélecteur "A" du Faderstart -40- pour le canal A sur la position "LFA". Pour désactiver la fonction de Démarrage curseur, régler le commutateur de Démarrage curseur sur la position "Off".

Si vous désirez démarrer à distance le lecteur de CD pour le canal B avec le Crossfader, les conditions pour le sélecteur de Faderstart "B" sont identiques.

Si à présent vous poussez le Crossfader -21- à fond vers la gauche ou le curseur linéaire gauche à fond vers le haut (selon le mode Faderstart activé), le lecteur de CD raccordé à la prise "A" du Faderstart -28- commutera en mode de lecture et le lecteur de CD relié à la prise Faderstart "B" -28 retourne au dernier pont Cue mémorisé et passe ensuite en mode Pause. Si vous poussez à fond le Crossfader -21- vers la droite ou le curseur linéaire droit vers le haut (selon le mode Faderstart), le lecteur de CD relié à la prise Faderstart "B" -28- passe en mode de lecture et le lecteur de CD relié à la prise de Faderstart "A" -28- retourne au dernier point Cue mémorisé et passe en mode Pause, etc.

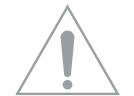

**NOTE ! Consulter également les instructions relatives au démarrage curseur du mode d'emploi de votre lecteur de cédérom. Les instructions peuvent être différentes de celles plus haut décrites selon le modèle de lecteur de cédérom.**

# **FRANCAIS FRANCAIS**

#### **3.8 DJ-Mic**

Le bouton de réglage du volume du microphone -1- sert à ajuster le niveau de sortie du canal DJ-Mic. L'égaliseur à 2 voies du microphone -2- permet de régler les aigus et les graves du niveau de sortie du canal DJ-Mic.

Si le commutateur microphone-Talkover -3- est sur la position "OFF", le canal du microphone est désactivé. Pour activer le canal du microphone, le commutateur microphone -Talkover -3- doit être sur "On". Si le commutateur microphone-Talkover -3- est réglé sur la position "Talk Over", le volume des autres canaux est atténué lorsque vous parlez dans le microphone. Le volume repasse au niveau initial dès que vous ne parlez plus dans le microphone.

#### **3.9 Saturation**

L'affichage de niveau à DEL (CUE/Master) -12- indique le niveau de sortie des canaux A et B. Une barre numérotée de -24 à +14 est située entre les deux DEL.

Pour éviter de saturer les canaux, régler le volume du canal avec les curseurs linéaires -17-, l'égaliseur à 3 voies -5-, le régleur de volume du canal -4- et le régleur de volume Master -7- de manière à de que les DEL rouges dépassent rarement le "0".

Le sélecteur Cue/Master -10- permet de définir quel signal doit être affiché par les DEL de saturation -12-. Si le commutateur -10- est réglé sur "Cue", les DEL indiquent le signal de pré-écoute. Le signal de pré écoute pour le canal A est représenté sur les DEL de gauche et le signal de pré écoute pour le canal B sur les DEL de droite. Si le commutateur Cue/Master -10- est réglé sur "Master", les deux DEL indiquent le volume de sortie Master.

#### **3.10 Pré écoute**

Cue/fonction pré écoute -48- permet de sélectionner le canal ou les canaux d'entrée que vous désirez pré écouter dans le casque. Le curseur CueMix -11- permet de définir le signal en pré écoute. Si le curseur CueMix -11- est à fond à gauche (position "CUE"), vous écoutez le signal Cue dans votre casque ; si le curseur CueMix -11- est à fond à droite (position "Master"), vous écoutez le signal Master dans votre casque. Vous pouvez mixer progressivement les signaux avec le curseur CueMix.

Vous pouvez auparavant simuler un enchaînement dans le casque. Le régleur de volume Cue -8- permettant d'ajuster le volume du signal Cue. Appuyer sur la touche de fonction de pré écoute d'effet-9 pour appliquer les effets DSP auparavant paramétrés (voir chapitre "Utilisation", paragraphe 14) relatif au signal Cue. Ceci permet de pré écouter exactement comment les effets sont restitués.

#### **3.11 Sorties**

Les curseurs linéaires -17- servent à ajuster le volume de sortie des canaux A + B. Le régleur de volume Master -7- sert à ajuster le volume de sortie de la console. Utiliser ce régleur rotatif pour protéger votre chaîne contre les signaux de sortie excessifs.

#### **NOTE ! La sortie audio Record -34- n'est pas affectée par la position du régleur de volume Master -7-.**

#### **3.12 Effets Send/Return**

Si une unité d'effets, un échantillonneur ou une boîte à rythmes externe est connecté à la console Reloop IQ1 MIDI (comme décrit au chapitre "Connectique périphérique", paragraphe 6), vous pouvez restituer le signal en réglant le Sélecteur d'effets -14- sur "SEND/RETURN". La touche d'affectation de canal de l'effet -16- vous permet à présent de définir quel signal doit être bouclé par l'équipement externe. Sur l'écran d'infos ACL -13, I- affiche le signal réglé en haut à gauche.

**NOTE ! Vous pouvez sélectionner les canaux A et B (l'écran -13, l- affiche "CH1" ou "CH2"), le** canal Mic (l'écran affiche "MC") et le signal Master (l'écran affiche "MA").

#### **3.13 Compteur de battements**

La console de mixage Reloop IQ2 MIDI est équipée d'un compteur de battements automatique et d'un compteur de battements manuel. Le compteur de battements automatique est le réglage par défaut à l'allumage de la console. Sélectionner le canal dont les BPM doivent être comptés avec la touche d'affectation de canal de l'effet -16- (la position A correspond au canal A ; la position B au canal B). Lorsque vous lancez une piste, la console compte automatiquement les BPM (battements par minute). La valeur BPM est affichée sur l'écran d'infos ACL -13, II- ; le chiffre clignote lorsque le compteur de battements compte la vitesse ou lorsque le signal est absent, trop faible ou ne peut pas être compté. Dans ce cas, le compteur de battements peut aussi être utilisé en mode manuel.

Appuyer pour cela sur la touche TAP/BPM -23- simultanément au tempo des graves ou d'un autre élément rythmique. La touche TAP/BPM -23- clignote lorsque le compteur de battements est en mode manuel. Pour retourner au compteur de battements automatique, enfoncer la touche TAP/ BPM -23- pendant env. 3 secondes jusqu'à ce qu'elle arrête de clignoter. Le compteur de battements automatique est de nouveau activé.

**NOTE ! La console Reloop IQ2 MIDI ne peut pas compter les battements si la structure du rythme n'est pas continue ou que les battements ne se détachent pas suffisamment du reste de la piste pour être identifiés en tant qu'élément rythmique. Le tempo 4/4 est idéal pour la console Reloop IQ2 MIDI.**

**NOTE ! La touche TAP/BPM -23- séparée vous permet d'ajuster manuellement le tempo lorsque vous utilisez des effets.**

#### **3.14 Effets DSP**

Outre la boucle Send/Return et les compteurs de battements, l'unité d'effets DSP dispose de 8 différents effets numériques (voir la liste détaillée ci-dessous).

Sélectionner d'abord l'effet désiré avec le sélecteur d'effets -14- et ensuite le canal sur lequel l'effet doit être appliqué avec la touche d'affectation de canal de l'effet -16-. Le canal sélectionné est affiché en haut à gauche dans l'écran d'infos ACL -13, I-. Le régleur X-Parameter -25- permet de régler la valeur de référence de tempo, laquelle est affichée sur l'écran d'infos ACL -13, III-.

Le curseur du paramètre Y -18- sert à régler l'intensité de l'effet sélectionné. Cette intensité est indiquée en pourcentage en bas à droite dans l'écran d'infos ACL -13, IV-.

Si le curseur d'effet du paramètre Y -18- est sur "Dry", l'intensité de l'effet est de 0%, l'effet n'est donc pas audible. Si le curseur d'effet du paramètre Y -18- est remonté à fond sur "Wet", l'intensité de l'effet est de 100%, l'effet est donc à 100% audible.

Les touches d'affectation du tempo pour l'unité d'effets DSP -24- indiquent quelle longueur de tempo correspond au paramétrage de temps réglé. Si le paramétrage de temps ne correspond pas exactement aux longueurs de tempo indiquées, les deux tempos entourant la valeur clignotent (exception : "PITCH SHIFTER": le paramétrage de temps se réfère ici non pas à la longueur de tempo du canal, mais à la vitesse totale).

Appuyer sur la touche FX ON/OFF -19- pour activer l'unité d'effets (la touche s'éclaire). Appuyer de nouveau sur cette touche pour désactiver l'unité d'effets DSP.

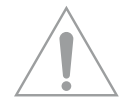

**NOTE ! L'unité d'effets DSP est uniquement utilisable lorsque l'unité d'effet du Crossfader est**  désactivée. Pour cela, le sélecteur d'effet du Crossfader -15- doit être en position "OFF". Ceci **signifie que l'unité d'effets DSP et l'unité d'effets du Crossfader ne peuvent pas fonctionner simultanément.**

Selon l'effet, le type et la plage du paramétrage de temps et les modifications effectuées par la touche d'affectation de tempo -24- diffèrent :

#### **> ECHO = effet Echo**

Répète plusieurs fois un intervalle déterminé du signal.

Valeur de paramétrage de temps : 2 – 2000 mSec

Affectation directe du tempo : intervalles de 125 - 2000 réglables Tourner le régleur rotatif du paramètre X -25- pour modifier la valeur par étapes de 1 unité. Enfoncer et tourner le régleur rotatif du paramètre X -25- pour modifier la valeur par étapes de 100 unités. Paramètre Y valeur Dry/Wet : 0 - 100%

#### **> AUTO PAN = effet Panorama**

Produit un enchaînement régulier du signal du canal gauche au canal droite et inversement.

Valeur de paramétrage de temps : 30 – 65000 mSec

500/1000/2000/4000/8000/16000 mSec. Tourner le régleur rotatif du paramètre X -25- pour modifier la valeur par étapes de 1 unité. Enfoncer et tourner le régleur rotatif du paramètre X -25- pour modifier la valeur par étapes de 100 unités. Paramètre Y Dry/Wet : 0 - 100%

#### **> FLANGER = effet Flanger**

Double le signal et le décale d'une valeur inférieure.

Valeur de paramétrage de temps : 100 - 65000 mSec

500/1000/2000/4000/8000/16000 mSec. Tourner le régleur rotatif du paramètre X -25- pour modifier la valeur par étapes de 1 unité. Enfoncer et tourner le régleur rotatif du paramètre X -25- pour modifier la valeur par étapes de 100 unités. Paramètre Y valeur Dry/Wet : 0 - 100%

#### **> MANUAL FILTER = effet de filtre HiPass/LowPass**

Cet effet permet de configurer manuellement un effet de filtre HiPass ou LowPass.

Valeur de paramétrage de temps : LowPass 0,05 - 20.2 kHz / HiPass 0,13 - 21,1 kHz<br>Affectation directe du tempo : LowPass 0,45/2,27/7,13/18,4 kHz / HiPass 1,63/5, LowPass 0,45/2,27/7,13/18,4 kHz / HiPass 1,63/5,73 kHz Tourner le régleur rotatif du paramètre X -25- pour modifier la valeur par étapes de 0,2 – 0,4 unité. Enfoncer et tourner le régleur rotatif du paramètre X -25- pour modifier la valeur par étapes de 0,1 unité.

#### **> AUTO-FILTER = effet de filtre HiPass/LowPass**

Filtre alternativement les graves et les aigus du signal selon le tempo réglé.

Valeur de paramétrage de temps : 100 – 65000 mSec.

Affectation directe du tempo : 500/1000/2000/4000/8000/16000 mSec. Tourner le régleur rotatif du paramètre X -25- pour modifier la valeur par étapes de 10 unités. Enfoncer et tourner le régleur rotatif du paramètre X -25- pour modifier la valeur par étapes de 100 unités. Paramètre Y valeur Dry/Wet : 0 - 100%

#### **> REVERB = effet Reverb**

Simule des réflexions d'ondes sonores dans un espace naturellement limité.

Valeur de paramétrage de temps : 0 – 100%

Affectation directe du tempo : 0/20/40/60/80/100% Tourner le régleur rotatif du paramètre X -25- pour modifier la valeur par étapes de 1 unité. Enfoncer et tourner le régleur rotatif du paramètre X -25- pour modifier la valeur par étapes de 10 unités. Paramètre Y valeur Dry/Wet : 0 - 100%

#### **> TRANS = effet Transformer**

Hache le signal par superposage et suppression, comme lors d'un cut rapide avec le Crossfader.

Valeur de paramétrage de temps : 25 – 65000 mSec. Affectation directe du tempo : 500/1000/2000/4000/8000/16000 mSec. Tourner le régleur rotatif du paramètre X -25- pour modifier la valeur par étapes de 1 unité. Enfoncer et tourner le régleur rotatif du paramètre X -25- pour modifier la valeur par étapes de 100 unités. Paramètre Y valeur Dry/Wet : 0 - 100%

#### **> PITCH SHIFTER = effet Pitch Shifter**

Augmente ou diminue la tonalité du signal.

Valeur de paramétrage de temps : -100 – 100% Affectation directe du tempo : -100/-50/-33/0/50/100% Tourner le régleur rotatif du paramètre X -25- pour modifier la valeur par étapes de 1 unité. Enfoncer et tourner le régleur rotatif du paramètre X -25- pour modifier la valeur par étapes de 10 unités. Paramètre Y valeur Dry/Wet : 0 - 100%

#### **3.15 Effets Crossfader**

Outre l'unité d'effets DSP, la console de mixage Reloop IQ2 MIDI offre en plus trois nouveaux effets Crossfader. Deux modes sont disponibles pour l'utilisation des effets :

#### **Mode curseur :**

Commencer par positionner le sélecteur d'effets du Crossfader -15- sur "Fader". L'effet Crossfader -22 a, b ou c- actif s'éclaire. Le canal actif est affiché par la DEL d'affectation d'effet du Crossfader -20- et en plus sur l'écran d'infos ACL -13; I-. Déplacer à présent le Crossfader -21- vers le côté opposé pour moduler l'effet du Crossfader. Vous remarquerez que l'effet du Crossfader varie selon la position du Crossfader.

#### **Mode Auto :**

Positionner sélecteur d'effets du Crossfader -15- sur "Auto". Dans ce mode, appuyer sur la touche d'effet désirée du Crossfader -22 a, b ou c- pour enchaîner automatiquement au canal opposé.

**NOTE ! Uniquement les effets Master -14- peuvent être pré écoutés sur pression de la touche à DEL CueFX -9-, les effets du Crossfader -22- ne peuvent pas être pré écoutés.**

**Vous disposez des trois effets de Crossfader ci-dessous :**

#### **a.) LoopX :**

cet effet génère une boucle selon le tempo auparavant réglé à l'aide du régleur du paramètre X -25- ou des touches d'affectation de tempo pour l'unité d'effets DSP -24- (comme décrit au chapitre Utilisation, paragraphe 14). Plus le Crossfader est déplacé vers le côté opposé, plus le volume de la séquence bouclée est faible. Pour désactiver l'effet, il suffit de déplacer le Crossfader vers le côté initial.

#### **b.) PitchX :**

déplacer le Crossfader vers le côté opposé pour réduire la vitesse de la piste en cours de lecture. Vous pouvez ainsi simuler une platine vinyle débranchée. Pour désactiver l'effet, il suffit de déplacer le Crossfader vers le côté initial.

#### **c.) StutterX :**

déplacer le Crossfader vers le côté opposé pour boucler une séquence. Plus le Crossfader est déplacé vers le côté opposé, plus la séquence est courte. Pour désactiver l'effet, il suffit de déplacer le Crossfader vers le côté initial.

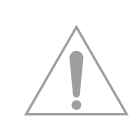

**NOTE ! Pour utiliser les effets de Crossfader PitchX -22, b- et StutterX -22, c-, le régleur du paramètre X -25- et les touches d'affectation de tempo pour l'unité d'effets DSP -24- doivent être désactivés.**

## **4. Installation ASIO**

Insérer le cédérom d'installation dans votre lecteur. Sélectionner le pilote adapté à votre système dans le répertoire ASIO-Drivers et l'installer.

4.1 Vous accédez à l'écran de sélection des langues

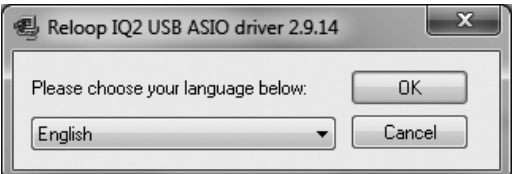

4.2 Après la sélection de votre langue, les options d'installation sont affichées. Sélectionner "Install the driver".

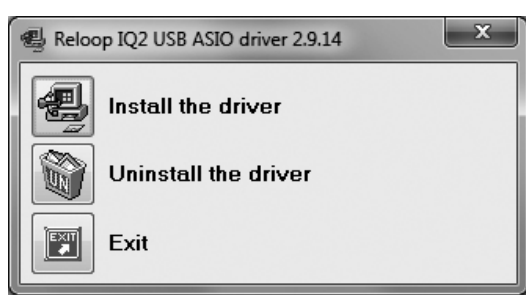

4.3 Vous devez ensuite connecter la console Reloop IQ2 MIDI avec votre système. Brancher le câble USB sur un port USB libre de votre ordinateur.

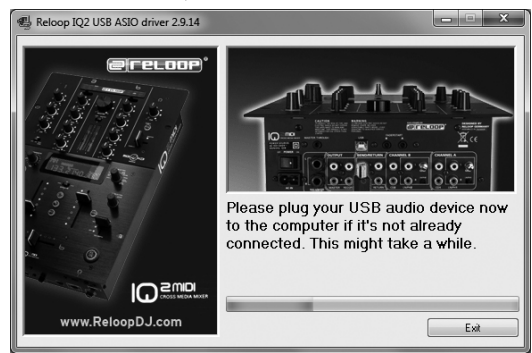

4.4 Les pilotes vont être installés. Éventuellement, il vous sera demandé d'éteindre ou d'allumer votre appareil pendant l'installation.

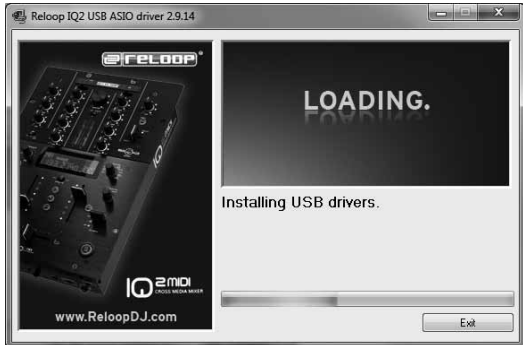

4.5 Un message signale ensuite l'installation correcte du pilote et qu'un redémarrage de l'ordinateur n'est pas nécessaire.

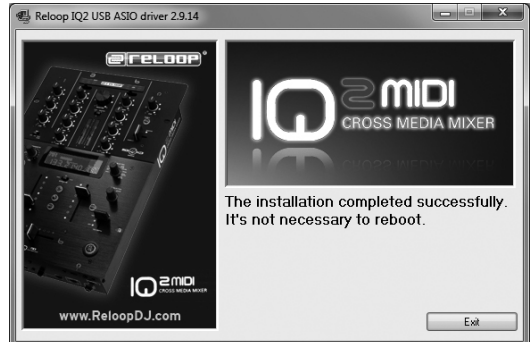

**Note ! Vérifier régulièrement les mises à jour des pilotes et micrologiciels sur www.reloopdj.com/ forum.**

## **5. Mode audio MIDI/USB**

Votre Reloop IQ2 MIDI est bien plus qu'une console de mixage analogique. L'interface audio/MIDI professionnelle 24 bits/96 kHz intégrée en fait un contrôleur MIDI à part entière.

#### **5.1 TRAKTOR MAPPING**

Après l'installation du pilote ASIO requis pour votre système, ouvrir les réglages (Preferences) dans Traktor, choisir la rubrique "Audio Setup" et sélectionner "Reloop IQ2 MIDI en tant qu'équipement.  $\overline{a}$ 

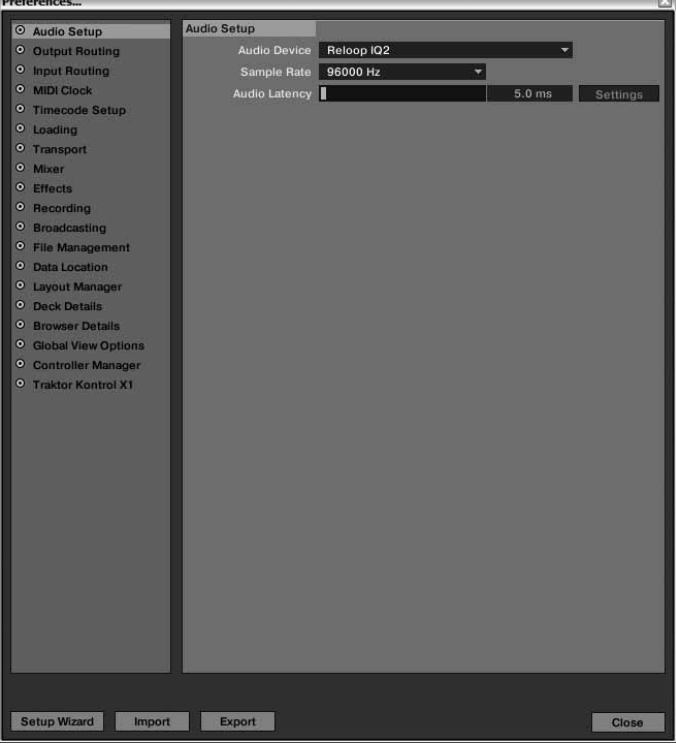

**Deux modes sont disponibles pour l'IQ2 MIDI dans Traktor :**

#### **5.1.1 Mode de console externe**

Dans Traktor, ouvrir les réglages (Preferences), choisir la rubrique "Output Routing" et configurer comme le montre l'image.

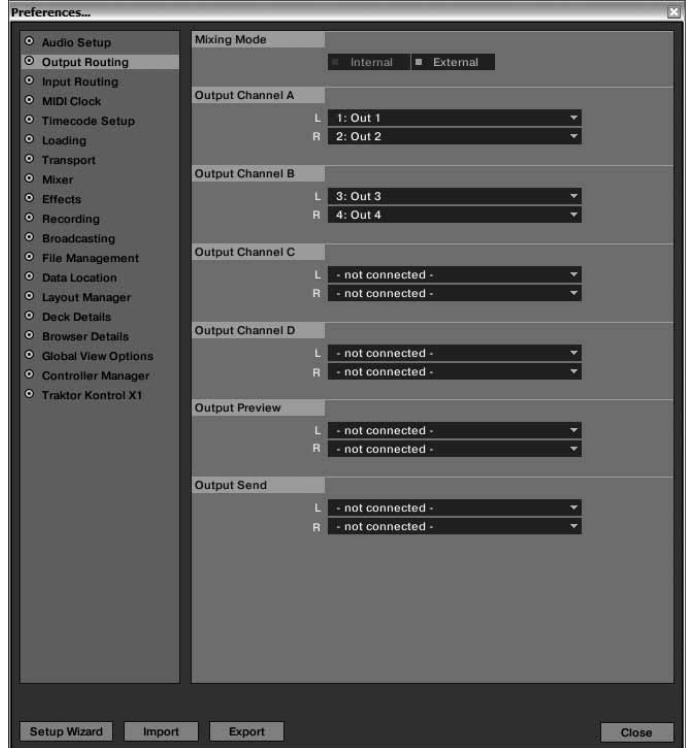

Sur l'IQ2 MIDI, régler le canal A sur "USB1" et le canal B sur "USB2" avec le sélecteur du signal d'entrée -6- . Les canaux virtuels de Traktor sont alors routés vers les canaux de la console de mixage.

Dans ce mode, le Gain, l'égaliseur à 3 voies et les curseurs linéaires fonctionnent comme en mode audio. Cela signifie que vous pouvez directement manipuler le signal virtuel de Traktor avec la console.

#### **NOTES**

- Pour le mode de console externe, sélectionner le mappage "IQ2 MIDI External"
- **Ce mappage permet de commander les effets et boucles pour les platines A à D** - Régler pour cela la touche "FX MIDI" -46- sur ON
- Vérifier que le Crossfader FX -15- est réglé sur "OFF", sinon, les effets du Crossfader sont ac**tivés**

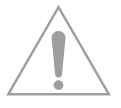

**ATTENTION! Le mappage est programmé sur le canal MIDI 10. Veuillez donc vérifier que votre console IQ2 MIDI est également réglée sur le canal MIDI 10. (voir paragraphe RÉGLAGE DU CA-NAL MIDI)**

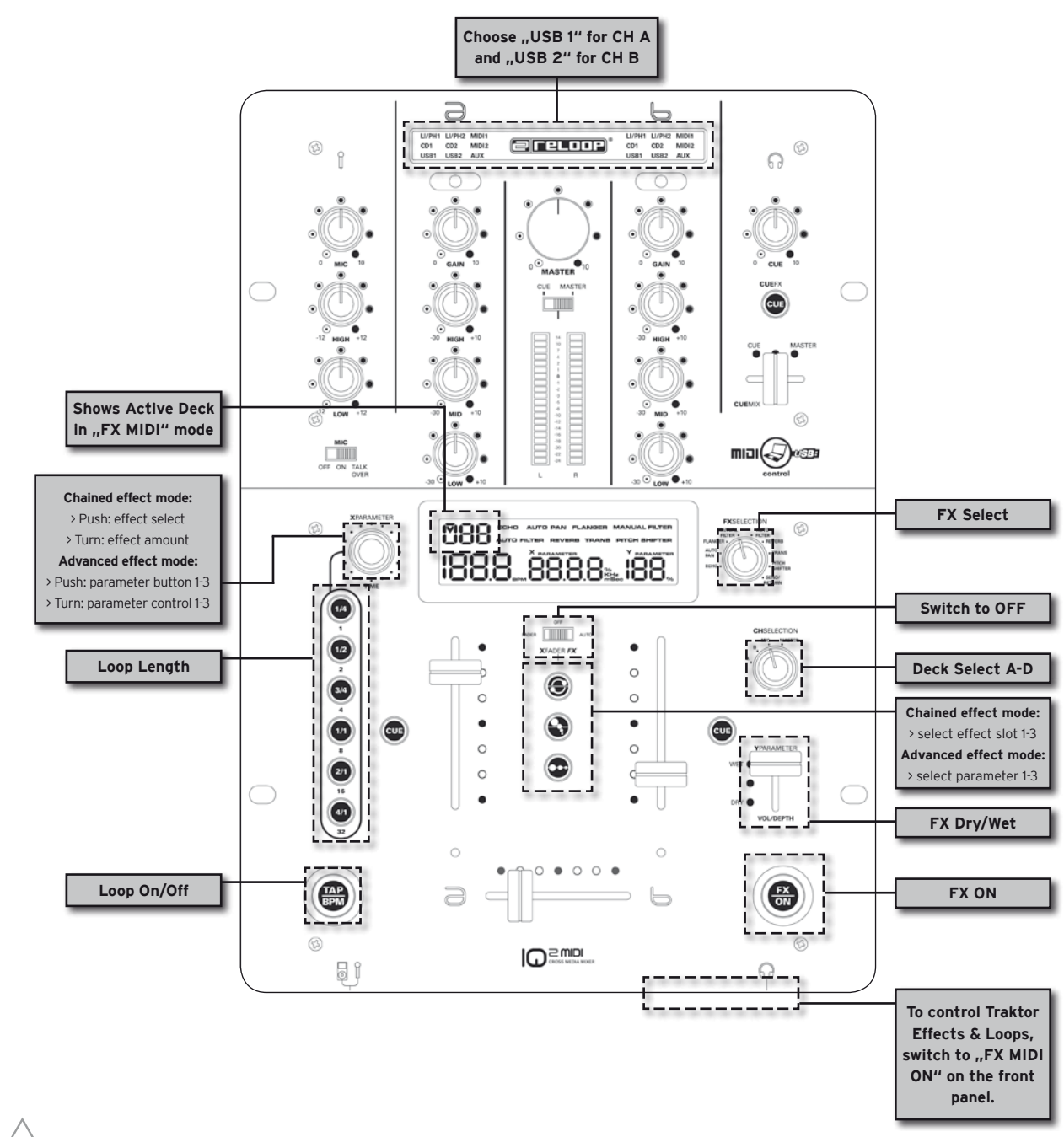

#### **Conseil! En mode de console externe, XF-MIDI doit être désactivé (OFF) afin de pouvoir utiliser le Crossfader pour des cuts rapides et précis.**

#### **> AUDIO-ROUTING EXTERNAL:**

En mode externe (USB 1/2), le canal A représente la sortie 1/2 (Master) et le canal B la sortie 3/4.

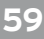

#### **5.1.2 Mode de console interne (Stand Alone Mode)**

Dans Traktor, ouvrir les réglages (Preferences), choisir la rubrique "Output Routing" et configurer comme le montre l'image.

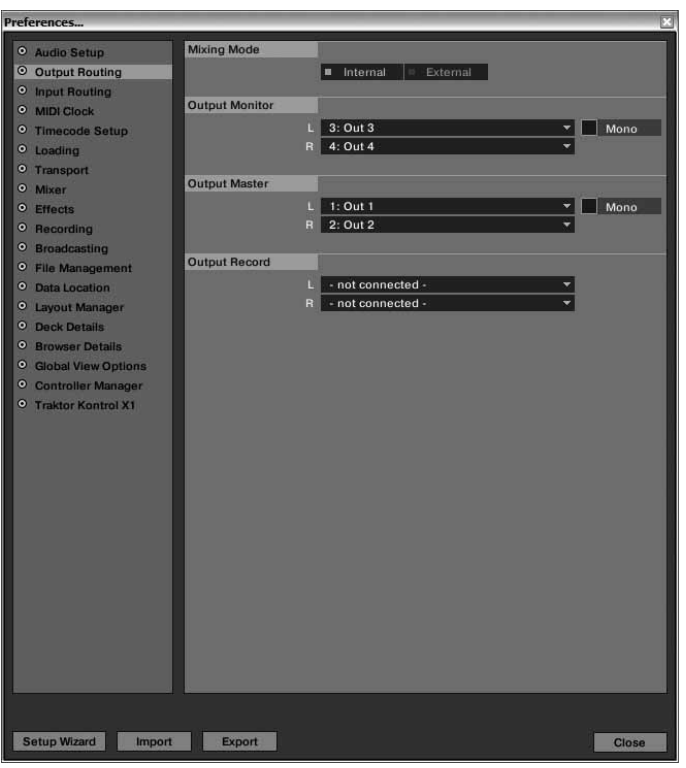

Sur la console IQ2 MIDI, régler le canal A sur "MIDI1" et le canal B sur "MIDI2" avec le sélecteur de signal d'entrée -6-. Ainsi, toutes les voies de canal des canaux A + B sont actives en mode MIDI. Cela signifie que le Gain, l'égaliseur à 3 voies et les curseurs linéaires ne modifient plus le signal audio, mais envoient uniquement des commandes MIDI. Ce mode est destiné aux DJ désirant utiliser la console de mixage logicielle de Traktor.

#### **NOTES**

- Pour le mode de console interne, sélectionner le mappage "IQ2 MIDI Internal"
- **Ce mappage permet la commande virtuelle de toute l'unité console de mixage de Traktor**
- Si vous voulez aussi utiliser les contrôles de boucle et du mappage externe, régler la touche "FX **MIDI" -46- sur ON**
- Pour commander le Crossfader dans Traktor, régler "XF MIDI" -37- sur ON

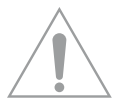

**ATTENTION! Le mappage est programmé sur le canal MIDI 10. Veuillez donc vérifier que votre console IQ2 MIDI est également réglée sur le canal MIDI 10. (voir paragraphe RÉGLAGE DU CA-NAL MIDI)**

#### **MIDI MAPPING: IQ2 MIDI INTERNAL**

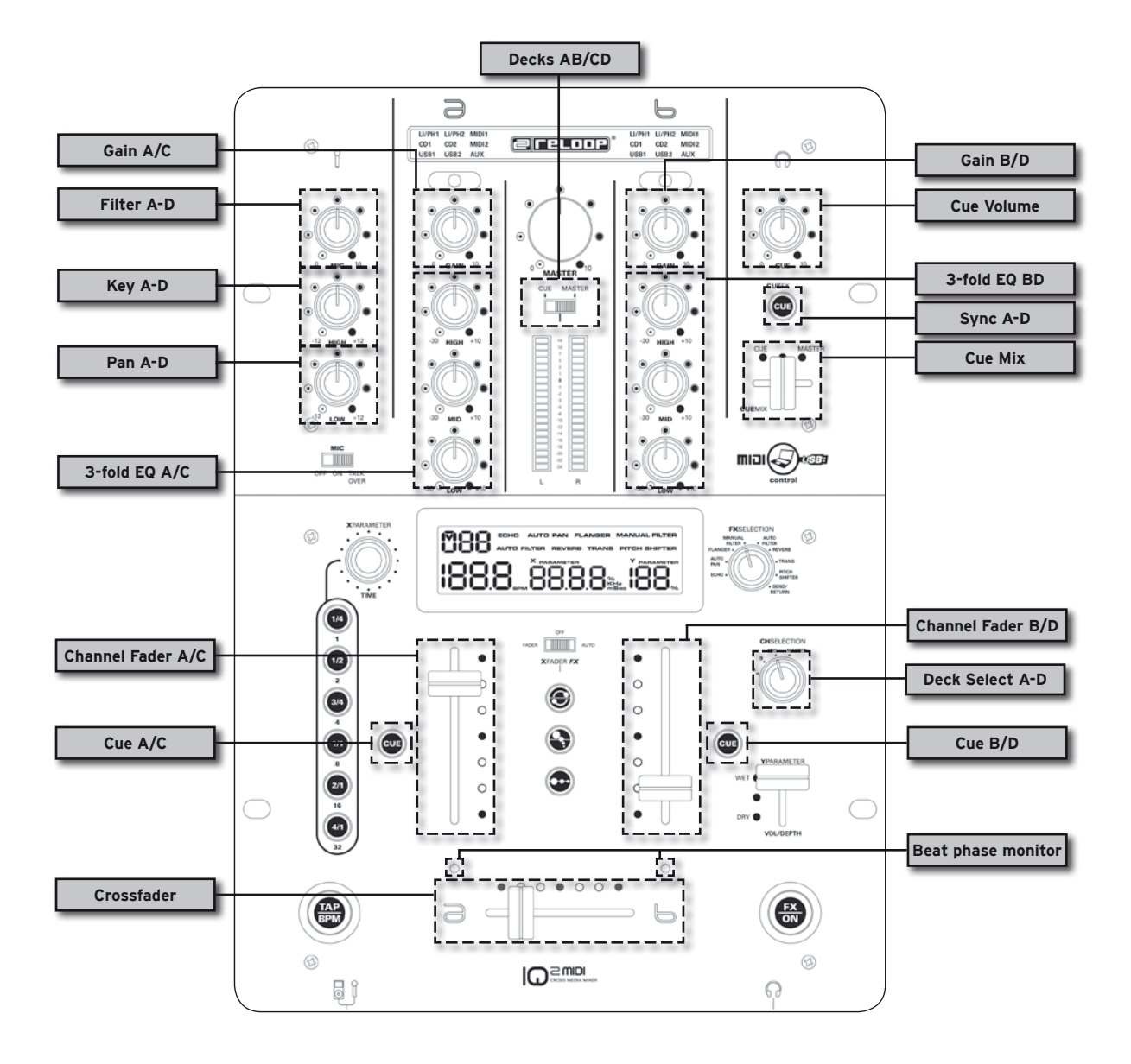

#### **> AUDIO-ROUTING INTERNAL:**

En mode interne (MIDI 1/2), la sortie Master-Output représente la sortie 1/2 (Master) et la sortie de casque la sortie 3/4 (moniteur).

## **5.2 AFFECTATION MIDI**

#### **5.2.1 XF MIDI**

Si "XF MIDI" -37- est activé, le Crossfader envoie des données MIDI

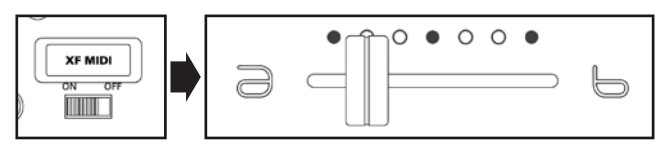

#### **5.2.2 FX MIDI**

Si "FX MIDI" -46- est activé, les éléments de contrôle de l'unité d'effets envoient des données MIDI.

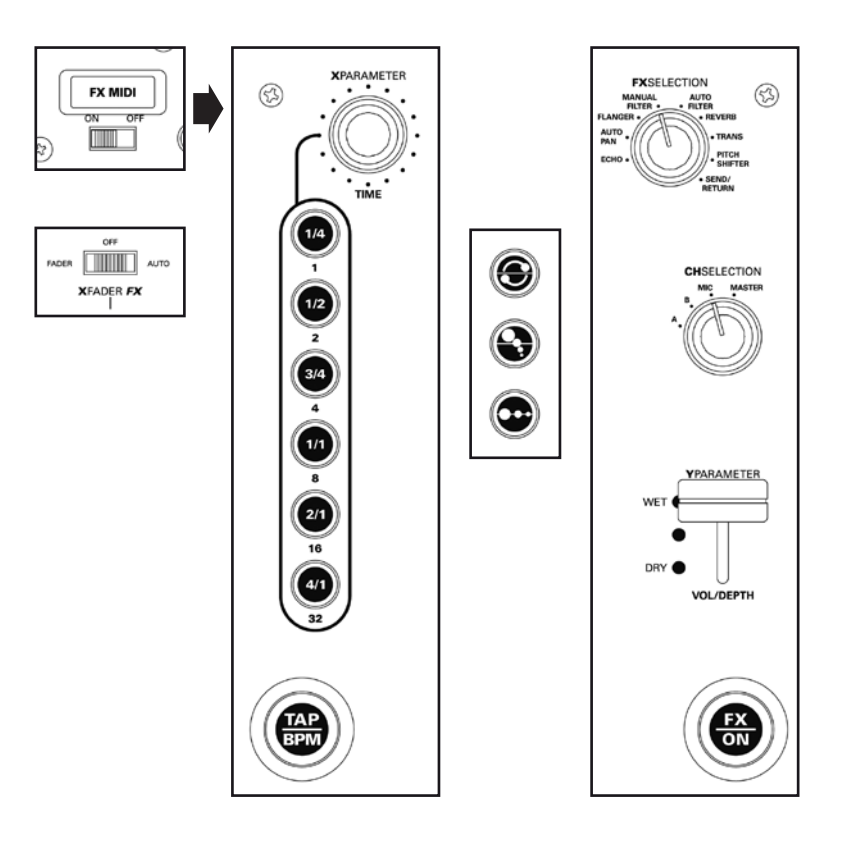

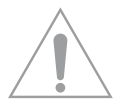

**NOTE! Lors "FX MIDI" est activé (ON), l'écran affiche la platine Traktor (A, B, C, D) pouvant être contrôlée en haut à gauche. Le potentiomètre Channel Select permet de commuter entre les platines.** 

#### **5.2.3 MIDI 1/2**

Lorsque "MIDI" 1 ou "MIDI 2" est activé, la voie de canal respective envoie des données MIDI.

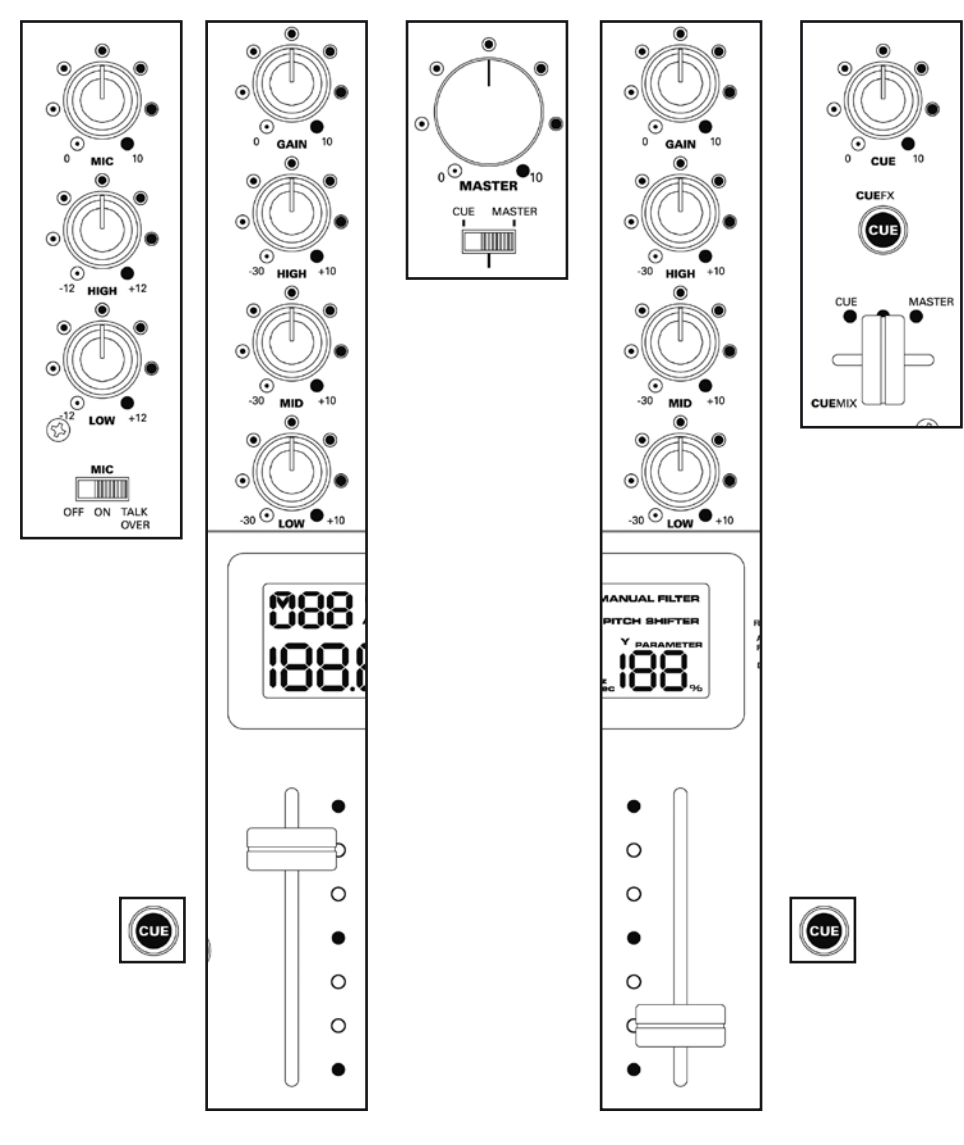

## **5.3 RÉGLAGE MIDI CANAL**

Le canal MIDI devant recevoir les données de l'IQ2 MIDI peut être réglé. Ceci s'avère particulièrement utile si plusieurs IQ2 MIDI sont interconnectées ou si d'autres contrôleurs avec des données MIDI se recoupent.

**Procéder comme suit :**

- Enfoncer le bouton "FX ON" -19-
- Tourner l'encodeur "X-Parameter" -25-
- **L'écran affiche "CH" (Channel) et vous pouvez alors régler les canaux de 1 à 16**

## **5.4 MIDI VALUE MAP**

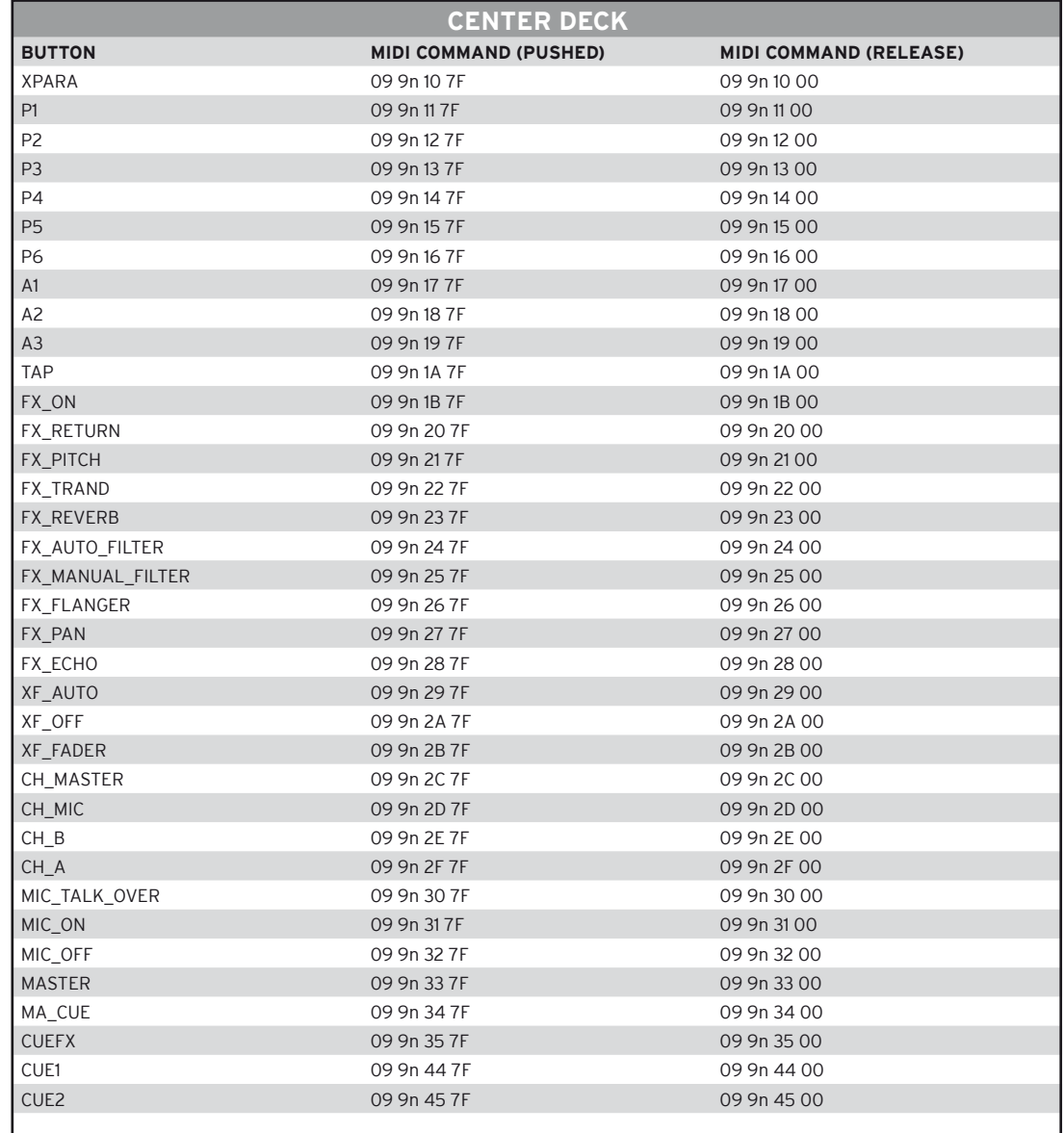

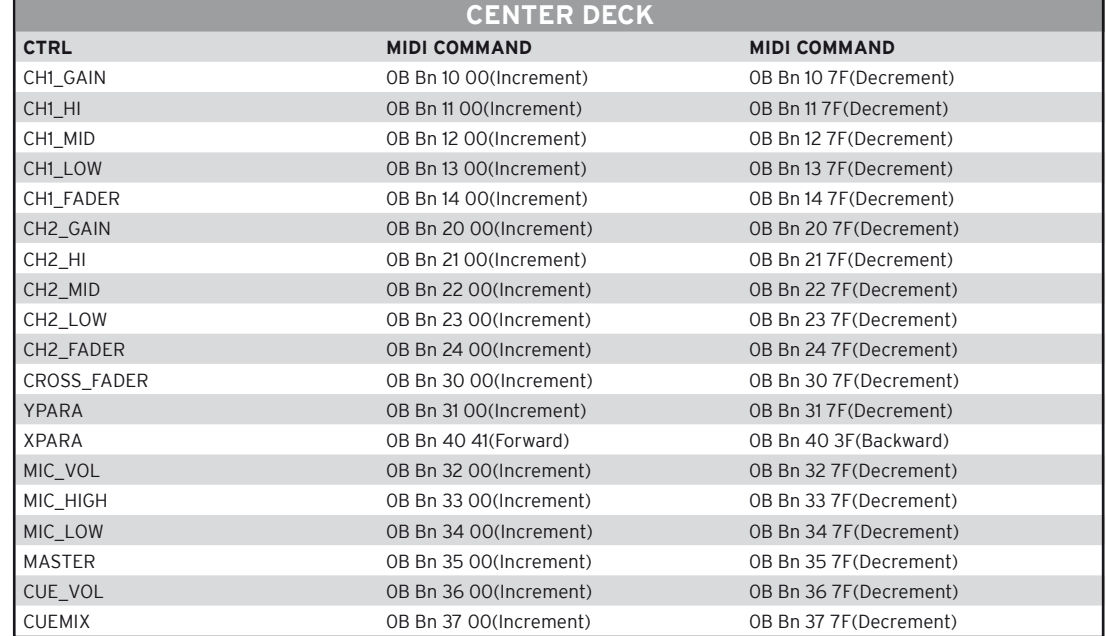

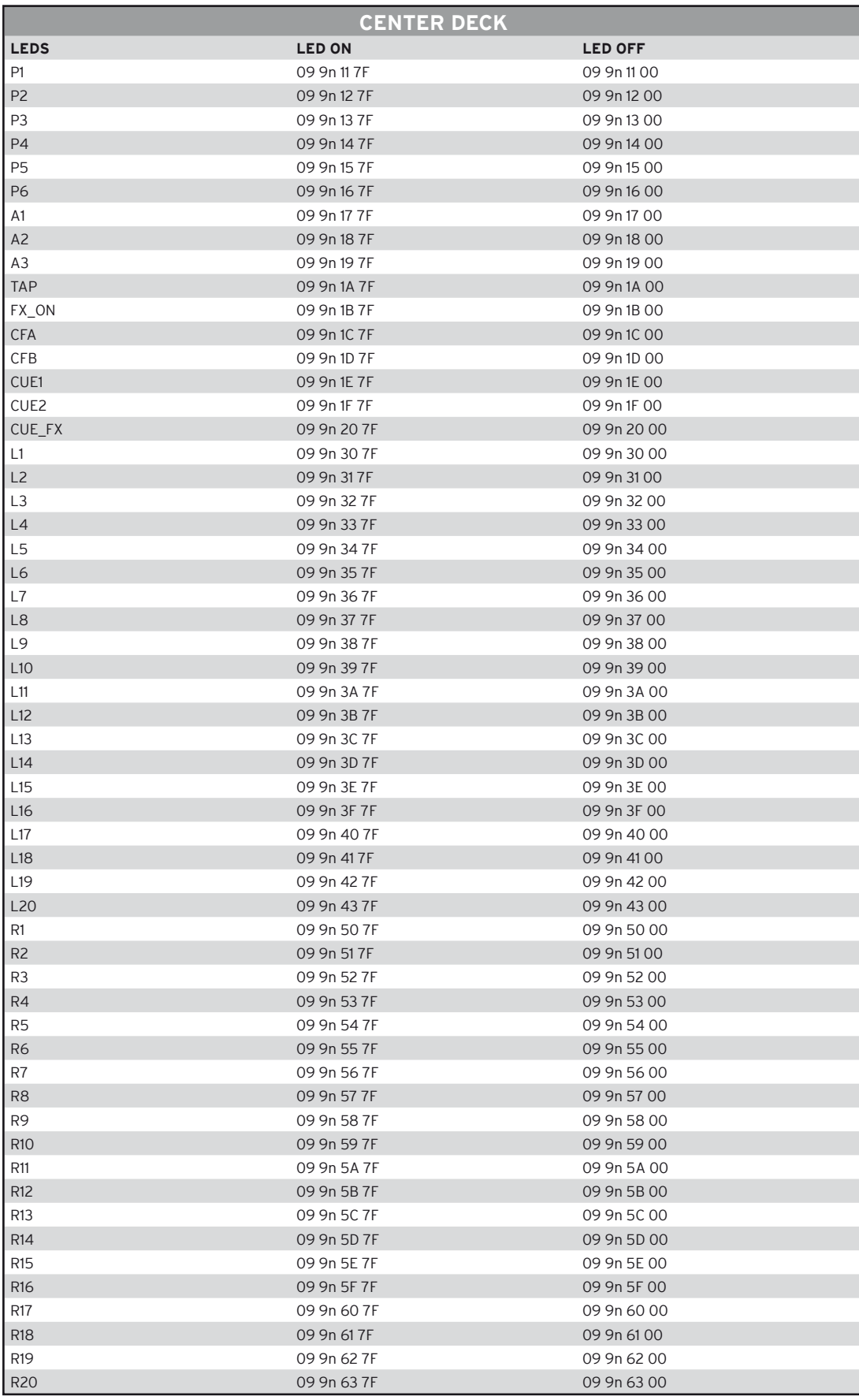

PS: n = Midi Channel( 0 to 15)

## **6. Caractéristiques**

La plausibilité et l'exactitude des données suivantes du fabricant ne sont pas contrôlées par la société Global Distribution GmbH :

#### **6.1 Impédance entrée/sortie & sensibilité (EQ Flat, Max. Gain, FX Off, Load = 100 kOhm):**

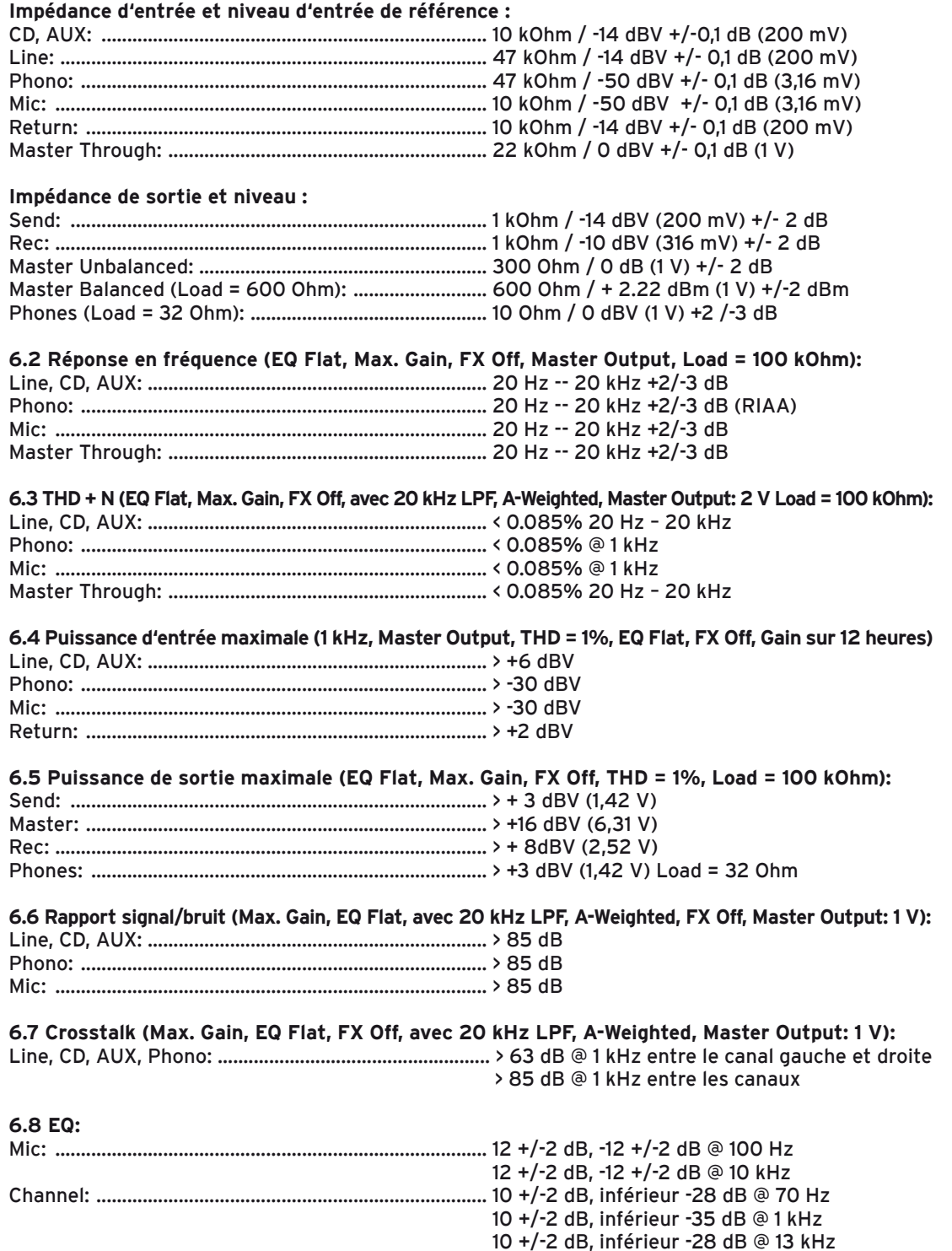

**6.9 Balance canal**

Dans 3 dB de 0 à -40 dB

#### **6.10 Fader Kill**

> 85 dB @ 1 kHz pour Channel Fader et Crossfader (Master Output: 1 V)

**6.11 Mic Talkover** -14 +/-2 dB

#### **6.12 Section USB (EQ Flat, FX Off, avec 20 kHz LPF, Master Output, Load = 100 kOhm):**

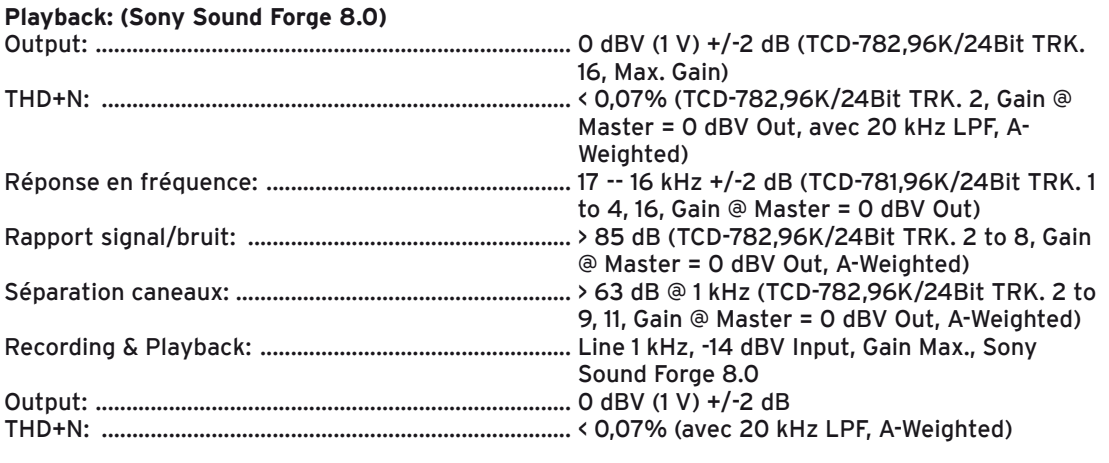

#### **6.13 Caractéristiques générals:**

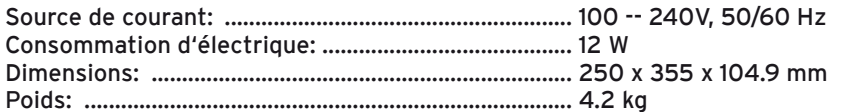

## **7. matériel minimum requis**

#### **PC:**

- Windows XP (SP3), Win7 (32-Bit/64-Bit)
- au moins Pentium III / Intel Core Duo, 1 GHz (Nous déconseillons les processeurs AMD !)
- au moins 512 MO RAM
- port USB 2.0

#### **Mac:**

- OS X 10.5/10.6
- famille Intel Core Duo famille (seulement Intel MAC's)
- au moins 512 MO RAM
- port USB 2.0

## **8. Support & Download**

Visitez régulièrement le site www.reloopdj.com/forum, pour télécharger les nouvelles mises à jours des micrologiciels, pilotes ASIO ou de nouveaux mappages.

Abonnez-vous au canal vidéo Reloop sur www.youtube.com/reloopdjcom pour profiter de nos dernières vidéos de démonstration.

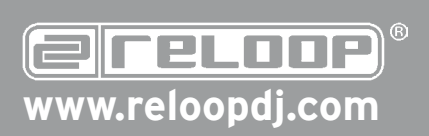

**Reloop Trademark** Global Distribution GmbH Schuckertstr. 28 48153 Muenster / Germany © 2009 Nachdruck verboten!